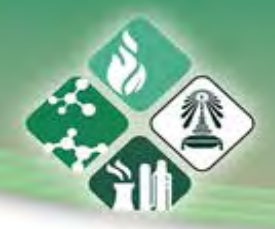

# **รายงานโครงการวิจัย**

**เรื่อง**

การพัฒนาโปรแกรมประยุกต์บนอุปกรณ์เคลื่อนที่สำหรับการจำลองท่อขนส่ง

(Development of Mobile Application for Transport Pipeline Simulator)

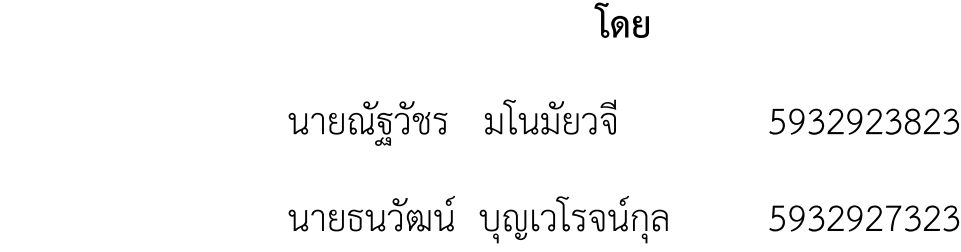

# **อาจารย์ที่ปรึกษา**

รศ.ดร.เบญจพล เฉลิมสินสุวรรณ

**อาจารย์ที่ปรึกษาร่วม**

ดร.รัชชานนท์ เปี่ยมใจสว่าง

**โครงการการเรียนการสอนเพื่อเสริมประสบการณ์ ป�การศึกษา 2562 ภาควิชาเคมีเทคนิค คณะวิทยาศาสตร์ จุฬาลงกรณ์มหาวิทยาลัย**

การพัฒนาโปรแกรมประยุกต์บนอุปกรณ์เคลื่อนที่สำหรับการจำลองท่อขนส่ง

นายณัฐวัชร มโนมัยวจี นายธนวัฒน์ บุญเวโรจน์กุล

โครงการการเรียนการสอนเพื่อเสริมประสบการณ์ ปีการศึกษา 2562 ภาควิชาเคมีเทคนิค คณะวิทยาศาสตร์ จุฬาลงกรณ์มหาวิทยาลัย

Development of Mobile Application for Transport Pipeline Simulator

Nattawat Manomaiwajee

Thanawat Boonvaerojkul

A Senior Project Submitted in Partial Fulfillment of the Requirements for

the Degree of Bachelor of Science Program in Chemical Technology Department

Faculty of Science Chulalongkorn University

Academic Year 2019

Copyright of Chulalongkorn University

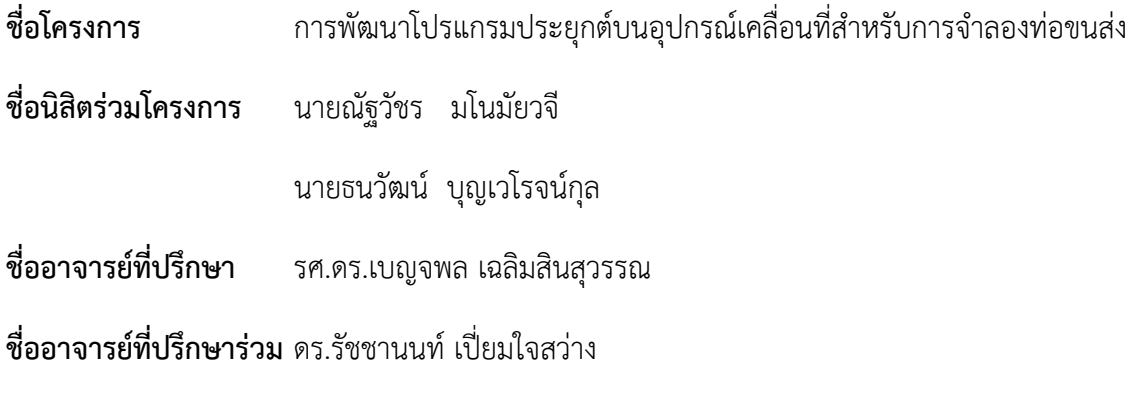

**ภาควิชา เคมีเทคนิค คณะวิทยาศาสตร์ จุฬาลงกรณ์มหาวิทยาลัย ป�การศึกษา 2562**

## <span id="page-3-0"></span>**บทคัดย่อ**

งานวิจัยนี้มีวัตถุประสงค์เพื่อทำการพัฒนาโปรแกรมจำลองท่อขนส่งบนอุปกรณ์เคลื่อนที่ เนื่องจากจะ สามารถสร้างความเข้าใจเชิงลึกเบื้องต้นให้กับผู้ใช้งาน อีกทั้งการพัฒนาการใช้งานโปรแกรมประยุกต์บนอุปกรณ์ เคลื่อนที่จะช่วยให้ผู้ใช้งานทำงานได้สะดวก รวดเร็ว และเป�นทางเลือกใหม่ให้กับผู้ใช้งานโปรแกรมประยุกต์บน คอมพิวเตอร์ทางการค้า ซึ่งมีค่าลิขสิทธิ์การใช้งานสูง โดยทำการศึกษาทฤษฎีกลศาสตร์ของไหลในท่อขนส่ง การ ถ่ายโอนความร้อนในท่อขนส่ง และการบ่งชี้อันตรายของกระบวนการและการปฏิบัติงาน จากนั้นนำไปเขียน ภาษาคอมพิวเตอร์ คำนวณค่าของตัวแปรต่าง ๆ ที่เกี่ยวข้อง ออกแบบหน้าจอแสดงผลที่ง่ายต่อการใช้งานของ ผู้ใช้งาน นำไปสู่ผลลัพธ์คือโปรแกรมจำลองท่อขนส่งบนอุปกรณ์เคลื่อนที่ ซึ่งผู้ใช้งานสามารถออกแบบสภาวะ ดำเนินการที่ต้องการ โดยการป้อนค่าพารามิเตอร์ที่สำคัญ เช่น ชนิดของไหลที่ต้องการ อัตราการไหลเชิงปริมาตร ความดัน อุณหภูมิ ส่วนเพิ่มเติมของท่อขนส่ง และอื่น ๆ โดยที่โปรแกรมจำลองท่อขนส่งบนอุปกรณ์เคลื่อนที่ สามารถประเมินและให้คำแนะนำในเรื่ององค์ประกอบของระบบท่อขนส่งที่เหมาะสมในสภาวะดำเนินการที่ ผู้ใช้งานต้องการได้ ตัวอย่างเช่น สามารถคำนวณความดันลดที่ตกคร่อมในระบบท่อขนส่ง พร้อมทั้งคำนวณ พลังงานของเครื่องอัดของไหลที่ระบบต้องการ และแนะนำขนาดของเครื่องอัดของไหล นอกจากนี้ยังสามารถ ทำนายผลของความปลอดภัยในกระบวนการที่เกิดขึ้นได้ ซึ่งผลลัพธ์ที่ได้เมื่อนำมาเปรียบเทียบกับโปรแกรม Aspen plus V9 พบว่า มีสัดส่วนค่าความผิดพลาดสูงสุด คือ 3.979 **คำสำคัญ:** ระบบท่อขนส่ง, โปรแกรมประยุกต์, อุปกรณ์เคลื่อนที่

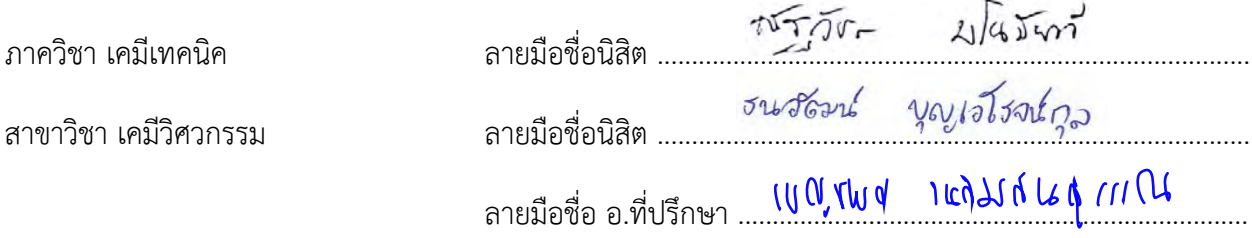

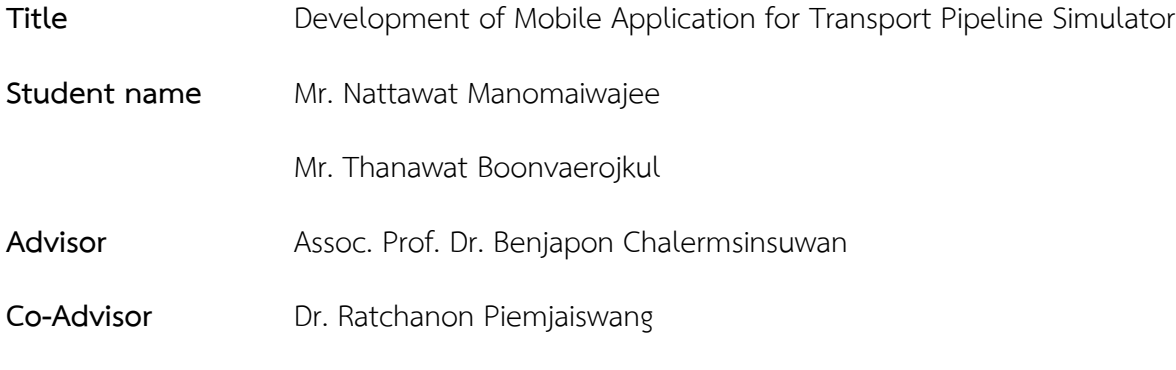

## **Department of Chemical Technology, Faculty of Science, Chulalongkorn University, Academic Year 2019**

#### <span id="page-4-0"></span>**Abstract**

The objective of this research is to develop the transport pipeline simulation program on mobile devices. It will be able to create basic insights for users. In addition, the development of mobile application will help users to operate conveniently, rapidly, and is an alternative for users of commercial computer applications which has high usage fee. The program includes the theory of fluid mechanics in the pipelines, heat transfer in transportation pipelines and hazard identification of processes and operations. Then, the programing code is developed to calculate the values of various variables and designs with user-friendly display screens, that lead to a mobile pipeline simulator. In the program, the user can design the desired operating conditions by entering important parameter values, such as desired fluid type, volumetric flow rates, pressure, temperature, additional parts of the pipeline, and etc. The mobile transport simulation program can evaluate and make recommendations regarding the appropriate components of the pipeline in the operating conditions that users need, for example, it can calculate the pressure drop across the pipeline, as well as can calculate the energy of the pump that the system needs, can recommend the size of the pump and can predict the impact of process safety. When comparing with the Aspen plus V9 program, the obtained results showed the highest error percentage of 3.979.

**Keywords:** Transport Pipeline System, Application, Mobile device

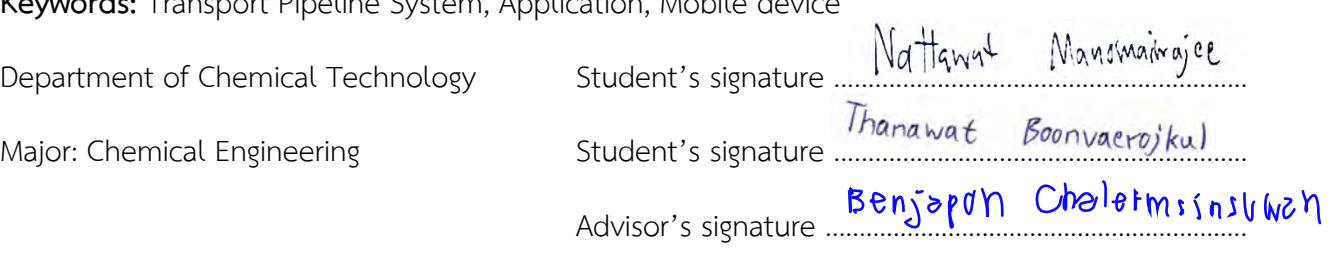

#### **กิตติกรรมประกาศ**

<span id="page-5-0"></span>รายงานโครงงานวิจัยฉบับนี้สำเร็จลุล่วงไปได้ด้วยดี ด้วยความกรุณาจากหลายฝ่าย โดยเฉพาะอย่างยิ่ง ขอขอบพระคุณ รองศาสตราจารย์ดร.เบญจพล เฉลิมสินสุวรรณ อาจารย์ที่ปรึกษาโครงการ ที่คอยให้ความ ้ช่วยเหลือ และ คำแนะนำในทุกด้าน ทั้งในด้านวิชาการและด้านการทำงาน ซึ่งเป็นประโยชน์อย่างยิ่งในการทำ โครงการวิจัย อีกทั้งยังสามารถนำไปประยุกต์ใช้ต่อไปในอนาคตได้ นอกจากนี้

ขอขอบพระคุณคณาจารย์ทุกท่านในภาควิชา เคมีเทคนิคที่กรุณาให้คำแนะนำ และข้อคิดเห็นต่าง ๆ ตลอดระเวลาในการทำโครงการวิจัย

ขอขอบพระคุณ ดร. รัชชานนท์ เปี่ยมใจสว่าง นักวิจัยประจำสถาบันวิจัยสภาวะแวดล้อม จุฬาลงกรณ์ มหาวิทยาลัยที่ให้ความอนุเคราะห์ให้คำปรึกษาในการทำวิจัย และช่วยปรับปรุงโปรแกรมจำลองบนอุปกรณ์ เคลื่อนที่ ให้มีประสทธิภาพมากยิ่งขึ้น

ขอขอบพระคุณเจ้าหน้าที่และบุคลากรทุกท่านของภาควิชาเคมีเทคนิค คณะวิทยาศาสตร์ จุฬาลงกรณ์ มหาวิทยาลัยที่ให้ความช่วยเหลือ และอำนวยความสะดวกในการใช้อุปกรณ์ต่าง ๆ รวมถึง ห้องปฏิบัติการ

ขอขอบคุณเพื่อน ๆ พี่ ๆ น้อง ๆ ในภาควิชาเคมีเทคนิค ที่คอยให้ความช่วยเหลือ คำแนะนำ และเป็น กำลังใจในการทำโครงการวิจัยนี้ให้บรรลุผลสำเร็จ

สุดท้ายนี้ ขอกราบขอบพระคุณบิดา มารดา ครอบครัว ครูบาอาจารย์ ตลอดจนผู้มีพระคุณทุกท่านที่ เป็น กำลังใจ และให้การสนับสนุนในทุก ๆ ด้านตลอดมาจนสำเร็จการศึกษา

คณะผู้จัดทำ

# **สารบัญ**

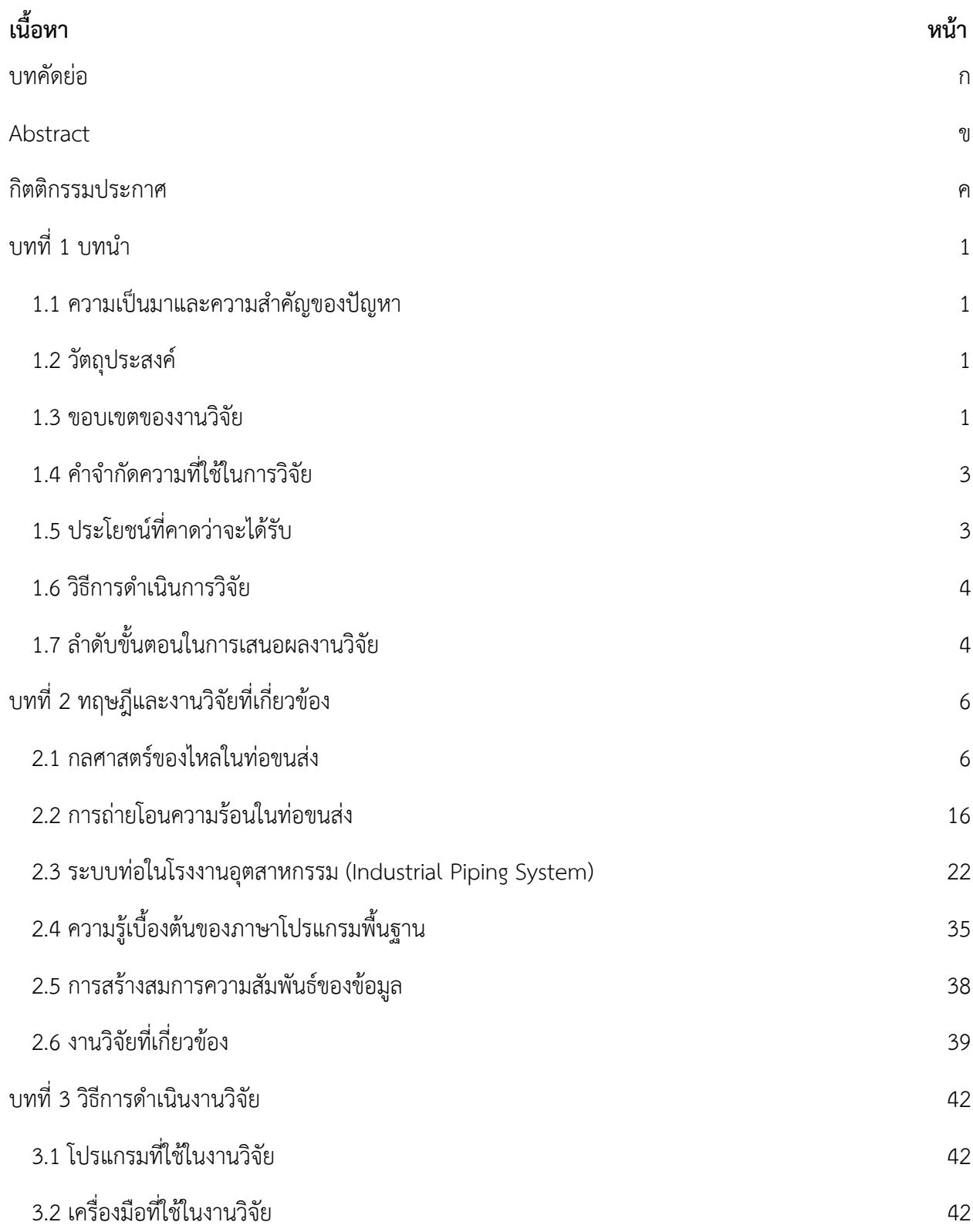

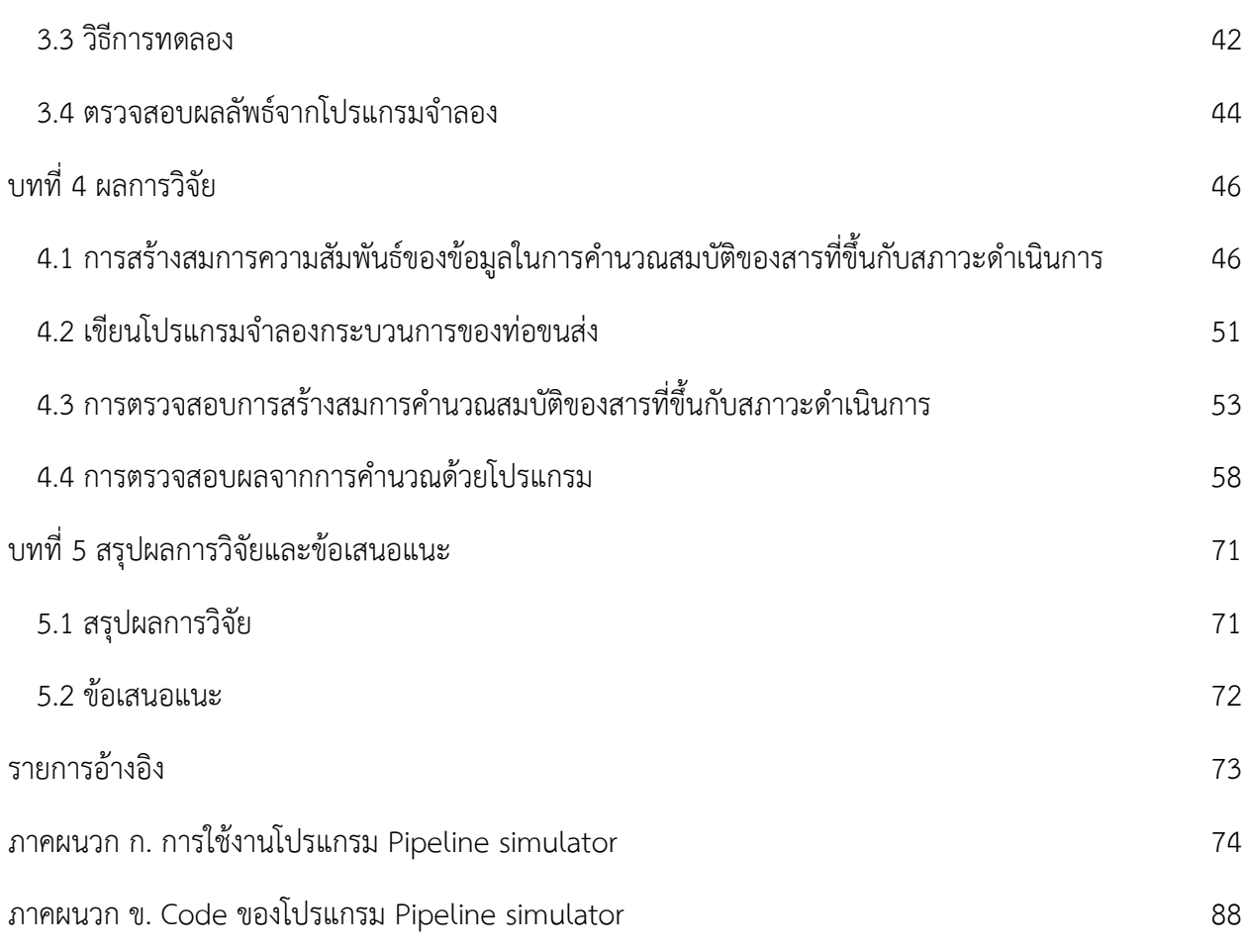

จ

# **สารบัญรูปภาพ**

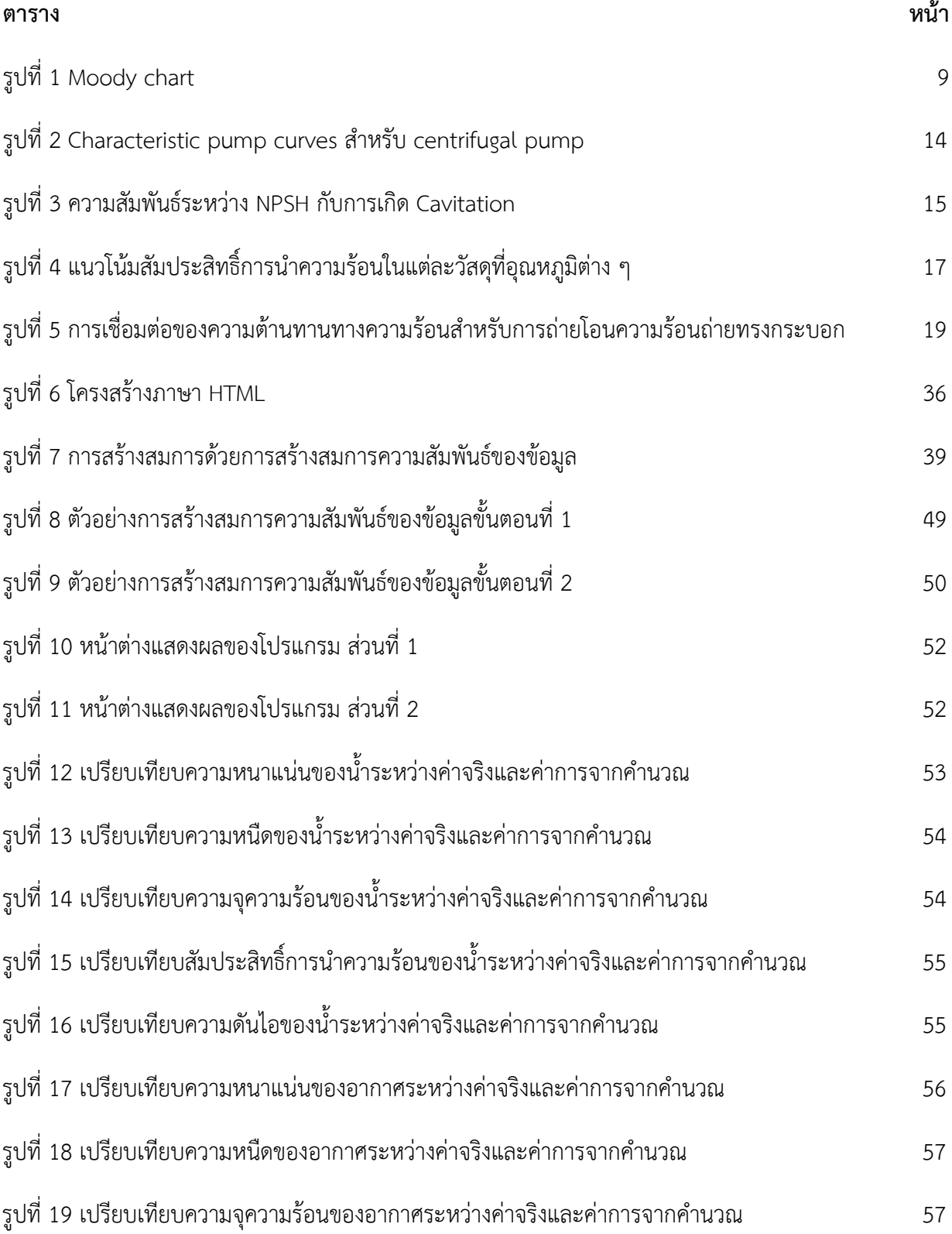

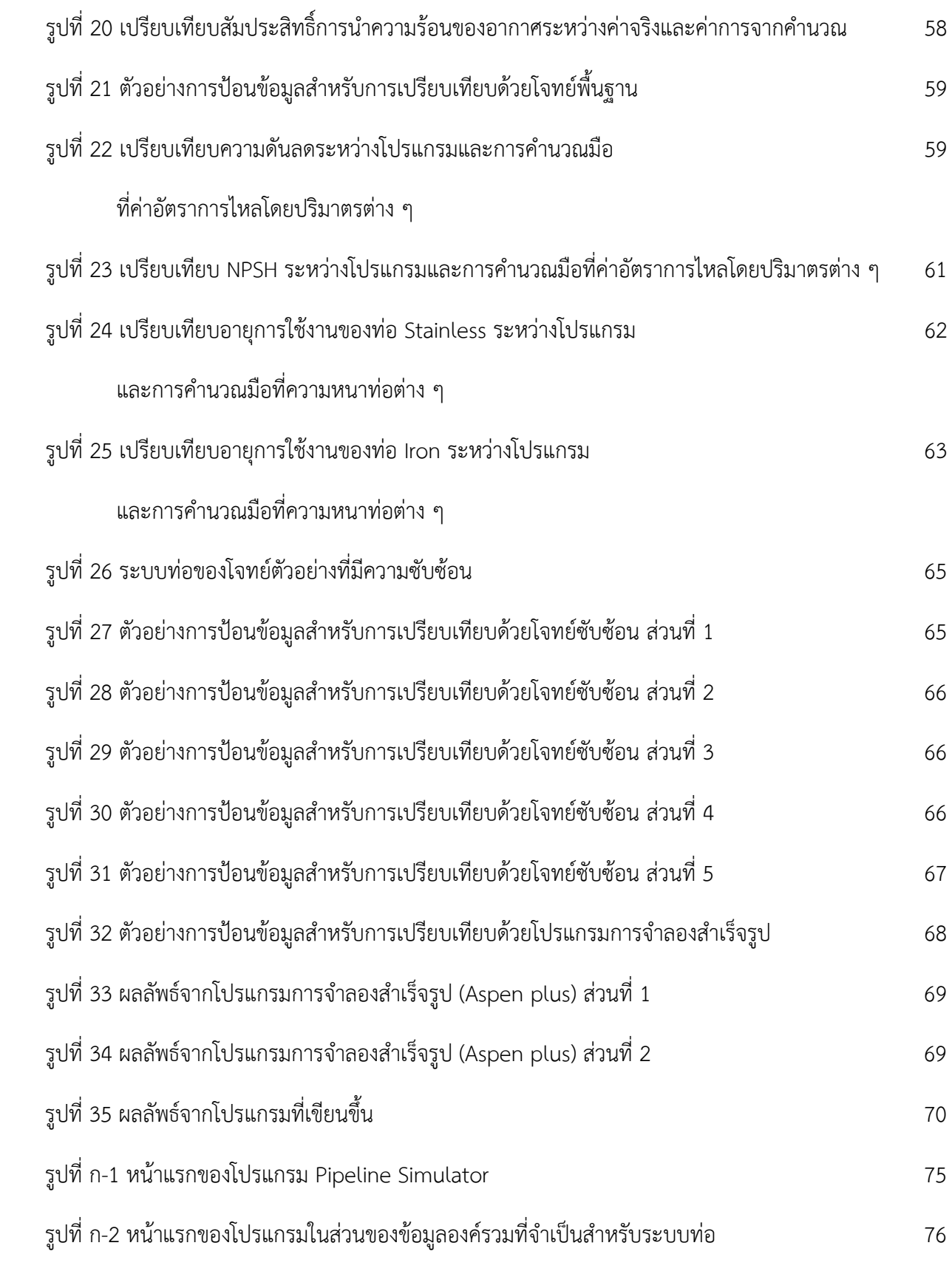

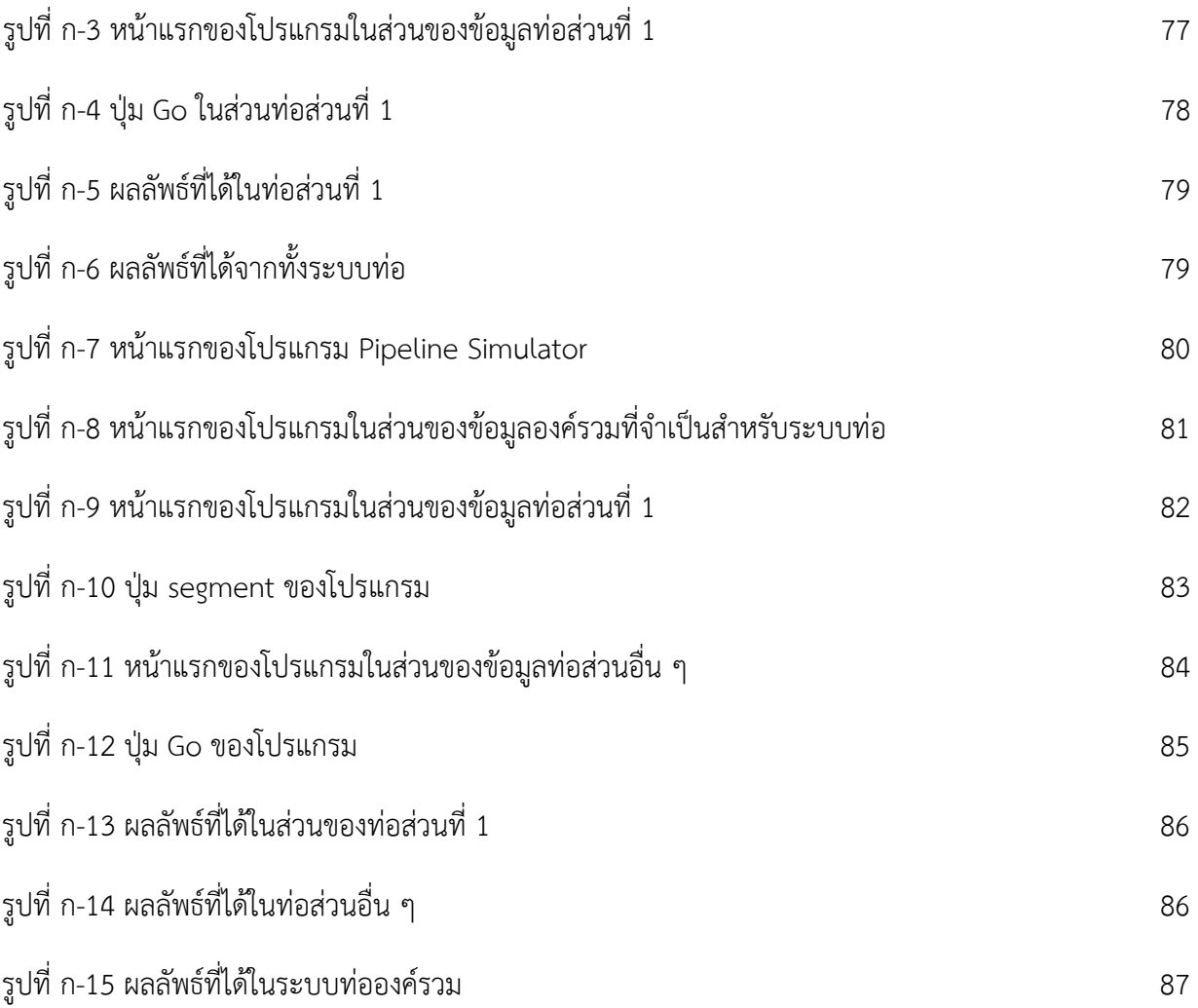

# **สารบัญตาราง**

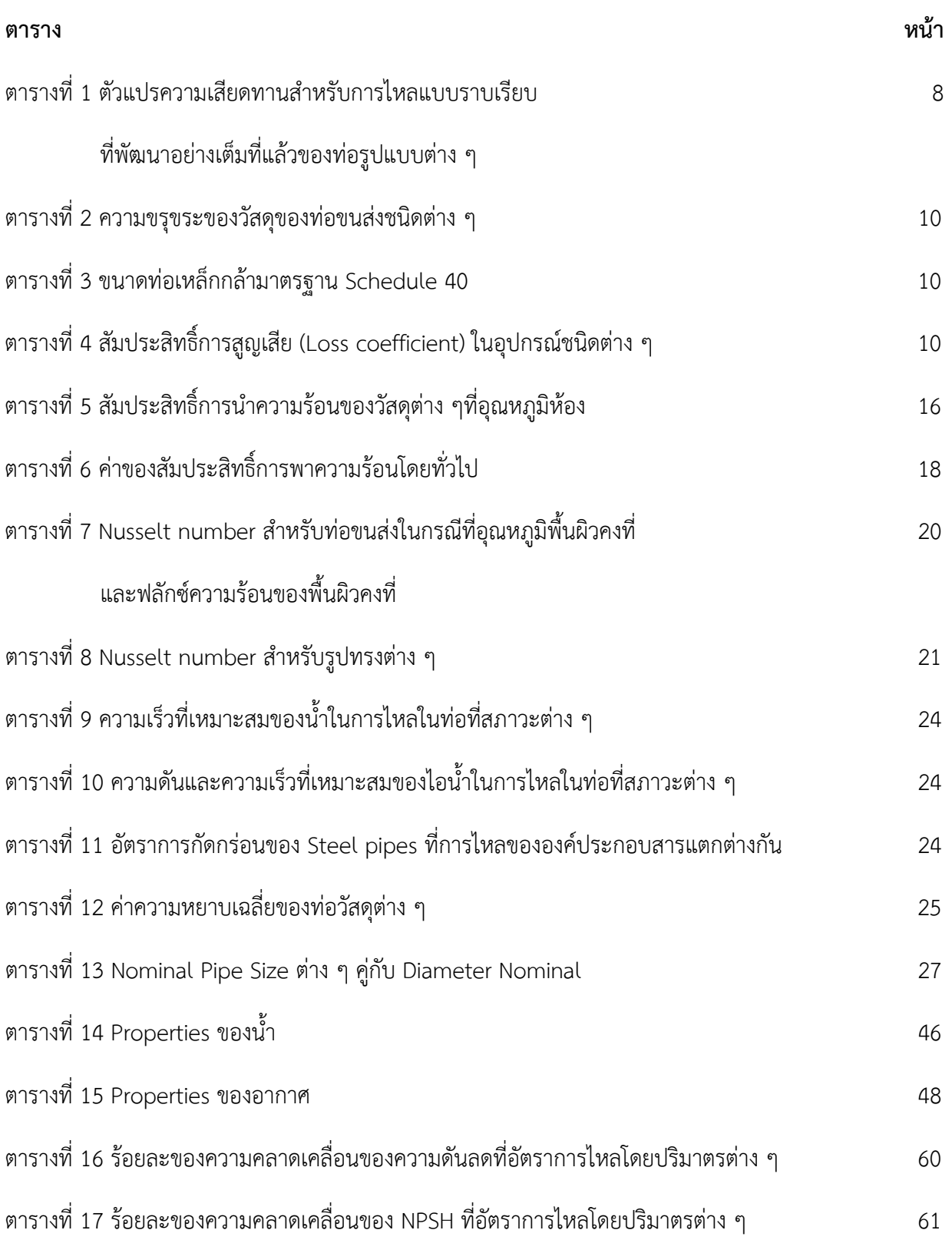

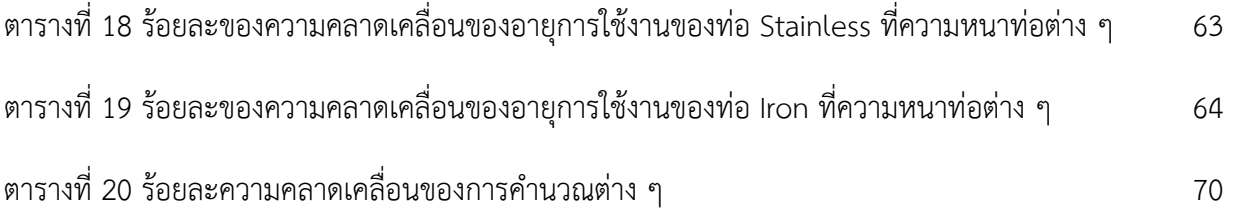

# **บทที่ 1 บทนำ**

#### <span id="page-13-1"></span><span id="page-13-0"></span>**1.1 ความเป�นมาและความสำคัญของป�ญหา**

ในป�จจุบัน นิคมอุตสาหกรรมมีการขยายตัวขึ้นอย่างรวดเร็ว ระบบท่อขนส่งมีความสำคัญอย่างสูงในการ ขนส่งสารต่าง ๆ เช่น น้ำ สารเคมี น้ำมันและแก๊สธรรมชาติ เป็นต้น ซึ่งพบในอุตสาหกรรมทุกประเภท ไม่เพียงแค่ ้อุตสาหกรรมเคมีและอุตสาหกรรมปิโตรเคมีเท่านั้น การพัฒนาโปรแกรมจำลองท่อขนส่งบนอุปกรณ์เคลื่อนที่จะ สามารถสร้างความเข้าใจเชิงลึกเบื้องต้นให้กับผู้ใช้งาน อีกทั้งการพัฒนาการใช้งานโปรแกรมประยุกต์บนอุปกรณ์ เคลื่อนที่จะช่วยให้ผู้ใช้งานทำงานได้สะดวก รวดเร็ว และเป�นทางเลือกใหม่ให้กับผู้ใช้งานโปรแกรมประยุกต์บน คอมพิวเตอร์ทางการค้า ซึ่งมีค่าลิขสิทธิ์การใช้งานสูง อีกทั้งโปรแกรมประยุกต์บนคอมพิวเตอร์ทางการค้าส่วนใหญ่ สามารถจำลองระบบท่อขนส่งตามภาวะการดำเนินการที่ทราบ ไม่สามารถประเมินและให้คำแนะนำในเรื่อง องค์ประกอบของระบบท่อขนส่งที่เหมาะสม นอกจากนี้ ความก้าวหน้าทางกระบวนการทางเคมีที่เพิ่มสูงขึ้นจะ ส่งผลให้มีโอกาสเกิดความอันตรายในกระบวนการที่เพิ่มขึ้น เนื่องจากปฏิกิริยาเคมีบางปฏิกิริยานั้นมีความว่องไวสูง เช่น กระบวนการคลอริเนชัน ดังที่เคยเกิดอุบัติเหตุมาแล้วในประเทศจีนในป� ค.ศ. 2004 หลังจากเหตุการณ์ในครั้ง นั้น วงการวิศวกรรมเคมีได้ให้ความสำคัญกับการพิจารณาได้เริ่มตระหนักถึงความปลอดภัยในกระบวนการ เทคโนโลยีในการควบคุมกระบวนการผลิตต่าง ๆ จะต้องพิจารณาการประเมินความปลอดภัยควบคู่ไปกับการ ดำเนินงาน ดังนั้น การนำเทคโนโลยีเข้ามาช่วยพิจารณาในเรื่องนี้จึงเป็นสิ่งจำเป็น และเป็นที่มาของโครงการการ พัฒนาโปรแกรมประยุกต์บนอุปกรณ์เคลื่อนที่ที่สามารถประเมินผล ให้คำแนะนำ และทำนายผลในเรื่อง องค์ประกอบของระบบท่อขนส่งที่เหมาะสมของความปลอดภัยให้แก่ผู้ใช้งานเพื่อให้ผู้ใช้งานตัดสินใจ ปรับปรุง แก้ไขกระบวนการให้มีประสิทธิภาพสูงขึ้น

#### <span id="page-13-2"></span>**1.2 วัตถุประสงค์**

เพื่อพัฒนาโปรแกรมจำลองท่อขนส่งบนอุปกรณ์เคลื่อนที่ ซึ่งสามารถประเมินและให้คำแนะนำในเรื่อง องค์ประกอบของระบบท่อขนส่งที่เหมาะสม และสามารถทำนายผลของความปลอดภัยในกระบวนการที่เกิดขึ้นได้

#### <span id="page-13-3"></span>**1.3 ขอบเขตของงานวิจัย**

1.3.1 กลศาสตร์ของไหลในท่อขนส่ง

- 1. รูปแบบการไหลในท่อขนส่ง (laminar and turbulent flows)
- 2. การไหลแบบราบเรียบในท่อขนส่ง (laminar flow in pipe)
	- ท่อรูปทรงกลม/ท่อรูปทรงอื่น
	- อิทธิพลของความขรุขระ
	- อิทธิพลของการสูญเสียหลัก
	- อิทธิพลของการสูญเสียรอง
- 3. การไหลแบบปั่นป่วนในท่อขนส่ง (turbulent flow in pipe)
	- ท่อรูปทรงกลม/ท่อรูปทรงอื่น
	- อิทธิพลของความขรุขระ
	- อิทธิพลของการสูญเสียหลัก
	- อิทธิพลของการสูญเสียรอง
- 4. ระบบท่อขนส่งและการเลือกเครื่องอัดของไหล (piping networks and pump selection)
	- pump characteristic curves
	- required net head
	- water horsepower
	- brake horsepower
	- pump efficiency
	- net positive suction head

#### 1.3.2 การถ่ายโอนความร้อนในท่อขนส่ง

- 1. การนำความร้อน (heat conduction)
- 2. การพาความร้อนแบบบังคับภายนอก (external forced convection)
- 3. การพาความร้อนแบบบังคับภายใน (internal forced convection)
- 4. การพาความร้อนแบบอิสระ (natural convection)

5. การถ่ายโอนความร้อนโดยการแผ่รังสี (radiation heat transfer)

#### 1.3.3 การวิเคราะห์ความสัมพันธ์เชิงฟ�งก์ชันระหว่างข้อมูล (curve fitting)

- 1. linear least squares method
- 2. robust least-squares regression: Bisquare method

#### 1.3.4 ความปลอดภัย

- 1. Net Positive Suction Head (NPSH)
- 2. การเลือกวัสดุที่ใช้ในท่อขนส่ง
- 3. อายุการใช้งานของท่อ

## <span id="page-15-0"></span>**1.4 คำจำกัดความที่ใช้ในการวิจัย**

อุปกรณ์เคลื่อนที่ หมายถึง อุปกรณ์สื่อสารสมัยใหม่ที่สามารถพกติดตัวได้ตลอดเวลาเช่น สมาร์ท โฟน เป�นต้น

โปรแกรมประยุกต์ หมายถึง ซอฟต์แวร์แอปพลิเคชัน ในบางครั้งเรียกย่อว่า แอปพลิเคชัน คือ ซอฟต์แวร์ประเภทหนึ่งสำหรับใช้งานสำหรับงานเฉพาะทาง

ระบบท่อขนส่ง หมายถึง การขนส่งสิ่งของประเภทของเหลวและก๊าซ เช่น น้ำประปา น้ำมัน ก๊าซ ธรรมชาติ

## <span id="page-15-1"></span>**1.5 ประโยชน์ที่คาดว่าจะได้รับ**

- 1. สามารถประยุกต์โดยการนำความรู้ทางด้านการเขียนโปรแกรมมาประยุกต์ให้เข้ากับองค์ความรู้ ทางด้านวิศวกรรมเคมีได้
- 2. ได้รับประสบการณ์ในการทำโครงการการเรียนการสอนเพื่อเสริมประสบการณ์ทางด้านวิทยาศาสตร์
- 3. สามารถแก้ไขป�ญหาทางด้านความปลอดภัยของกระบวนการ ในโรงงานอุตสาหกรรมได้
- 4. สามารถลดค่าใช้จ่ายในกระบวนการผลิตในโรงงานอุตสาหกรรม

#### <span id="page-16-0"></span>**1.6 วิธีการดำเนินการวิจัย**

- ศึกษาระบบท่อในโรงงานอุตสาหกรรมและการจำลองกระบวนการทางเคมีในเรื่ององค์ประกอบของระบบ ท่อขนส่งที่เหมาะสม โดยเน้นไปที่ความปลอดภัยของกระบวนการ จากเอกสารการอบรมที่เกี่ยวข้องและ บทความวิชาการต่าง ๆ
- ศึกษาการใช้งานโปรแกรมจำลองกระบวนการทางเคมีบนคอมพิวเตอร์ และภาษาคอมพิวเตอร์สำหรับการ เขียนโปรแกรมบนอุปกรณ์เคลื่อนที่
- เขียนโปรแกรมจำลองระบบท่อบนคอมพิวเตอร์ โดยคำนึงถึงเรื่ององค์ประกอบของระบบท่อขนส่งที่ เหมาะสมโดยเน้นไปที่ความปลอดภัยของกระบวนการ และความปลอดภัยในกระบวนการแยก องค์ประกอบต่าง ๆ
- ตรวจสอบภาษาคอมพิวเตอร์ของโปรแกรมให้มีความถูกต้อง
- $\bullet$  นำแบบจำลองระบบท่อบนคอมพิวเตอร์มาแปลงเป็นโปรแกรมประยุกต์บนอุปกรณ์เคลื่อนที่
- ตรวจสอบและทดลองใช้โปรแกรม
- เขียนรายงานโครงการการเรียนการสอนเพื่อเสริมประสบการณ์

## <span id="page-16-1"></span>**1.7 ลำดับขั้นตอนในการเสนอผลงานวิจัย**

1.7.1 บทนำ

้ความเป็นมาและความสำคัญของปัญหา วัตถุประสงค์ ขอบเขตของงานวิจัย คำจำกัดความที่ใช้ใน การวิจัย ประโยชน์ที่คาดว่าจะได้รับ วิธีการดำเนินการวิจัย และลำดับขั้นตอนการนำเสนอ ผลงานวิจัย

1.7.2 เอกสารและงานวิจัยที่เกี่ยวข้อง

กลศาสตร์ของไหลในท่อขนส่ง การถ่ายโอนความร้อนในท่อขนส่ง ระบบท่อในโรงงาน อุตสาหกรรม ความรู้เบื้องต้นของภาษาโปรแกรมพื้นฐาน การสร้างสมการความสัมพันธ์ของ ข้อมูล และงานวิจัยที่เกี่ยวข้อง

1.7.3 วิธีดำเนินการวิจัย

โปรแกรมที่ใช้ในงานวิจัย เครื่องมือที่ใช้ในงานวิจัย และวิธีการทดลอง

## 1.7.4 ผลการวิจัย

การสร้างสมการความสัมพันธ์ของข้อมูลในการคำนวณสมบัติของสารที่ขึ้นกับสภาวะดำเนินการ เขียนโปรแกรมจำลองกระบวนการของท่อขนส่ง การตรวจสอบการสร้างสมการคำนวณสมบัติ ของสารที่ขึ้นกับสภาวะดำเนินการ และการตรวจสอบผลจากการคำนวณด้วยโปรแกรม

1.7.5 สรุปผลการวิจัยและข้อเสนอแนะ

สรุปผลการวิจัย และข้อเสนอแนะ

# **บทที่ 2 ทฤษฎีและงานวิจัยที่เกี่ยวข้อง**

#### <span id="page-18-1"></span><span id="page-18-0"></span>**2.1 กลศาสตร์ของไหลในท่อขนส่ง** [1]

#### **2.1.1 รูปแบบการไหลในท่อขนส่ง (laminar and turbulent flows)**

การไหลจะแบ่งออกเป�น 2 รูปแบบคือ การไหลแบบราบเรียบ (laminar flow) ซึ่งมีลักษณะการเคลื่อนที่ที่ มีความเป็นระเบียบสูง และการไหลแบบปั่นป่วน (turbulent flow) มีการเคลื่อนที่ที่ไม่เป็นระเบียบสูง และมีความ แปรปรวนของความเร็ว โดยการไหลในท่อขนส่งจะแบ่งรูปแบบการไหลได้ด้วยตัวเลขเรย์โนลด์ (Reynolds number) หรือ Re

$$
Re = \frac{\rho V_{avg} D_h}{\mu} \tag{2.1}
$$

โดยที่  $V_{\alpha\nu a}$  คือ ความเร็วเฉลี่ยของของไหล (m/s)

 $D_h$  คือ เส้นผ่านศูนย์กลางไฮโดรลิค (m)

 $\rho$  คือ ความหนาแน่นของของไหล (kg/m $^3$ ) )

 $\mu$  คือ ความหนืดไดนามิกของของไหล (kg/m-s)

$$
D_h = \frac{4A_c}{p} \tag{2.2}
$$

โดยที่  $A_c$  คือ พื้นที่หน้าตัด (m<sup>2</sup>) )

Circular pipe only (laminar)

 $p$  คือ เส้นขอบเปียก (m)

เมื่อ Re  $\leq$  2,300 จะถือว่าเป็นการไหลแบบราบเรียบ (laminar flow) และ Re  $\geq$  10,000 จะเป็นการ ไหลแบบปั่นป่วน (turbulent flow)

### **2.1.2 การไหลแบบราบเรียบในท่อขนส่ง (laminar flow in pipe)**

เมื่อของไหลเคลื่อนที่ไปตามท่อขนส่งจะเกิดการสูญเสียความดันขึ้นเนื่องมาจากแรงเสียดทาน ซึ่งเรียกว่า ความดันลด (Pressure drop or Pressure loss) และสามารถเขียนในรูปเฮดที่สูญเสีย (Head loss) ได้เช่นกัน

$$
\Delta P_L = f \frac{L}{D} \frac{\rho V_{avg}^2}{2} \tag{2.3}
$$

$$
h_L = \frac{\Delta P_L}{\rho g} \tag{2.4}
$$

$$
f = \frac{64}{Re} \tag{2.5}
$$

โดยที่  $f$  คือ ตัวแปรความเสียดทาน หรือ Darcy friction factor (-)

 $L$  คือ ความยาวของท่อขนส่ง (m)

 $D$  คือ เส้นผ่านศูนย์กลางของท่อขนส่ง (m)

$$
\frac{\rho V_{avg}^2}{2}
$$
 คือ ความดันไดนามิก (Pa)

 $\rho$  คือ ความหนาแน่นของของไหล (kg/m $^{\rm 3)}$ 

เมื่อทราบค่าความดันลด (Pressure drop or Pressure loss) หรือเฮดที่สูญเสีย (Head loss) แล้ว จะ สามารถคำนวณหาพลังงานที่เครื่องอัดของไหล (pump) ต้องการเพื่อที่จะเอาชนะความดันลดได้

$$
\dot{W}_{pump,L} = \dot{V}\Delta P_L = \dot{m}gh_L \tag{2.6}
$$

โดยที่  $\dot{V}$  คือ อัตราการไหลโดยปริมาตร $\,$  (m $^3$ /s)

 $\dot m$  คือ อัตราการไหลโดยมวล (kg/s)

นอกจากนี้สามารถคำนวณพลังงานกลระหว่างจุด 2 จุดสำหรับกรณีที่เป็นสภาวะคงตัว ของไหลบีบอัด ไม่ได้ และของไหลไหลใน 1 มิติได้ด้วย energy equation

$$
\frac{P_1}{\rho g} + \alpha_1 \frac{V_1^2}{2g} + Z_1 + h_{pump,u} = \frac{P_2}{\rho g} + \alpha_2 \frac{V_2^2}{2g} + Z_2 + h_{turbine,e} + h_L \tag{2.7}
$$

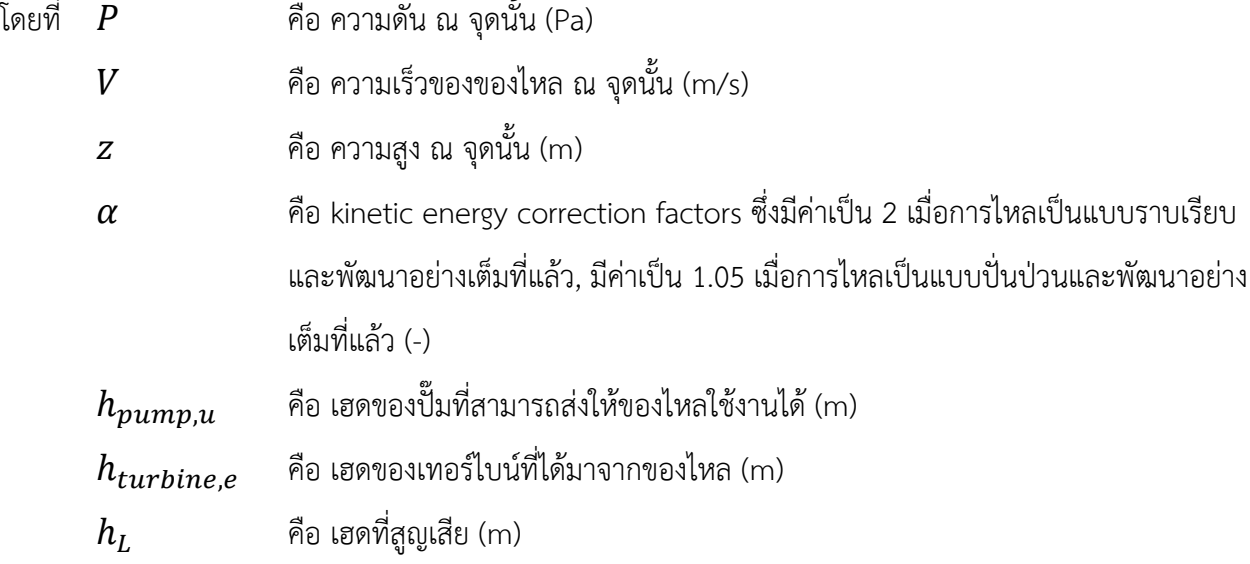

| <b>Tube Geometry</b> | a/b<br>or $\theta^{\circ}$                   | <b>Friction Factor</b><br>f |
|----------------------|----------------------------------------------|-----------------------------|
| Circle               |                                              | 64.00/Re                    |
| Rectangle            | a/b                                          |                             |
|                      | $\mathbf{1}$                                 | 56.92/Re                    |
|                      |                                              | 62.20/Re                    |
|                      | $\begin{array}{c}\n2 \\ 3 \\ 4\n\end{array}$ | 68.36/Re                    |
|                      |                                              | 72.92/Re                    |
| $\boldsymbol{a}$     | 6                                            | 78.80/Re                    |
|                      | 8                                            | 82.32/Re                    |
|                      | $\infty$                                     | 96.00/Re                    |
| <b>Ellipse</b>       | a/b                                          |                             |
|                      | 1                                            | 64.00/Re                    |
|                      | $\frac{2}{4}$                                | 67.28/Re                    |
|                      |                                              | 72.96/Re                    |
|                      | 8                                            | 76.60/Re                    |
|                      | 16                                           | 78.16/Re                    |
| Isosceles triangle   | $\theta$                                     |                             |
|                      | $10^{\circ}$                                 | 50.80/Re                    |
|                      | $30^\circ$                                   | 52.28/Re                    |
|                      | $60^\circ$                                   | 53.32/Re                    |
|                      | $90^\circ$                                   | 52.60/Re                    |
|                      | 120°                                         | 50.96/Re                    |

**ตารางที่ 1** ตัวแปรความเสียดทานสำหรับการไหลแบบราบเรียบที่พัฒนาอย่างเต็มที่แล้วของท่อรูปแบบต่าง ๆ [1]

# **2.1.3 การไหลแบบป��นป่วนในท่อขนส่ง (turbulent flow in pipe)**

สำหรับการไหลแบบปั่นป่วน ตัวแปรความเสียดทานจะขึ้นอยู่กับตัวเลขเรย์โนลด์ (Re) และความขรุขระ สัมพัทธ์  $\epsilon/D$  โดยสามารถคำนวณได้จากสมการ Colebrook equation

$$
\frac{1}{\sqrt{f}} = -2.0 \log \left( \frac{\varepsilon/D}{3.7} + \frac{2.51}{Re\sqrt{f}} \right)
$$
 (2.8)

โดยที่  $f$  คือ ปัจจัยความเสียดทาน (-)

- $\varepsilon$ คือ ความขรุขระของท่อขนส่ง (m)
- $D$  คือ เส้นผ่านศูนย์กลางของท่อขนส่ง (m)

เนื่องจากสมการ Colebrook equation เป็นสมการแบบไม่ชัดแจ้ง (implicit) ซึ่งแก้สมการได้ยาก ดังนั้น Haaland จึงได้คิดค้นสมการแบบชัดแจ้ง (explicit) ขึ้นมา แต่จะมีความแม่นยำที่น้อยกว่า Colebrook equation

$$
\frac{1}{\sqrt{f}} = -1.8 \log \left( \frac{6.9}{Re} + \left( \frac{\varepsilon/D}{3.7} \right)^{1.11} \right) \tag{2.9}
$$

โดยที่  $f$  คือ ปัจจัยความเสียดทาน (-)

 $\varepsilon$ คือ ความขรุขระของท่อขนส่ง (m)

 $D$  คือ เส้นผ่านศูนย์กลางของท่อขนส่ง (m)

นอกจากใช้สมการในการคำนวณแล้ว ยังมีอีกทางเลือกคือ Moody chart ดังแสดงในรูปข้างล่าง

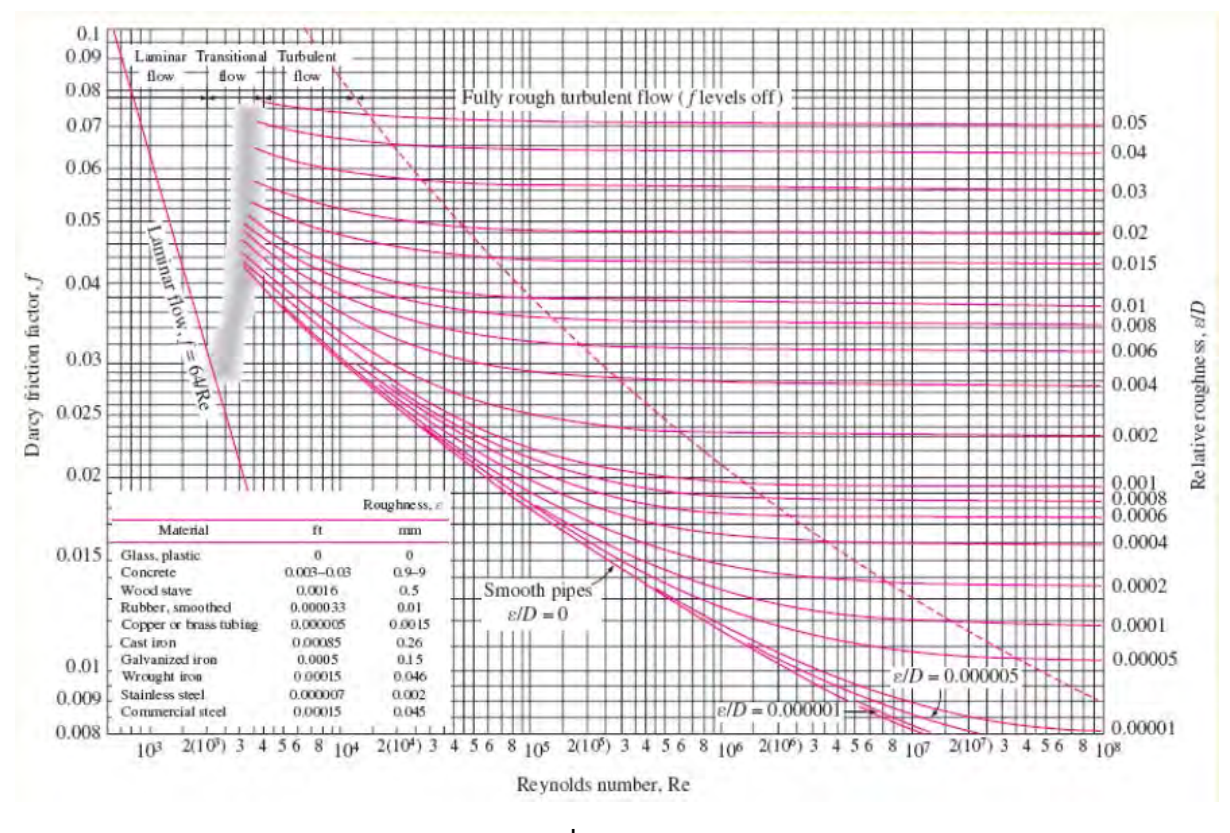

**รูปที่ 1** Moody chart [1]

**ตารางที่ 2** ความขรุขระของวัสดุของท่อขนส่งชนิดต่าง ๆ [1]

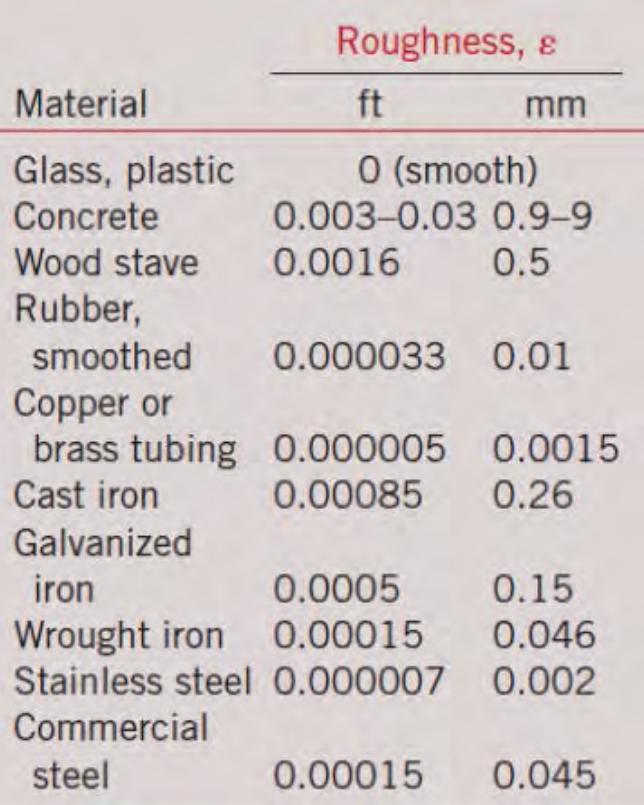

**ตารางที่ 3** ขนาดท่อเหล็กกล้ามาตรฐาน Schedule 40 [1]

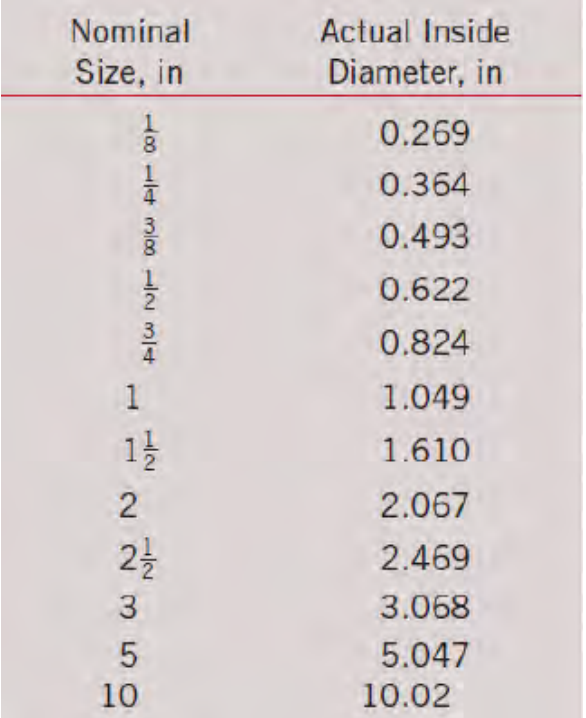

#### **2.1.4 การสูญเสียรอง (Minor losses)**

โดยทั่วไปท่อขนส่งจะมีการสูญเสียหลัก (Major losses) อันเนื่องมาจากแรงเสียดทานและความยาวของ ท่อขนส่ง แต่จะมีการสูญเสียในอีกรูปแบบหนึ่ง เรียกว่า การสูญเสียรอง เป�นผลมาจากข้อต่อและอุปกรณ์ต่าง ๆ ระหว่างท่อขนส่งแต่ละส่วน โดยเฮดที่สูญเสียจากการสูญเสียรองจะเขียนในรูปแบบของสัมประสิทธิ์การสูญเสีย (Loss coefficient) หรือ K

$$
h_L = K_L \frac{V^2}{2g} \tag{2.10}
$$

โดยที่  $K_{L}$  คือ สัมประสิทธิ์การสูญเสีย (-)

 $V$  คือ ความเร็วเฉลี่ยของของไหล (m/s)

เมื่อพิจารณาเฮดที่สูญเสียโดยรวมจะประกอบไปด้วยเฮดที่สูญเสียจากการสูญเสียหลักและการสูญเสียรอง รวมเข้าด้วยกัน ดังสมการต่อไปนี้

$$
h_{L,total} = \sum_{i} f_i \frac{L_i}{D_i} \frac{V_i^2}{2g} + \sum_{j} K_{L,j} \frac{V_j^2}{2g}
$$
 (2.11)

โดยที่  $f_i$  คือ ปัจจัยความเสียดทานของท่อขนส่งในแต่ละส่วน (-)

 $L_i$  คือ ความยาวของท่อขนส่งในแต่ละส่วน (m)

 $D_i$  คือ เส้นผ่านศูนย์กลางของท่อขนส่งในแต่ละส่วน (m)

 $K_{L,i}$  คือ สัมประสิทธิ์การสูญเสียของท่อขนส่งในแต่ละส่วน (-)

 $V_i$   $\&$   $V_j$  คือ ความเร็วเฉลี่ยของของไหลในแต่ละส่วน (m/s)

สัมประสิทธิ์การสูญเสีย (Loss coefficient) หรือ K, เป็นค่าที่ขึ้นกับรูปทรงของอุปกรณ์และข้อต่อชนิด ต่าง ๆ โดยสำหรับการไหลแบบปั่นป่วนในท่อขนส่ง (turbulent flow in pipe) ค่าสัมประสิทธิ์การสูญเสีย (Loss coefficient) หรือ K<sub>L</sub> จะแสดงในตารางต่อไปนี้ข้างล่าง

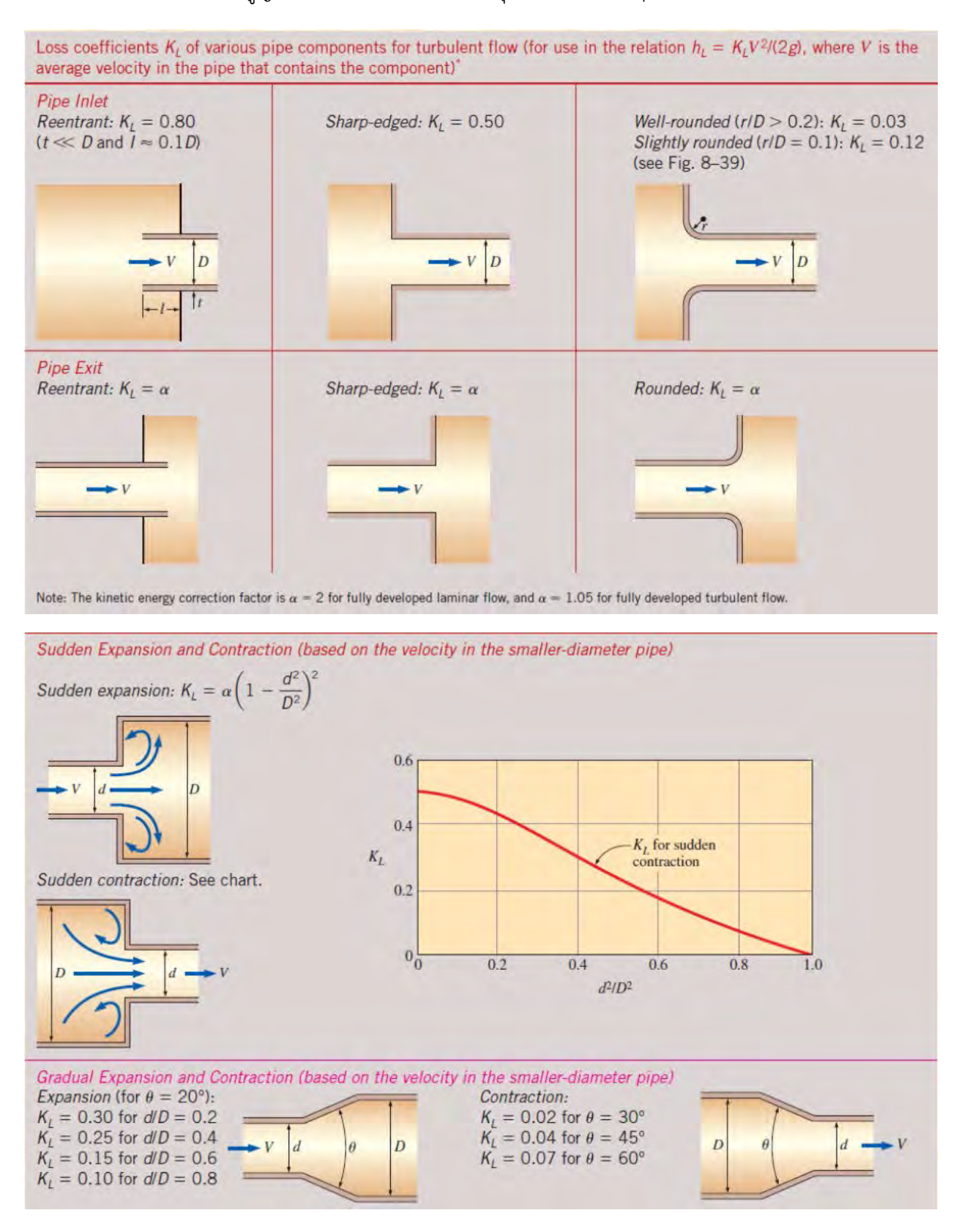

# **ตารางที่ 4** สัมประสิทธิ์การสูญเสีย (Loss coefficient) ในอุปกรณ์ชนิดต่าง ๆ [1]

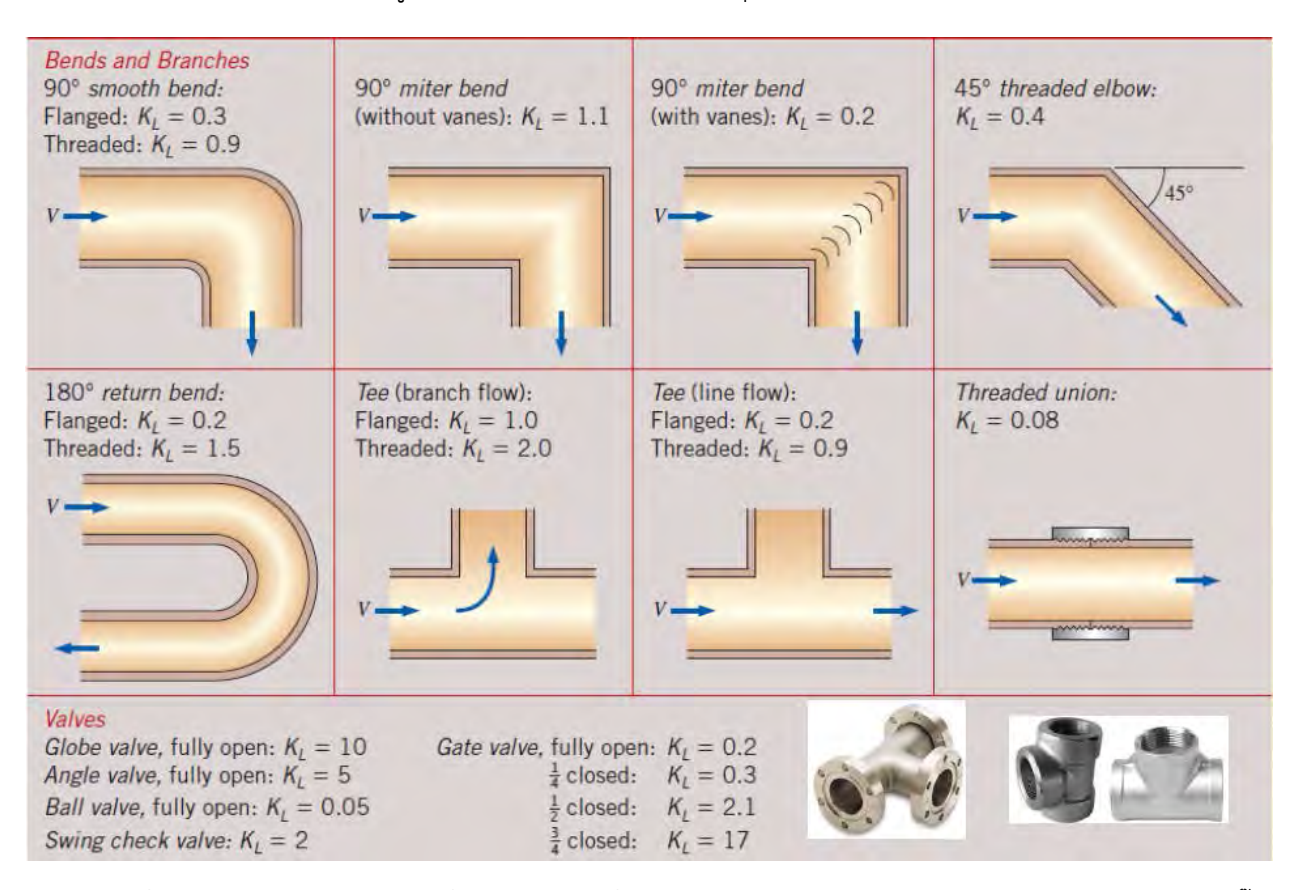

**ตารางที่ 4 (ต่อ)** สัมประสิทธิ์การสูญเสีย (Loss coefficient) ในอุปกรณ์ชนิดต่าง ๆ [1]

เมื่อนำระบบท่อขนส่งไปเชื่อมต่อกับเครื่องอัดของไหล (pump) จะสามารถคำนวณเฮดของปั๊ม  $(h_{pump,u})$  ได้จากสมการที่ (2.7) ซึ่งมีความสัมพันธ์กับตัวแปรอื่น ๆ ดังต่อไปนี้

$$
\Delta P = \rho g h_{pump,u} \tag{2.12}
$$

$$
\dot{W}_{pump,u} = \rho \dot{V} g h_{pump,u} \tag{2.13}
$$

$$
\dot{W}_{pump, shaft} = \frac{\rho \dot{V}gh_{pump,u}}{\eta_{pump}} \tag{2.14}
$$

$$
\dot{W}_{elect} = \frac{\rho V g h_{pump,u}}{\eta_{pump-motor}} \tag{2.15}
$$

$$
\eta_{pump-motor} = \eta_{pump}\eta_{motor} \tag{2.16}
$$

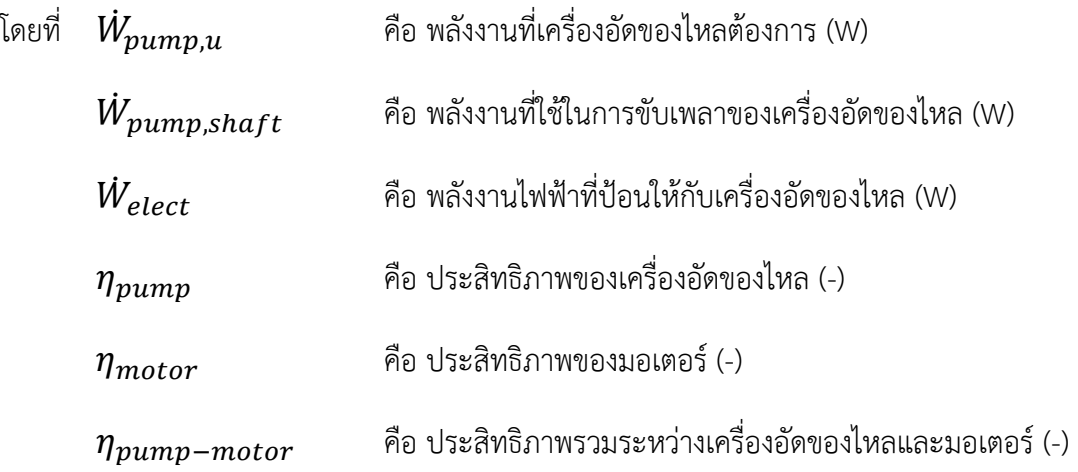

ความสัมพันธ์ระหว่าง  $h_{pump,u}$  และ  $\dot{V}$  สามารถนำไปสร้าง System curve ซึ่งคือความต้องการของ ระบบ และจะมีอีกเส้นพลอทหนึ่งที่มาจากสมรรถภาพ (performance) ของเครื่องอัดของไหล เรียกว่า Characteristic curve โดยจุดตัดระหว่าง System curve กับ Characteristic curve จะคือจุดที่ใช้ดำเนินการ (Operating point) ดังแสดงในรูปข้างล่าง

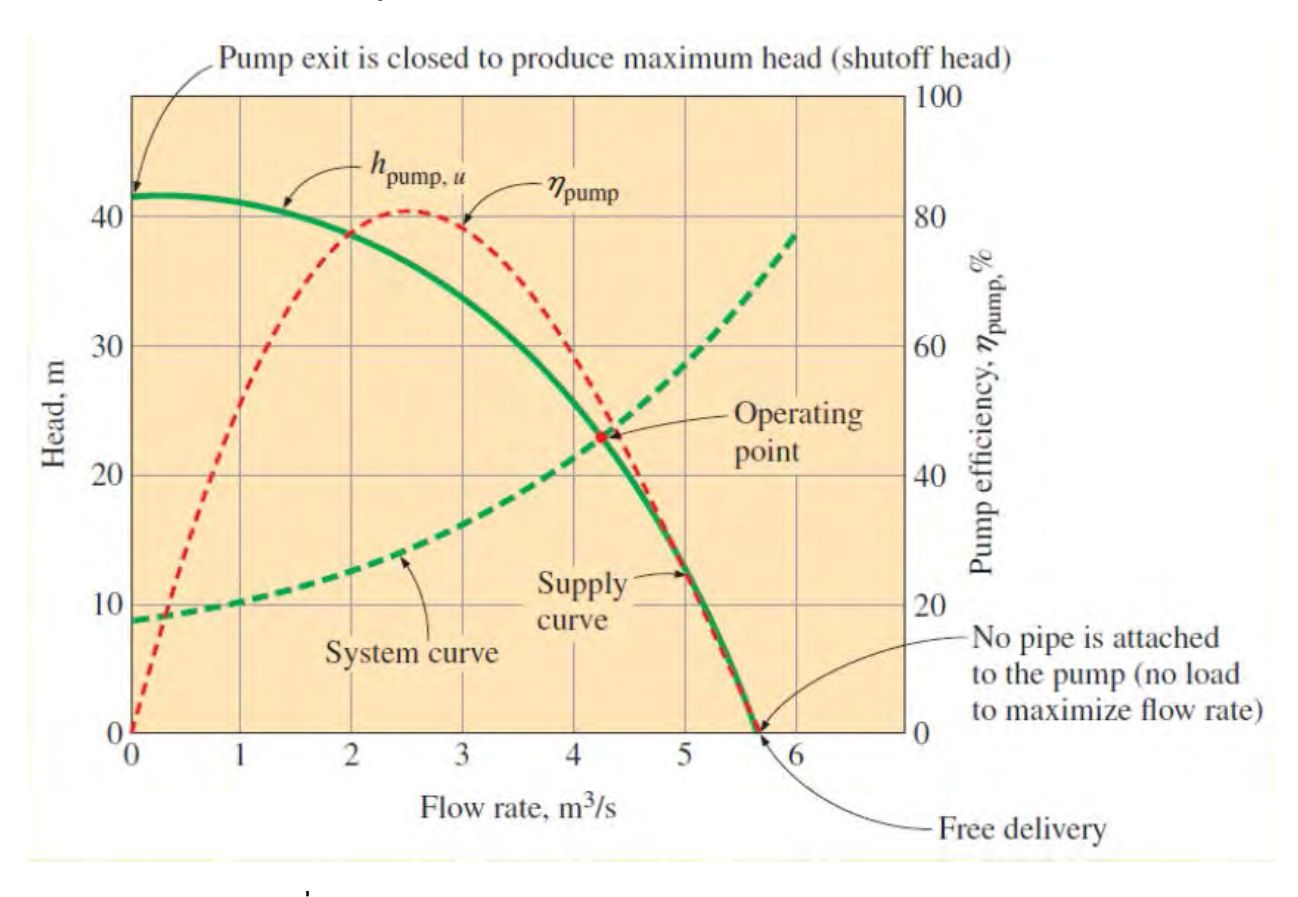

**รูปที่ 2** Characteristic pump curves สำหรับ centrifugal pump [1]

### **2.1.5 การเกิด Cavitation ในเครื่องอัดของไหลและ Net positive suction head**

เมื่อความดันของระบบต่ำกว่าความดันไอของของไหล จะทำให้เกิดฟองแก๊สขึ้น ซึ่งสร้างความเสียหาย ให้กับเครื่องอัดของไหล เรียกว่า Cavitation นอกจากนี้ยังมีวิธีการตรวจสอบว่าจะเกิด Cavitation จากการ คำนวณค่า Net positive suction head ดังสมการต่อไปนี้

$$
NPSH = \left(\frac{P}{\rho g} + \frac{V^2}{2g}\right)_{pump\ inlet} - \frac{P_v}{\rho g}
$$
\n(2.17)

โดยที่  $NPSH$  คือ Net positive suction head (m)

 $P_{12}$  คือ ความดันไอของของไหล (Pa)

นอกจาก Characteristic curve ของเครื่องอัดของไหลที่ผู้ผลิตให้มาแล้ว ยังมี  $\mathit{NPSH}_{required}$  ที่ ผู้ผลิตให้มา เมื่อนำค่า  $NPSH$  ไปสร้างความสัมพันธ์คู่กับอัตราการไหลโดยปริมาตร  $(\dot{V})$  จะทำให้ทราบว่า บริเวณที่  $\it NPSH>NPSH+equired$  คือ บริเวณที่ใช้งานได้โดยที่ไม่เกิด Cavitation และจุดตัดระหว่าง 2 เส้นนี้ คือ อัตราการไหลโดยปริมาตรสูงสุดที่ใช้งานได้  $(\dot{V}_{max})$  ดังแสดงในรูปข้างล่าง

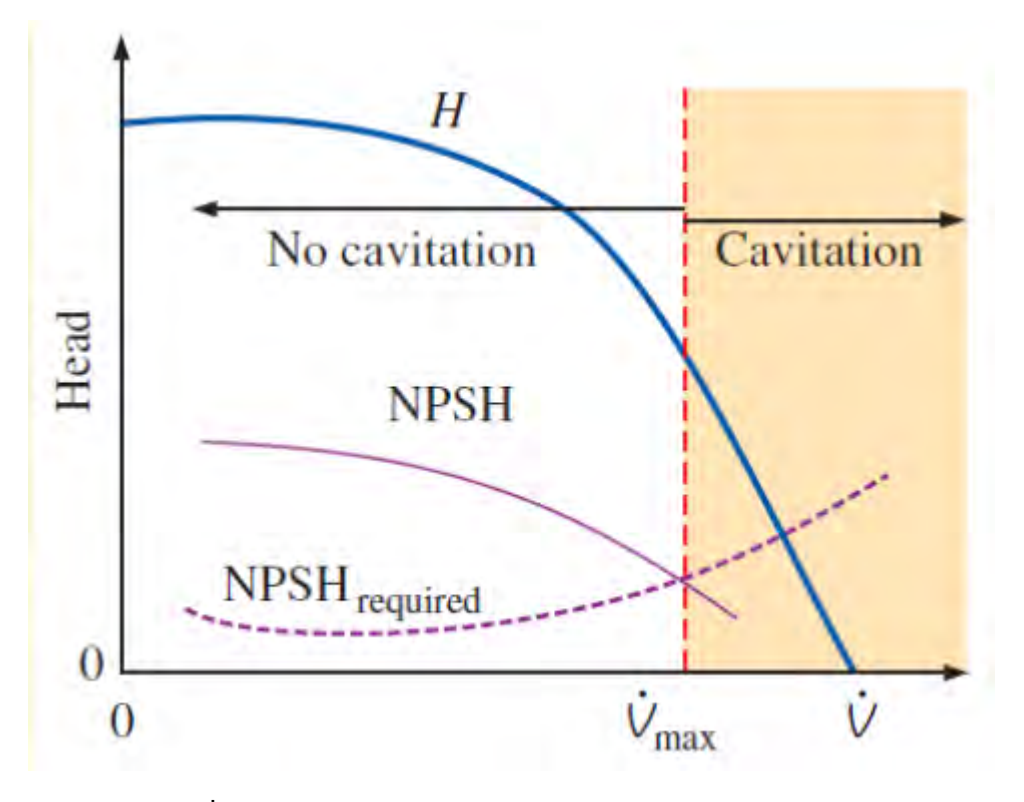

**รูปที่ 3** ความสัมพันธ์ระหว่าง NPSH กับการเกิด Cavitation [1]

#### <span id="page-28-0"></span>**2.2 การถ่ายโอนความร้อนในท่อขนส่ง** [2]

#### **2.2.1 การนำความร้อน (Heat conduction)**

การนำความร้อนคือการถ่ายโอนความร้อนในรูปแบบหนึ่ง ที่ต้องอาศัยตัวกลางในการถ่ายโอน ลักษณะ ของตัวกลางในการนำความร้อนจะไม่เคลื่อนไหว เช่น การการถ่ายโอนความร้อนผ่านผนังทึบหรือเนื้อวัสดุต่าง ๆ ในการนำความร้อนจะมีสัมประสิทธิ์หนึ่งที่สำคัญคือ สัมประสิทธิ์การนำความร้อน หรือ thermal conductivity (k) โดยการนำความร้อนสามารถคำนวณได้จากสมการ Fourier's law of heat conduction ดังต่อไปนี้

$$
\dot{Q}_{cond} = -kA \frac{dT}{dx} \tag{2.18}
$$

โดยที่  $\,\,\dot{Q}_{cond}\,$ คือ การถ่ายโอนความร้อนด้วยการนำความร้อน (W)

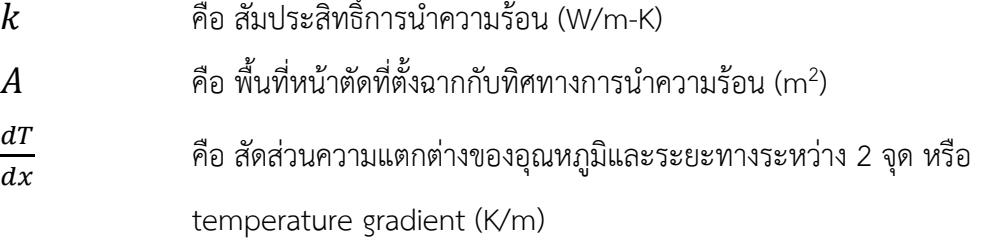

ี สัมประสิทธิ์การนำความร้อน หรือ thermal conductivity (k) เป็นค่าที่ขึ้นกับชนิดของวัสดุและอุณหภูมิ ของวัสดุนั้น ๆ ยิ่งค่าสัมประสิทธิ์การนำความร้อนมีค่าสูง ยิ่งหมายความว่าการนำความร้อนเกิดได้ดี **ตารางที่ 5** สัมประสิทธิ์การนำความร้อนของวัสดุต่าง ๆที่อุณหภูมิห้อง [2]

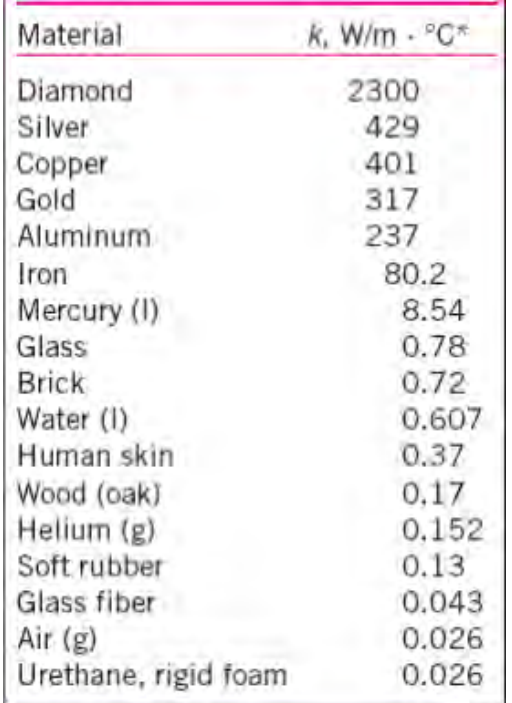

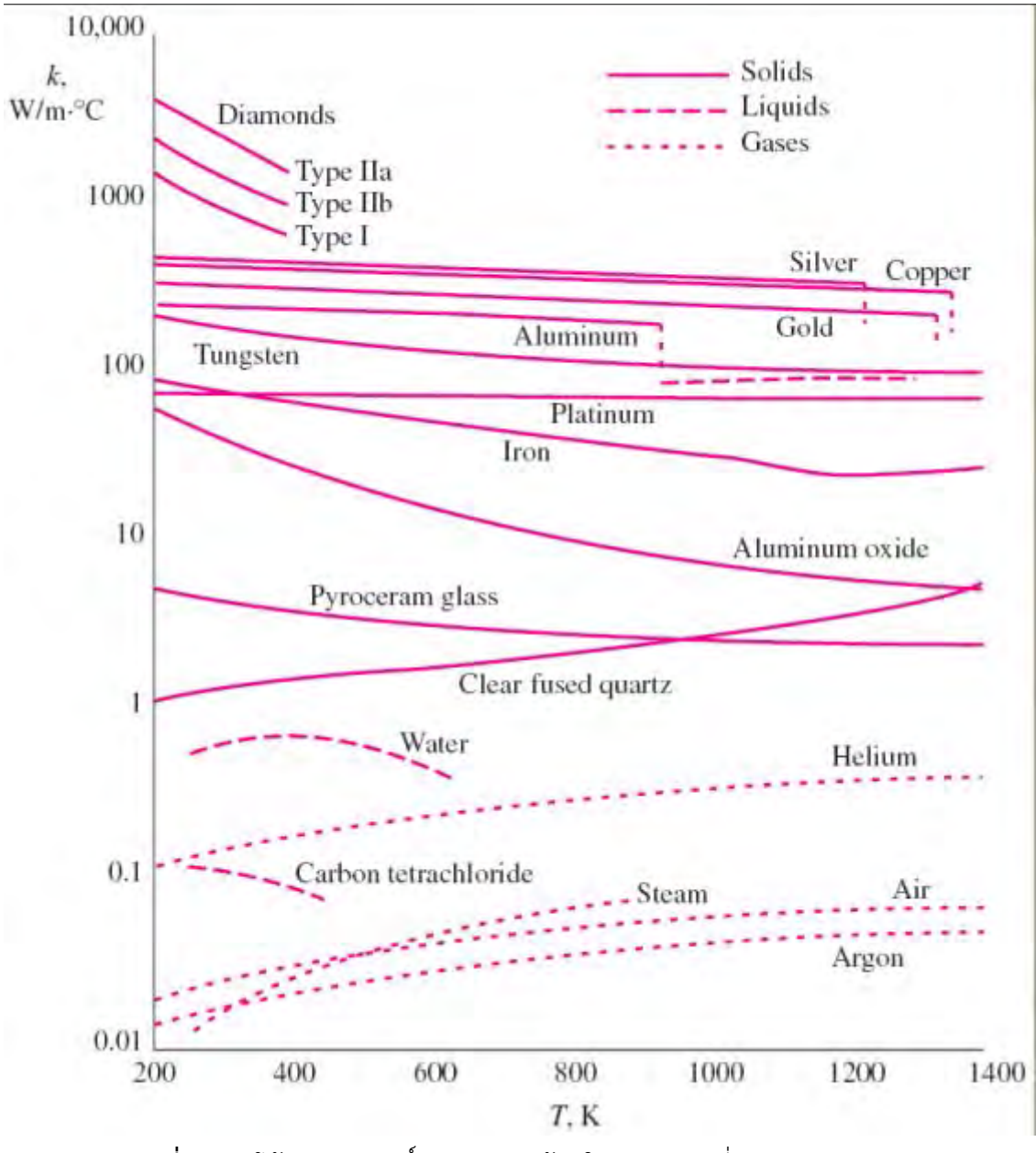

**รูปที่ 4** แนวโน้มสัมประสิทธิ์การนำความร้อนในแต่ละวัสดุที่อุณหภูมิต่าง ๆ [2]

#### **2.2.2 การพาความร้อน (Heat convection)**

การพาความร้อนเป็นการถ่ายโอนความร้อนระหว่างพื้นผิวของแข็งกับตัวกลางที่เคลื่อนที่ เช่น ของเหลว หรือแก๊ส และประกอบด้วยผลของการนำความร้อนและการเคลื่อนที่ของของไหลรวมกัน ยิ่งของไหลเคลื่อนที่เร็ว การถ่านโอนความร้อนยิ่งมากขึ้น หากของไหลไม่เคลื่อนที่จะถือว่าการถ่ายโอนความร้อนมีผลมาจากการนำความ ร้อนเท่านั้น ซึ่งจะมีค่าต่ำที่สุด การพาความร้อนจะแบ่งออกเป�น 2 ชนิด คือ การพาความร้อนแบบบังคับ (Forced convection) จะเกิดขึ้นเมื่อของไหลถูกแรงบังคับจากภายนอก เช่น พัดลม เครื่องอัดของไหล เป็นต้น และการพา ความร้อนแบบธรรมชาติ (Natural convection) จะเกิดขึ้นเมื่อของไหลเคลื่อนที่จากแรงลอยตัวอันเนื่องมาจาก ความหนาแน่นของตัวของไหลเอง ในการพาความร้อนจะมีสัมประสิทธิ์หนึ่งที่สำคัญคือ สัมประสิทธิ์การพาความ ร้อน หรือ convective heat transfer coefficient (h) โดยการพาความร้อนจะสามารถคำนวณได้จากสมการ ของ Newton's law of cooling ดังนี้

$$
\dot{Q}_{conv} = hA_s(T_s - T_\infty) \tag{2.19}
$$

โดยที่  $\dot{Q}_{conv}$  คือ การถ่ายโอนความร้อนด้วยการพาความร้อน (W)  $\,h\,$  คือ สัมประสิทธิ์การพาความร้อน (W/m<sup>2</sup>-K)  $A_{\scriptscriptstyle \mathcal{S}}$  คือ พื้นที่ผิวที่เกิดการพาความร้อน (m<sup>2</sup>)  $T_{\scriptscriptstyle S}$  คือ อุณหภูมิของพื้นผิว (K)  $T_{\infty}$  คือ อุณหภูมิของสิ่งแวดล้อม (K)

**ตารางที่ 6** ค่าของสัมประสิทธิ์การพาความร้อนโดยทั่วไป [2]

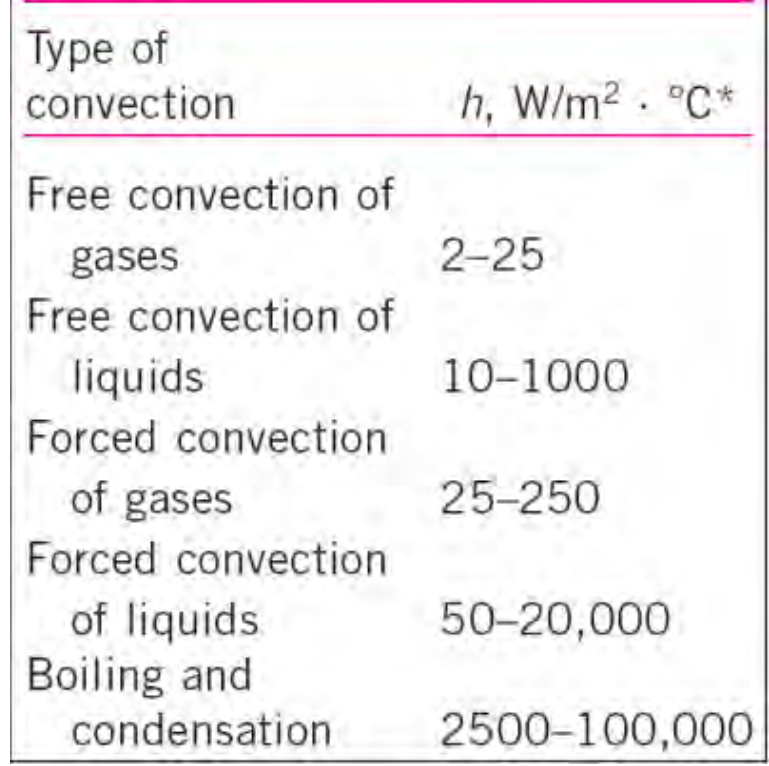

พิจารณาการถ่ายโอนความร้อนในรูปทรงกระบอกที่มีวัสดุหลายชั้น (อาจมีการหุ้มฉนวน) เป็นรูปแบบที่พบ เป�นส่วนมากสำหรับท่อขนส่ง จะสามารถพิจารณาในรูปแบบของความต้านทานทางความร้อน (Thermal resistance) หรือ R และคำนวณการถ่ายโอนความร้อนได้ดังต่อไปนี้

$$
R_{total} = R_{conv,1} + R_{cyl,1} + R_{cyl,2} + \dots + R_{cyl,n} + R_{conv,2}
$$
\n(2.20)

$$
R_{total} = \frac{1}{h_1 A_1} + \frac{\ln(r_2/r_1)}{2\pi L k_1} + \frac{\ln(r_3/r_2)}{2\pi L k_2} + \dots + \frac{\ln(r_{n+1}/r_n)}{2\pi L k_n} + \frac{1}{h_2 A_{n+1}}
$$
(2.21)  

$$
\dot{Q} = \frac{T_{\infty 1} - T_{\infty 2}}{2}
$$
(2.22)

$$
=\frac{I_{\infty 1} - I_{\infty 2}}{R_{total}}
$$
 (2.22)

โดยที่  $R_{total}$  คือ ความต้านทานในการถ่ายโอนความร้อนโดยรวม (K/W)

 $R_{conv.i}$  คือ ความต้านทานในการพาความร้อนในสิ่งแวดล้อมส่วนต่าง ๆ (K/W)

 $R_{cyl,j}$  คือ ความต้านทานในการนำความร้อนในส่วนต่าง ๆของทรงกระบอก (K/W)

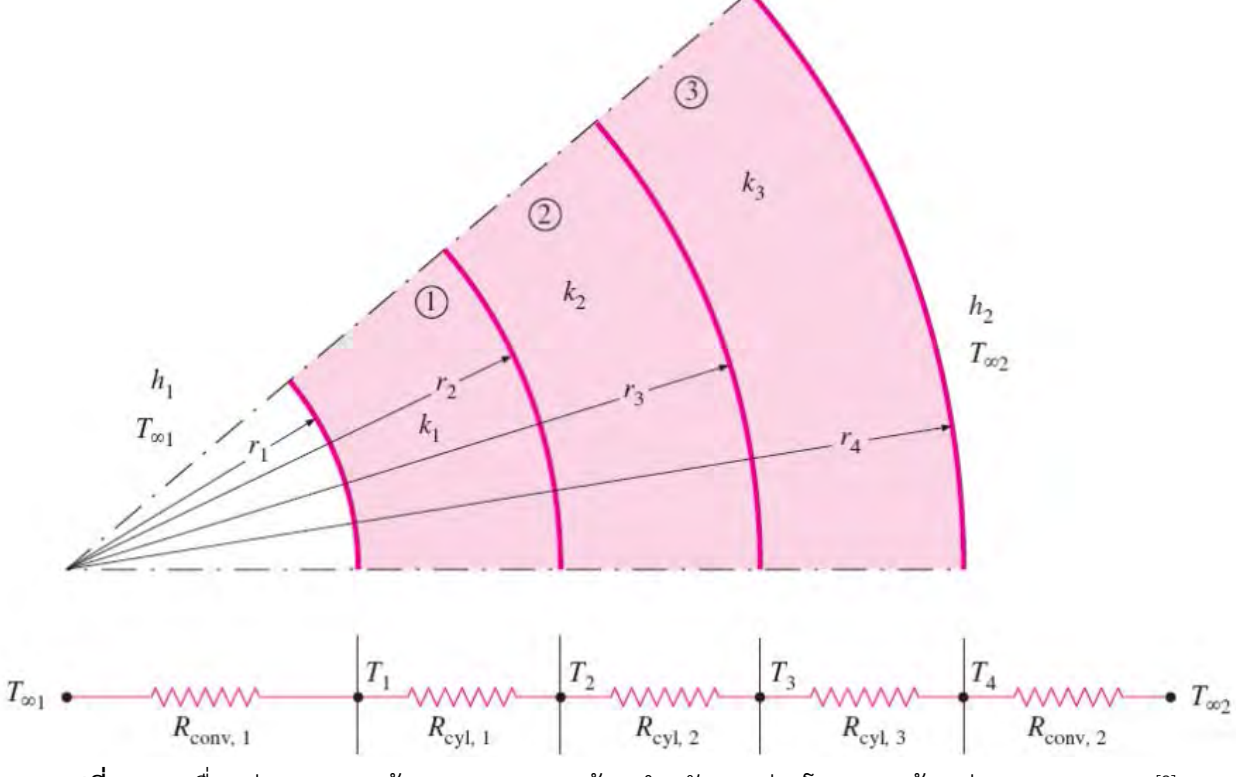

**รูปที่ 5** การเชื่อมต่อของความต้านทานทางความร้อนสำหรับการถ่ายโอนความร้อนถ่ายทรงกระบอก [2]

สำหรับการหาค่าสัมประสิทธิ์การพาความร้อน (h) ภายในท่อขนส่ง จะสามารถคำนวณได้ผ่าน Nusselt number (Nu) ซึ่งจะแบ่งออกเป็น 2 กรณี คือ การไหลในท่อขนส่งเป็นแบบราบเรียบ และการไหลในท่อขนส่งเป็น แบบป��นป่วน

$$
h = \frac{Nu \cdot k}{D_h} \tag{2.23}
$$

โดยที่  $Nu$  คือ Nusselt number (-)

- $\,k\,$ คือ สัมประสิทธิ์การนำความร้อน (W/m-K)
- $\emph{D}_{h}$  คือ เส้นผ่านศูนย์กลางไฮโดรลิค (m)

### **2.2.3 การไหลแบบราบเรียบในท่อขนส่ง (laminar flow in pipe)**

**ตารางที่ 7** Nusselt number สำหรับท่อขนส่งในกรณีที่อุณหภูมิพื้นผิวคงที่และฟลักซ์ความร้อนของพื้นผิวคงที่ [2]

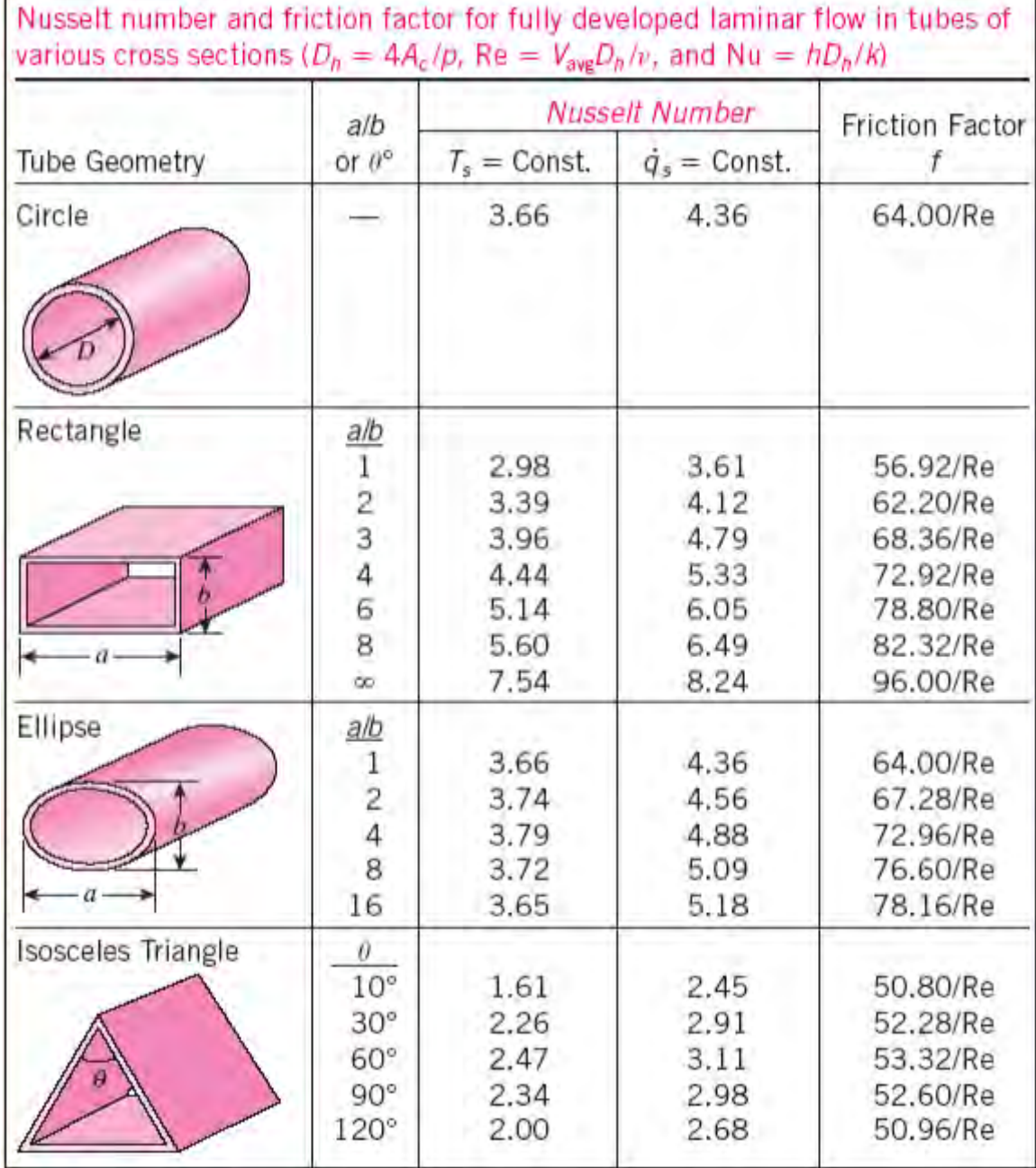

## **2.2.4 การไหลแบบป��นป่วนในท่อขนส่ง** (**turbulent flow in pipe**)

$$
Nu = 0.023Re0.8Prn
$$
 (2.24)

โดยที่ n = 0.4 สำหรับกรณีการให้ความร้อนกับของไหลที่ไหลในท่อขนส่ง

n = 0.3 สำหรับกรณีการทำความเย็นให้กับของไหลที่ไหลในท่อขนส่ง

คือ Prandtl number ของของไหล (-)

สำหรับการหาค่าสัมประสิทธิ์การพาความร้อน (h) ภายนอกท่อขนส่ง จะสามารถคำนวณได้ผ่าน Rayleigh number (RaL) และ Nusselt number (Nu) ดังสมการต่อไปนี้ร่วมกับสมการที่ (2.23)

$$
Ra_{L} = \frac{g\beta(T_{s} - T_{\infty})L_{c}^{3}\rho^{2}}{\mu^{2}}Pr
$$
\n(2.25)

โดยที่ คือ Prandtl number ของของไหล (-)

 $\beta$  คือ Volume expansion coefficient มีค่าเท่ากับ 1/T สำหรับแก๊สอุดมคติ (1/K)

 $\rho$  คือ ความหนาแน่นของของไหล (kg/m<sup>3</sup>) )

 $\mu$  คือ ความหนืดไดนามิกของของไหล (kg/m-s)

 $L_c$  คือ ความยาวเอกลักษณ์ของรูปทรงนั้น (m)

**ตารางที่ 8** Nusselt number สำหรับรูปทรงต่าง ๆ [2]

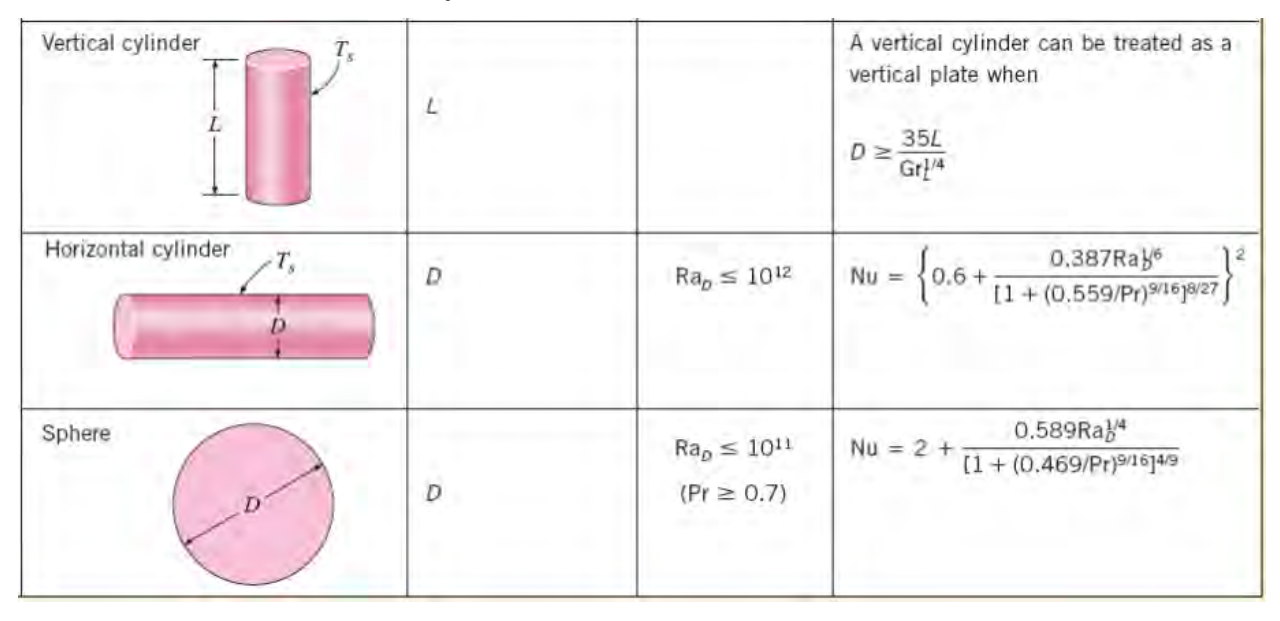

#### <span id="page-34-0"></span>**2.3 ระบบท่อในโรงงานอุตสาหกรรม (Industrial Piping System) [3]**

ในส่วนนี้จะกล่าวถึงทฤษฎี มาตรฐาน และข้อกำหนดหรือแนะนำต่าง ๆ ของการใช้ท่อในระบบ อุตสาหกรรม เนื่องจากท่อมีความสำคัญอย่างมากในโรงงานอุตสาหกรรม เพราะท่อเปรียบเสมือนเส้นเลือดแดงที่ใช้ ขนส่งสารต่าง ๆ ให้กระบวนการในโรงงานสามารถดำเนินไปได้ ฉะนั้นการเลือกท่อที่เหมาะสมจะทำให้กระบวนการ ดำเนินไปอย่างเหมาะสมได้ ซึ่งโดยทั่วไป ระบบท่อที่ใช้ในอุตสาหกรรมของประเทศไทยจะอ้างอิงตามมาตรฐาน ต่าง ๆ ของต่างประเทศ สำหรับประเทศไทย มาตรฐานที่เกี่ยวข้องกับระบบท่อที่มักใช้อ้างอิง ได้แก่ American Society of Mechanical Engineers (ASME) และ American Petroleum Institute (API)

#### ตัวอย่างมาตรฐานของต่างประเทศ

- American Society of Testing Materials (ASTM)
- American National Standards Institute (ANSI)
- American Iron and Steel Institute (AISI)
- American Society of Mechanical Engineers (ASME)
- American Petroleum Institute (API)
- American Waterworks Association (AWWA)
- American Petroleum Institute Standard (APIS)
- Japanese Industrial Standards (JIS)
- Deutscher Industrial Normen (DIN)

ตัวอย่างมาตรฐานของท่อ

- ASTM A53 Steel Pipe
- ASTM A312 Stainless Steel Pipe
- AWWA C151 Ductile Iron Pipe
- API 5L Line pipes
- $\bullet$  ISO 11960, API 5CT tubing
- ASTM A 53/A 53M Electric-welded and seamless steel pipes, black or hot-dip galvanized
- ASTM A 106 Seamless carbon steel pipes for high temperature performance

#### **2.3.1 Piping and Pipeline Codes**

สำหรับมาตรฐานอ้างอิงเกี่ยวกับระบบท่อที่นิยมใช้ในประเทศสหรัฐอเมริกาได้แก่ ASME B31 pressure piping code ซึ่งเป็นกลุ่มเอกสารอ้างอิงที่เกี่ยวข้องกับระบบท่อทั้งหมด และจะแยกออกเป็นหลาย ๆ เล่ม ขึ้นอยู่ กับเนื้อหาในแต่ละส่วน เช่น

- ASME B31.1 Power piping
- ASME B31.2 Fuel gas piping
- ASME B31.3 Process piping (ใช้อ้างอิงกับงานส่วนใหญ่ได้ทั่วไป)
- ASME B31.4 Liquid petroleum transportation piping

นอกจากนี้ยังมี ASME Boiler and Pressure Vessel Codes (ASME B&PV) ซึ่งใช้อ้างอิงในการออกแบบและ สร้าง Pressure vessels

#### **2.3.2 Factor to Consider in Designing Piping System**

- $\checkmark$ วัสดุท่อและขนาดท่อ
- $\checkmark$ อุณหภูมิใช้งานและการเปลี่ยนแปลงอุณหภูมิ
	- o Insulation, thermal expansion, freezing/solidification, viscosity
- $\checkmark$  ความยืดหยุ่นของระบบท่อต่อ Physical หรือ thermal shocks
- $\checkmark$  รางรับท่อ ส่วนหนุนรับท่อ และตัวจับยืดท่อ
- $\checkmark$  การเปลี่ยนแปลงในระบบและการใช้งาน
- $\checkmark$  การบำรุงรักษาและการตรวจสอบ
- ความยากง่ายในการติดตั้ง
- $\checkmark$  ลักษณะการไหลในท่อ (ต่อเนื่อง หรือเป็นช่วง ๆ)
- ความปลอดภัย (design factor, relief valves and flare system)
## **2.3.3 Reasonable Design Flow Velocity (ตารางที่ 9 - 12)**

## **ตารางที่ 9 ความเร็วที่เหมาะสมของน้ำในการไหลในท่อที่สภาวะต่าง ๆ [3]**

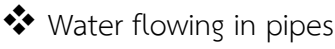

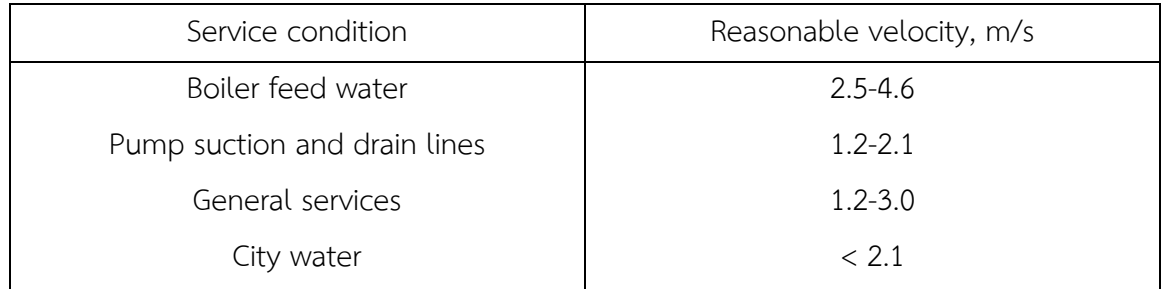

## **ตารางที่ 10 ความดันและความเร็วที่เหมาะสมของไอน้ำในการไหลในท่อที่สภาวะต่าง ๆ [3]**

Steam flowing in pipes

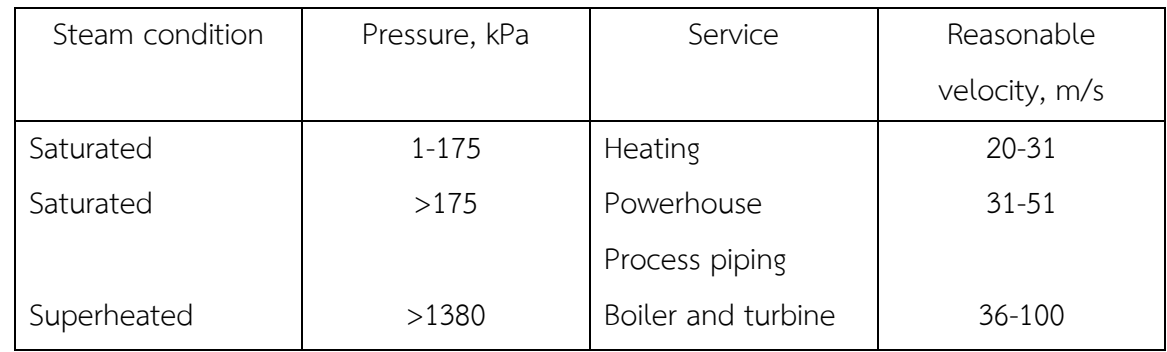

## **ตารางที่ 11 อัตราการกัดกร่อนของ Steel pipes ที่การไหลขององค์ประกอบสารแตกต่างกัน [3]**

#### **Guidelines for Corrosion Allowance**

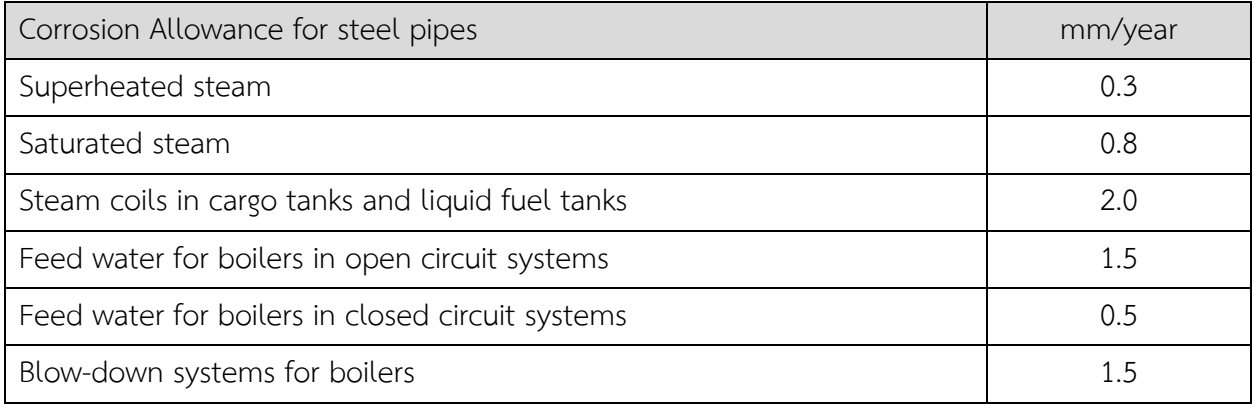

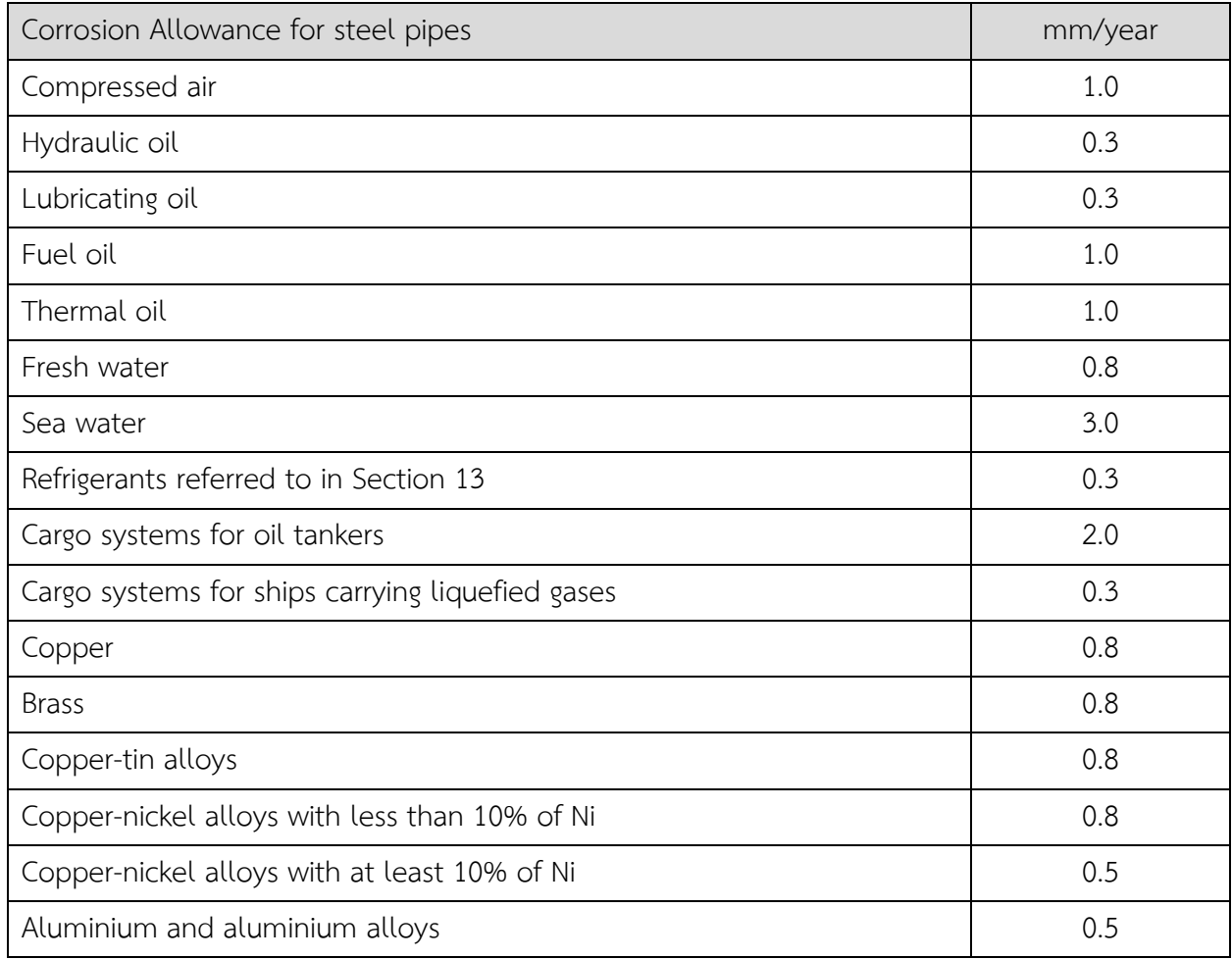

## **ตารางที่ 11 (ต่อ) อัตราการกัดกร่อนของ Steel pipes ที่การไหลขององค์ประกอบสารแตกต่างกัน [3]**

## **ตารางที่ 12 ค่าความหยาบเฉลี่ยของท่อวัสดุต่าง ๆ [3]**

#### **Value of absolute roughness, e for new commercial pipes**

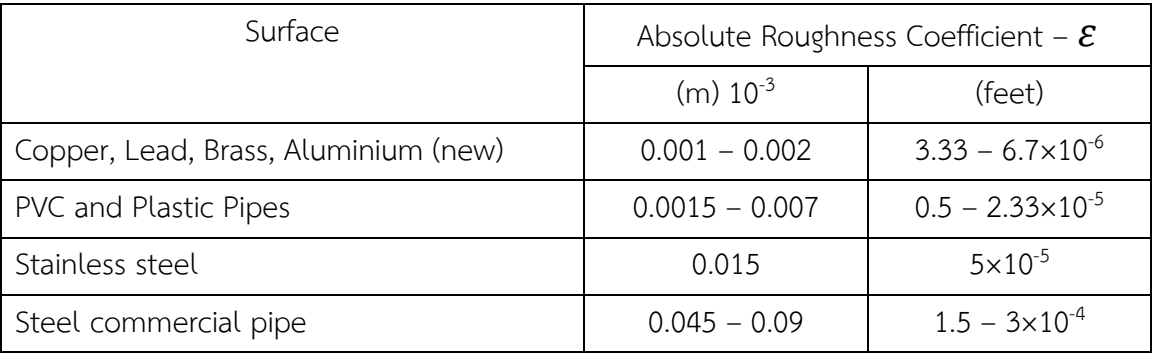

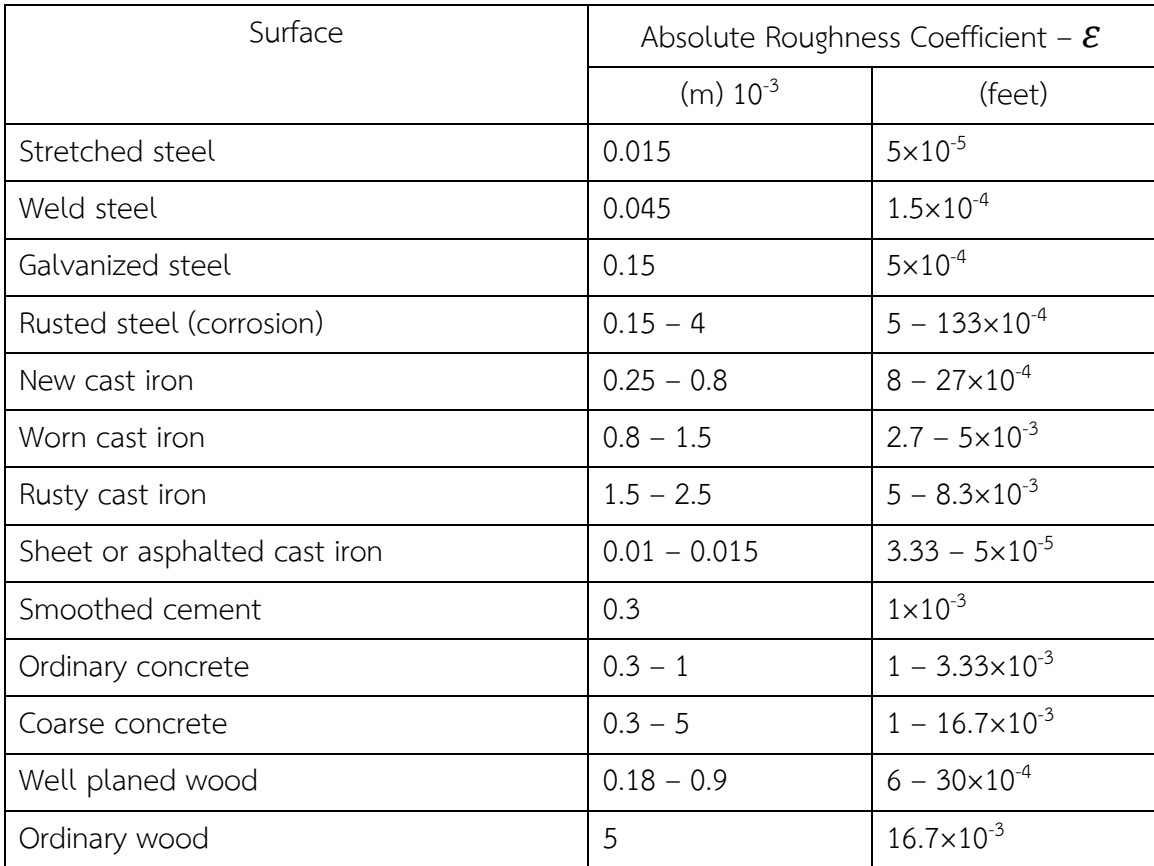

## **ตารางที่ 12 (ต่อ) ค่าความหยาบเฉลี่ยของท่อวัสดุต่าง ๆ [3]**

### **2.3.4 การเลือกใช้วัสดุท่อและการประกอบท่อ**

- คุณลักษณะของท่อ
- ลักษณะและสมบัติของท่อที่ทำจากวัสดุประเภทต่าง ๆ
- การเลือกใช้งานท่อประเภทต่าง ๆ
- การเลือกใช้วิธีการประกอบท่อชนิดต่าง ๆ

#### **2.3.5 Standards for Piping**

- ขนาดเส้นผ่านศูนย์กลางของท่อ (Pipe diameters)
	- o ASME B36.10 M: Welded and seamless wrought steel pipes
	- o ASME B36.19 M: Stainless steel
- ขนาดท่อ (Pipe sizes)
	- o The outside diameter of the pipe is standardized
		- **IPS** Iron pipe size
		- **NPS** Nominal pipe size
			- $\triangleright$  NPS 2 = 2 inch nominal diameter (OD = 2.375 in)
			- $\triangleright$  NPS 3 = 3 inch nominal diameter (OD = 3.5 in)
		- DN Diameter nominal developed by ISO (metric)

#### **2.3.6 การกำหนดคุณลักษณะของท่อ (Pipe) (ตารางที่ 13)**

- กำหนดขึ้นตามขนาดเส้นผ่านศูนย์กลางระบุ (Nominal diameter) และเลข ระดับความหนา (Schedule number)
- เส้นผ่านศูนย์กลางระบุ ไม่จำเป็นต้องมีขนาดเท่ากับเส้นผ่านศูนย์กลางภายใน หรือภายนอกของท่อ
- เส้นผ่านศูนย์กลางระบุใช้เฉพาะกับขนาดเส้นผ่านศูนย์กลางภายนอกเพียงค่าเดียวเท่านั้น
	- o ตัวอย่าง: ขนาดระบุ 2" จะหมายถึงท่อที่มีขนาดเส้นผ่านศูนย์กลางภายนอกเท่ากับ 2.375"

### **ตารางที่ 13 Nominal Pipe Size ต่าง ๆ คู่กับ Diameter Nominal [3]**

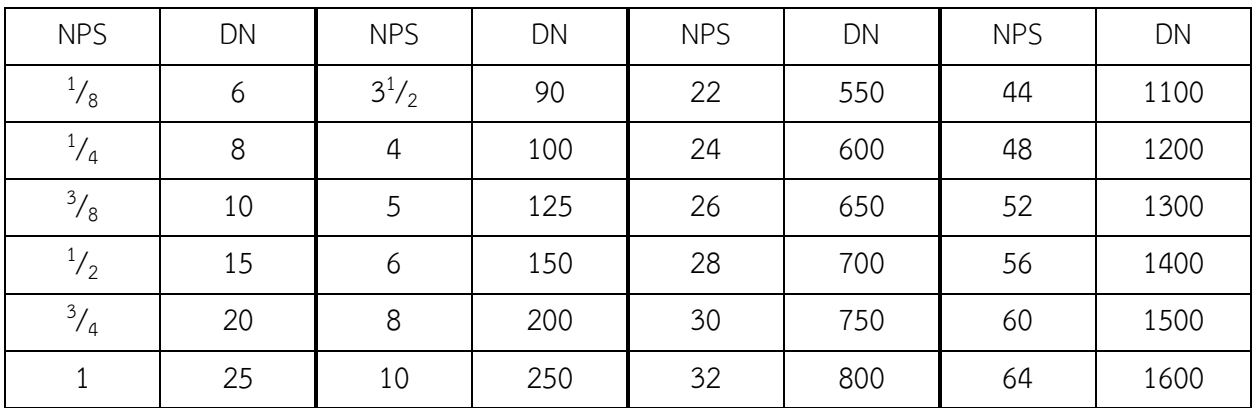

**Pipe Size Designations in NPS and DN**

| <b>NPS</b>     | DN | <b>NPS</b> | DN  | <b>NPS</b> | DN   | <b>NPS</b> | DN   |
|----------------|----|------------|-----|------------|------|------------|------|
| $1^{1/4}$      | 32 | 12         | 300 | 34         | 850  | 68         | 1700 |
| $1^{1/2}$      | 40 | 14         | 350 | 36         | 900  | 72         | 1800 |
| $\overline{2}$ | 50 | 16         | 400 | 38         | 950  | 76         | 1900 |
| $2^{1/2}$      | 65 | 18         | 450 | 40         | 1000 | 80         | 2000 |
| 3              | 80 | 20         | 500 | 42         | 1050 |            |      |

**ตารางที่ 13 (ต่อ) Nominal Pipe Size ต่าง ๆ คู่กับ Diameter Nominal [3]**

#### **2.3.7 การกำหนดคุณลักษณะของท่อ (Pipe)**

- 1. เลขระดับความหนากำหนดขึ้นตามความหนาของผนังท่อ
- 2. การหาเลขระดับความหนาโดยประมาณ

เลขระดับความหนา (Schedule) = 1000 × P/ S × E

โดย P = ความดันทำงาน (Pa)

S = ความเค้นของวัสดุที่ยอมให้ได้ (N/m)

E = ประสิทธิภาพของรอยต่อเชื่อม

#### **2.3.8 ความแตกต่างระหว่าง Pipes และ Tubes**

- คำว่า Pipe และ Tube ในภาษาไทยหมายถึงท่อ แต่โดยทั่วไป เวลาพูดถึง Pipes จะนึกถึงท่อขนาดใหญ่ ในขณะที่ Tubes จะนึกถึงท่อขนาดเล็ก
- นอกจากนี้ ท่อที่อยู่ภายนอก (Outdoor) จะนิยมเรียกว่า Pipe ในขณะที่ท่อที่อยู่ภายใน (Indoor) เช่น อยู่ ในเตาเผา อยู่ในหม้อไอน้ำ เป็นตัน จะเรียกว่า Tubes
- ความแตกต่างระหว่าง Pipes และ Tubes แสดงดังตารางด้านล่าง

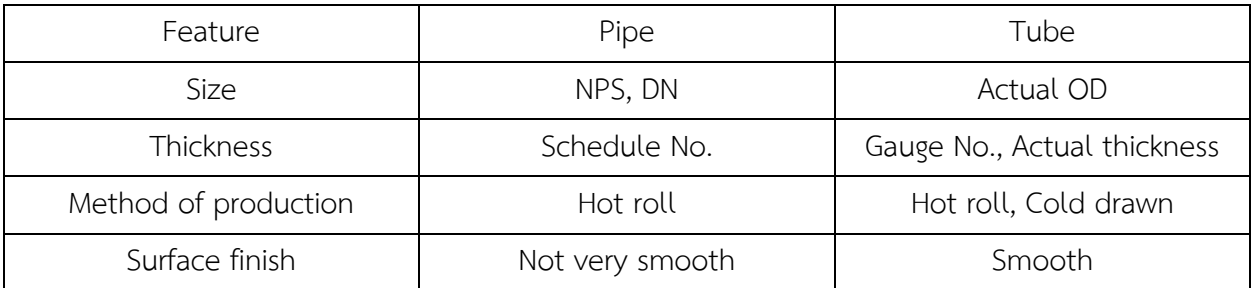

#### **2.3.8 Piping Material Selection**

### ป�จจัยที่ส่งผลต่อการตัดสินใจเลือกวัสดุท่อ มีดังนี้

- o Strength
	- Yield & Tensile strength
	- Creep strength
	- Fatigue strength
- o Corrosion resistance
- o Material fracture toughness
- o Fabricability
- o Availability & cost

#### **2.3.9 Deterioration in Service**

- General considerations
	- $\Box$  Fire resistance
	- Possibility of brittle fracture
	- **D** Susceptibility to crevice corrosion
	- **P** Possibility of galvanic corrosion
	- Chilling effect of the loss of pressure
	- <sup>D</sup> Compatibility of materials such as
		- Packing
- Gaskets
- Thread sealants
- Specific material considerations
	- <sup>D</sup> Carbon and low alloy steel
	- $\Box$  High alloy steel
	- **D** Aluminum and aluminum alloys
	- <sup>D</sup> Copper and copper alloys
	- <sup>D</sup> Polymer

#### **2.3.10 ประเภทของวัสดุท่อ**

้อาจแบ่งวัสดุท่อออกเป็น 2 ประเภทใหญ่ๆ ได้แก่ ท่อโลหะ และท่อที่ไม่ใช่โลหะ

**ท่อโลหะ** เช่น ท่อเหล็กกล้า ท่อเหล็กหล่อ ท่อทองแดง ท่ออะลูมิเนียม

**ท่อที่ไม่ใช่โลหะ** เช่น ท่อพลาสติก ท่อยาง

#### **2.3.10.1 ท่อเหล็กกล้า**

โดยส่วนใหญ่ ท่อที่ผลิตออกมาใช้งานจะผลิตจากเหล็กกล้าคาร์บอน (Carbon steel) ส่วนประกอบทาง เคมีและกรรมวิธีการผลิตจะแปรเปลี่ยนไปในแต่ละบริษัทผู้ผลิตและตามมาตรฐานของแต่ละประเทศ สำหรับ ประเทศไทย สำนักงานมาตรฐานผลิตภัณฑ์อุตสาหกรรม (สมอ.) จะเป�นผู้กำหนดมาตรฐานในการผลิดท่อทาง อุตสาหกรรม อย่างไรก็ตาม ผู้ออกแบบระบบท่อส่วนใหญ่จะใช้มาตรฐานของต่างประเทศแทน เนื่องจากมี มาตรฐานจำนวนมากให้เลือกใช้มากกว่า

#### **2.3.10.2 ประเภทของเหล็กกล้า**

เหล็กกล้าแบ่งออกได้เป�น 7 ชนิด คือ

2.3.10.2.1 เหล็กกล้าคาร์บอนธรรมดา (Plain carbon steel) 2.3.10.2.2 เหล็กกล้าคาร์บอนต่ำความแข็งแรงสูง (High-strength low alloy steel) 2.3.10.2.3 เหล็กกล้าผสมต่ำ (Low alloy steel) 2.3.10.2.4 เหล็กกล้าหล่อ (Cast steel)

- 2.3.10.2.5 เหล็กกล้าไร้สนิม (Stainless steel)
- 2.3.10.2.6 เหล็กกล้าเครื่องมือ (Tool steel)
- 2.3.10.2.7 เหล็กกล้าพิเศษ (Special purpose steel)

#### **2.3.10.3 ท่อเหล็กกล้าที่นิยมใช้ในอุตสาหกรรม**

- 2.3.10.3.1 เหล็กกล้าคาร์บอน
	- นิยมใช้มากที่สุด
	- มีราคาถูกที่สุด
	- แบ่งออกเป�น 3 กลุ่ม ตามปริมาณคาร์บอนที่ผสมอยู่
		- เหล็กกล้าคาร์บอนต่ำ (Low carbon steel) มีคาร์บอน 0.05-0.3 wt.% (ใช้มากที่สุด)
		- เหล็กกล้าคาร์บอนปานกลาง (Medium carbon steel) มีคาร์บอน 0.3-0.5 wt.%
		- เหล็กกล้าคาร์บอนสูง (High carbon steel) มีคาร์บอนตั้งแต่ 0.5 wt.% ขึ้นไป

### 2.3.10.3.2 เหล็กกล้าผสมต่ำ

- เหล็กกล้าคาร์บอนที่ผสมโลหะบางชนิดเข้าไป
- โลหะที่ผสมเข้าไปจะช่วยปรับปรุงสมบัติทางกลของเหล็กกล้าคาร์บอนให้ดีขึ้น
- มีราคาสูงกว่าเหล็กกล้าคาร์บอนธรรมดา
- 2.3.10.3.3 เหล็กกล้าไร้สนิม
	- มีความต้านทานการกัดกร่อนที่ดี ซึ่งขึ้นอยู่กับปริมาณโครเมียมที่ผสมอยู่
	- แบ่งออกได้เป็น 3 ชนิด
		- ออสตินิติก (Austenitic)
		- เฟอร์ริติก (Ferritic)
		- มาเทนชิติก (Martensitic)
	- โดยทั่วไปจะใช้เกรดออสตินิติกเป็นหลักในระบบท่อทั่วไป เนื่องจากทนความร้อนได้ดี และมีความต้านทานการกัดกร่อนที่ดีกว่าซนิดอื่น
	- มีราคาแพง

#### 2.3.10.3.4 ท่อเหล็กหล่อ

- โดยทั่วไปมีคาร์บอนผสมอยู่ 2.5-4.0 wt.%
- คุณสมบัติแข็ง แต่เปราะ เนื่องจากมีปริมาณคาร์บอนสูง
- นิยมนำมาใช้ในการขนส่งน้ำหรือแก๊ส และในระบบท่อฝังดิน เนื่องจากสามารถรับแรงกดได้มาก เป�นพิเศษ
- ไม่สามารถนำมาใช้กับของไหลที่มีอุณหภูมิสูง ความดันสูง หรือระบบที่มีการสั่นสะเทือน เนื่องจากความเปราะของเหล็กหล่อ (ไม่ควรใช้กับไอน้ำอุณหภูมิเกินกว่า 503 K และน้ำมันที่ อุณหภูมิสูงกว่า 423K)
- การกำหนดขนาดระบุของท่อเหล็กหล่อ จะแตกต่างจากท่อเหล็กกล้า โดยจะกำหนดตามขนาด เส้นผ่านศูนย์กลางภายใน (ID)

#### 2.3.10.3.5 ท่อทองแดงและทองแดงผสม

- ทองแดงผสมแบ่งได้เป็น 2 ประเภทใหญ่ ๆ
	- ทองเหลือง: โลหะผสมระหว่างทองแดงกับสังกะสี
	- บรอนซ์: โลหะผสมระหว่างทองแดงกับดีบุก
- โดยทั่วไป ท่อทองแดงและท่อทองเหลืองที่ใช้งานมีอยู่ 2 ชนิด
	- □ ชนิดแข็งแรงพิเศษ
	- □ ชนิดธรรมดา
- นิยมใช้งานบริเวณที่ต้องการอายุการใช้งานที่ยาวนาน (เนื่องจากท่อทองแดงและท่อทองเหลืองมี ราคาแพง) และใช้เพื่อเป�นตัวนำความร้อนที่ดี
- 2.3.10.3.6 ท่ออะลูมิเนียมและอะลูมิเนียมผสม
	- อะลูมิเนียม
		- □ โลหะที่ใช้มากเป็นอันดับสองรองจากเหล็กกล้า
		- ราคาไม่แพง
		- ท่ออะลูมิเนียมใช้งานอยู่ประมาณ 1 ใน 3 ของปริมาณท่อเหล็กกล้า
		- สมบัติของอะลูมิเนียม
			- นำความร้อนและนำไฟฟ้าได้ดี
			- มีความแข็งตึงน้อยกว่าเหล็กกล้า
- ความต้านทานการล้าไม่สูง
- ไม่ทนต่อการสึกหรอ

### 2.3.10.3.7 ท่อพลาสติก

- ในป�จจุบัน ท่อพลาสติกเข้ามามีบทบาทสำคัญมากขึ้นในระบบงานท่อ ทั้งในระบบน้ำท่อทิ้ง ใน ระบบท่อน้ำทิ้ง ในระบบสุขภัณฑ์ และในระบบท่อทางอุตสาหกรรม
- ข้อดีของท่อพลาสติก
	- ราคาไม่แพง
	- ี่ ¤ บ้ำหนักเบา
	- มีการติดตั้งที่ง่าย
	- ไม่มีป�ญหาเรื่องการผุกร่อนและการกัดกร่อน
	- มีสภาพความต้านทานทางเคมีสูง
- ข้อเสียของท่อพลาสติก
	- ไม่ทนต่อสภาวะการใช้งานที่อุณหภูมิสูงและความดันสูง

## **2.3.11 หลักสำคัญในการวางผังระบบท่อ**

- 2.3.11.1 มีการวางแผนที่ดีตั้งแต่เริ่มแรก
	- การวางแผนที่ดีตั้งแต่เริ่มแรกจะช่วยให้สามารถประหยัดพื้นที่ในการวางท่อ และยังช่วยให้ สามารถเดินเส้นท่อในแนวเส้นตรงให้ได้มากที่สุด
- 2.3.11.2 หลีกเลี่ยงการที่ต้องเดินเส้นท่อผ่านหน่วยผลิตอื่นที่ไม่เกี่ยวข้อง
- 2.3.11.3 ระมัดระวังเส้นท่อกลุ่มอื่นและสายไฟฟ้า
- 2.3.11.4 ออกแบบท่อที่มีความยืดหยุ่นสูง

2.3.11.5 สำหรับท่อหลัก (Main line) ที่มีเส้นผ่านศูนย์กลางขนาดใหญ่และมีท่อสาขา (Branch lines) ขนาดเล็กหลายเส้นต่ออยู่กับท่อหลัก ต้องแน่ใจว่าท่อสาขามีความยืดหยุ่นเพียงพอสำหรับการขยายตัว/ หดตัว

2.3.11.6 ระวังเป็นพิเศษในเรื่องการขยายตัวของท่อ

#### **2.3.12 การควบคุมอุณหภูมิในท่อ**

- $\checkmark$  การใช้ฉนวน (Insulation)
	- เพื่อลดการสูญเสียความร้อนหรือความเย็นในกระบวนการผลิตให้กับสิ่งแวดล้อม
	- ช่วยป้องกันไม่ให้คนสัมผัสกับเส้นท่อที่อุณหภูมิสูงหรือต่ำมาก ๆ
- การหุ้มปลอกท่อ (Jacketing)
	- ี่ ¤ ลักษณะของปลอกท่อจะทำเป็นท่อสวมเข้ากับท่อของไหลที่ต้องการควบคุมอุณหภูมิ
	- ระหว่างผนังท่อของปลอกท่อกับผนังท่อของไหลที่ต้องการควบคุมอุณหภูมิจะมีของไหลไหลอยู่ เพื่อถ่ายเทความร้อนหรือความเย็นให้กับท่อของไหลที่ต้องการควบคุมอุณหภูมิ
	- มีราคาแพง
- $\checkmark$  การเดินท่อนำความร้อน (Heat tracing)
	- ทำให้อุณหภูมิของไหลคงที่อยู่เสมอ
	- ทำได้ด้วยการนำท่อนำความร้อนหรือสายนำความร้อนด้วยไฟฟ้ามาเชื่อมติดกับเส้นท่อเพื่อจ่าย ความร้อนคงที่
	- การใช้สายนำความร้อนด้วยไฟฟ้า สามารถควบคุมระดับอุณหภูมิให้คงที่ได้ดีกว่าและควบคุม อุณหภูมิในช่วงกว้างมากกว่าท่อนำความร้อน
	- การติดตั้ง จะมีฉนวนหุ้มอยู่โดยรอบอีกชั้นหนึ่ง เพื่อให้เกิดประสิทธิภาพการนำความร้อนได้สูงสุด

### **2.3.13 การหุ้มฉนวนในท่อ**

- $\triangleright$  การหุ้มฉนวนในท่อแบ่งได้ 2 ชนิด
	- การหุ้มฉนวนแบบป�ดสำหรับใช้งานแบบเย็น
	- การหุ้มฉนวนแบบเป�ดสำหรับการใช้งานแบบร้อน
- $\blacktriangleright$  การหุ้มฉนวนแบบปิดสำหรับใช้งานแบบเย็น สามารถหยุดยั้งความชื้นในบรรยากาศไม่ให้แพร่เข้ามาสัมผัส กับผนังท่อและเกิดการควบแน่นบนผิวของผนังท่อ เช่น Cellular glass
- $\blacktriangleright$  การหุ้มฉนวนแบบเปิดสำหรับการใช้งานแบบร้อน สามารถปล่อยให้ความชื้นออกจากผนังท่อร้อนได้ มักใช้ กับ Overlap insulation jacket เช่น Calcium silicate
- $\blacktriangleright$  Jacket (Lagging) เป็นส่วนที่หุ้มปิดทับฉนวนอีกที มักทำจากอะลูมิเนียม เหล็กกล้าไร้สนิม หรือวัสดุผสม คอมโพสิต

#### $\triangleright$  ตัวอย่างของวัสดุฉนวนสำหรับท่อ

- **D** Cellular glass (ASTM C 552): -400 900 °F
- Phenolic foam (ASTM C 1126): -50 250 °F
- Elastomeric foam (ASTM C 534): -35 180 °F
- Fiberglass (ASTM C 553): -35 800 °F
- **D** Mineral wool (ASTM C 547): -250 1200 <sup>o</sup>F
- Calcium silicate (ASTM C 533): -250 1200  $\textdegree$ F

## **2.4 ความรู้เบื้องต้นของภาษาโปรแกรมพื้นฐาน**

#### **2.4.1 HTML**

#### **ความรู้เบื้องต้นของ HTML[4] [5]**

ต้นกำเนิดของภาษา HTML เกิดจาก เมื่อป� 1989 นักฟ�สิกส์ชื่อ Tim Berners-Lee แห่งสถาบันวิจัย CERN เสนองานวิจัยเรื่อง prototyped ENQUIRE และ Hypertext system ใช้สำหรับนักวิจัยของสถาบันเพื่อ แบ่งข้อมูลกัน

HTML เป็นตัวย่อมาจาก Hypertext Markup Language เป็นภาษาหลักที่ใช้ในการแสดงผลบนเว็บ บราวเซอร์ในอินเตอร์ โดยสามารถนำเสนอข้อมูลตัวอักษร รวมทั้งเชื่อมต่อเพื่อ แสดงภาพ เสียง และไฟล์ในรูปแบบ อื่น ๆ [4]

HTML เริ่มพัฒนาโดย ทิม เบอร์เนอรส์ ลี (Tim Berners Lee) สำหรับภาษา SGML ในป�จจุบัน HTML เป�นมาตรฐานหนึ่งของ ISO ซึ่งจัดการโดย World Wide Web Consortium (W3C) ในป�จจุบัน ทาง W3C ผลักดัน รูปแบบของ HTML แบบใหม่ ที่เรียกว่า XHTML ซึ่งเป็นลักษณะของโครงสร้าง XML แบบหนึ่งที่มี หลักเกณฑ์ในการกำหนดโครงสร้างของโปรแกรมที่มีรูปแบบที่มาตรฐานกว่า มาทดแทนใช้ HTML รุ่น 4.01 ที่ใช้ กันอยู่ในป�จจุบัน ขณะที่ HTML รุ่น 5 ยังคงยังอยู่ในระหว่างการพิจารณา โดยได้มีการออกดราฟต์มาเสนอเมื่อวันที่ 22 มกราคม 2551 [5]

โดยภาษา HTML จะแบ่งออกเป็น 2 ส่วน คือ

1. ส่วนของคำสั่ง (tag) เป็นส่วนที่กำหนดรูปแบบของข้อความที่แสดง ซึ่งเราเรียกว่า Tag โดยจะอยู่ในเครื่องหมาย  $\langle ... \rangle$ 

2. ส่วนของบทความทั่ว ๆไป เป็นส่วนของข้อความที่เราต้องการแสดงผล

### **โครงสร้างของ HTML [6]**

โครงสร้างของ HTML จะประกอบไปด้วยส่วนของคำสั่ง 2 ส่วน คือ ส่วนที่เป�น ส่วนหัว (Head) และส่วน ที่เป�นเนื้อหา (Body)

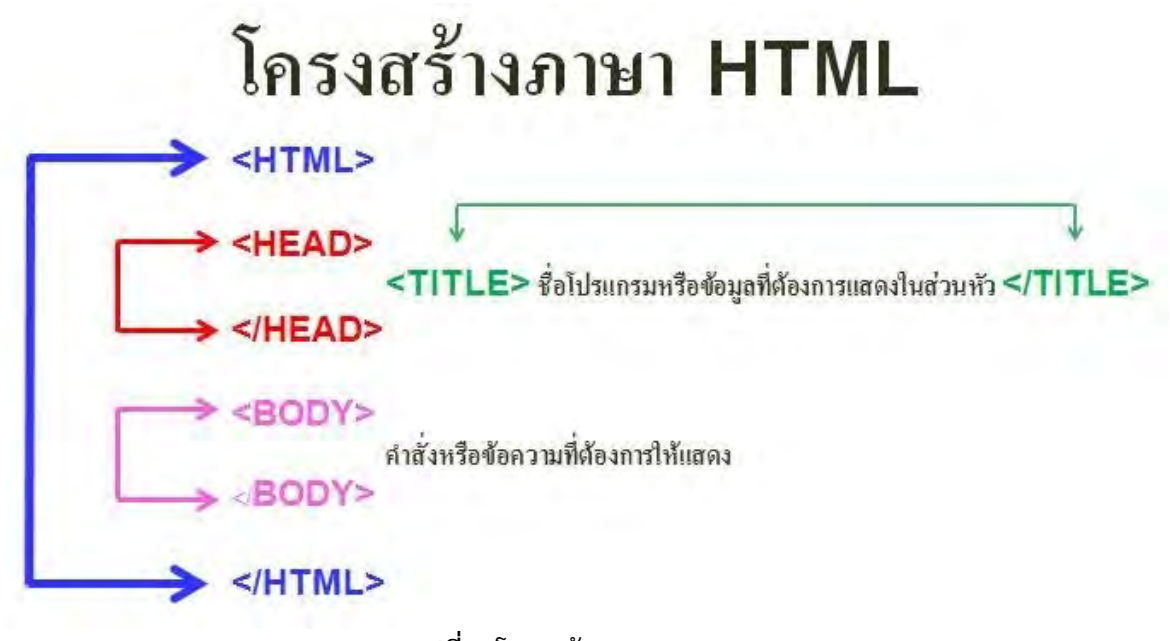

**รูปที่ 6** โครงสร้างภาษา HTML

## **การจัดโครงสร้างแฟ้มเอกสาร**

 ในความง่ายของภาษา HTML นั้นเพราะภาษานี้ไม่มีโครงสร้างใด ๆ มากำหนดนอกจากโครงสร้าง พื้นฐานเท่านั้น หรือแม้แต่จะไม่มีโครงสร้างพื้นฐานอยู่ โปรแกรมที่เขียนขึ้นมานั้น ก็สามารถทำงานได้เสมือนมี โครงสร้างทั่งนี้เป�นเพราะว่าตัวโปรแกรมเว็บเบราเซอร์จะมองเห็นทุกสิ่งทุกอย่างในโปรแกรม HTML เป�นส่วน เนื้อหาทั้งสิ้น ยกเว้นในส่วนหัวที่ต้องมีการกำหนดแยกออกไปให้เห็นชัดเท่านั้น จะเขียนคำสั่ง หรือข้อความที่ ต้องการให้แสดงอย่างไรก็ได้เป�นเสมือนพิมพ์งานเอกสารทั่ว ๆ ไปเพียง แต่ถ้าตำแหน่งใดมีการทำตำแหน่งพิเศษ ขึ้นมา เว็บเบราเซอร์ถึงจะแสดงผลออกมาตามที่ถูกกำหนด โดยใช้คำสั่งให้ตรงกับรหัสที่กำหนดเท่านั้น

## **การแสดงผลที่เว็บเบราเซอร์**

หลังจากมีการพิมพ์โปรแกรมนี้เสร็จเรียบร้อยแล้ว ให้บันทึกเป็น ไฟล์ที่มีนามสกุล .htm หรือ .html จากนั้นให้เรียกโปรแกรมเว็บเบราเซอร์ขึ้นมาทำการทดสอบ ข้อมูลที่เราสร้างจะถูก นำมาที่ออกมาแสดงที่จอภาพ ถ้าไม่เขียนอะไรผิด บนจอภาพก็จะแสดงผลตามนั้น

ถ้าเรามีการปรับปรุงแก้ไขข้อมูลในโปรแกรมเดิม ให้อยู่ในรูปของ โปรแกรมใหม่ ก็จำ เป็นต้องโหลด โปรแกรมขึ้นมาใหม่ เพียงแต่เลื่อนเมาส์

ไปคลิกที่ปุ่ม Refresh โปรแกรมก็จะทำการ ประมวลผลและแสดงผลออกมาใหม่ ในคำสั่ง HTML ส่วน ใหญ่ใช้ตัวเปิด เป็นเครื่องหมายน้อยกว่า

< ตามด้วยคำสั่ง และป�ดท้ายด้วยเครื่องหมายมากกว่า > และมีตัวป�ดที่มีรูปแบบเหมือนตัวเป�ดเสมอ เพียงแต่จะมี เครื่อง หมาย / อยู่หน้าคำสั่งนั้นๆ เช่น คำสั่ง <BODY> จะมี </BODY> เป�นคำสั่งป�ด เมื่อใดที่ผู้เขียนลืมหรือพิมพ์ คำสั่งผิด จะส่งผลให้การทำงานของโปรแกรมผิดพลาดทันที

## **คำสั่งเริ่มต้นสำหรับ HTML**

 คำสั่งหรือ Tag ที่ใช้ในภาษา HTML ประกอบไปด้วยเครื่องหมายน้อยกว่า <ตามด้วย ชื่อคำสั่งและป�ดท้าย ด้วยเครื่องหมายมากกว่า

 $>$  เป็นส่วนที่ทำหน้าที่ตกแต่งข้อความ เพื่อ การแสดงผลข้อมูล โดยทั่วไปคำสั่งของ HTML ส่วนใหญ่จะอยู่เป็นคู่ มี เพียงบาง คำสั่งเท่านั้น

ที่มีรูปแบบคำสั่งอยู่เพียงตัวเดียว ในแต่ละคำสั่ง จะมีคำสั่งเปิดและปิด คำสั่งปิดของแต่ละ คำสั่งจะมี รูปแบบ เหมือนคำสั่งเป�ด เพียงแต่จะเพิ่ม /

(Slash) นำหน้าคำสั่ง ปิดให้ดู แตกต่าง เท่านั้น และในคำสั่งเปิดบางคำสั่ง อาจมีส่วนขยายอื่นผสมอยู่ด้วย ในการ เขียน ด้วยตัวอักษร

เล็กหรือใหญ่ ทั้งหมดหรือเขียนปนกันก็ได้ ไม่มีผลอะไร

## **คำสั่งเริ่มต้น**

รูปแบบ <HTML>.....</HTML>

คำสั่ง <HTML> เป�นคำสั่งเริ่มต้นในการเขียนโปรแกรม และ </HTML>เป�นคำสั่งจุดสิ้นสุดโปรแกรมเหมือนคำสั่ง Beign และ End ใน Pascal

### **คำสั่งการทำหมายเหตุ**

รูปแบบ <!-- ..... --> ตัวอย่าง <!-- END WEBSTAT CODE --> ข้อความที่อยู่ในคำสั่งจะปรากฎอยู่ในโปรแกรมแต่ไม่ถูกแสดง บน จอภาพ

#### **ส่วนหัว**

รูปแบบ <HEAD>.....</HEAD> ใช้กำหนดข้อความ ในส่วนที่เป็น ชื่อเรื่อง ภายในคำสั่งนี้ จะมีคำสั่งย่อย อีกหนึ่งคำสั่ง คือ <TITLE>

### **กำหนดข้อความในไตเติลบาร์**

รูปแบบ <TITLE>.....</TITLE>

ตัวอย่าง <TITLE> บทเรียน HTML </TITLE>

เป�นส่วนแสดงชื่อของเอกสาร จะปรากฎ ขณะที่ไฟล์ HTML ทำงานอยู่ ข้อความ ที่กำหนด ในส่วนนี้ จะไม่ถูกนำไป ี แสดง ผลของ เว็บเบราเซอร์แต่จะปรากฏในส่วนของไตเติบาร์ (Title bar) ที่เป็นชื่อของวินโดว์ข้างบนไม่ควรให้ยา เกินไป เพียงให้รู้ว่าเว็บเพจที่กำลัง ใช้งานอยู่เกี่ยวข้องกับอะไร

## **ส่วนของเนื้อหา**

รูปแบบ <BODY>.....</BODY>

ส่วนเนื้อหาของโปรแกรมจะเริ่มต้นด้วย คำสั่ง <BODY> และจบลงด้วย </BODY> ภายในคำสั่งนี้ คือ ส่วนที่จะ แสดงทางจอภาพ

### **2.5 การสร้างสมการความสัมพันธ์ของข้อมูล**

ในการ curve fitting เพื่อสร้างสมการความสัมพันธ์ระหว่างตัวแปร หรือสมการถดถอยแบบเส้นตรง (Linear regression) โดยปกติเส้นถดถอยจะไม่สามารถลากผ่านค่าข้อมูลทุกค่าในแผนภาพการกระจาย นั่นคือ สมการถดถอยไม่สามารถใช้คาดคะเนค่าตัวแปรตาม y ทุกค่าได้ถูกต้องจากค่าตัวแปรอิสระ x อย่างไรก็ตาม เรา ต้องการสมการถดถอย หรือค่า a และ b ที่ทำให้คาดคะเนค่าตัวแปรตามได้ดีที่สุด หรือผิดพลาดน้อยที่สุดหนึ่ง การ ประมาณค่า a และ b จากข้อมูล (x<sub>1</sub>,y<sub>1</sub>), (x<sub>2</sub>,y<sub>2</sub>), …, (x<sub>n</sub>,y<sub>n</sub>) เพื่อให้ได้เส้นตรงที่เข้ากับข้อมูลที่สุด ซึ่งวิธีที่นิยมที่สุด คือ วิธีกำลังสองน้อยที่สุด (least squares method) วิธีนี้จะให้ค่าประมาณ a และ b ที่ทำให้ความแตกต่างของ

ค่าตัวแปรตามกับค่าที่คาดคะเนได้จากสมการถดถอยมีค่าน้อยที่สุด ถ้าให้  $\hat{y}$  แทนค่าคาดคะเนของตัวแปรตาม สมการถดถอยที่จะประมาณขึ้น คือ

$$
\hat{y} = a + bx \tag{2.26}
$$

$$
a = \bar{y} - b\bar{x} \tag{2.27}
$$

$$
b = \frac{\sum_{i=1}^{n} (x_i - \bar{x})(y_i - \bar{y})}{\sum_{i=1}^{n} (x_i - \bar{x})^2}
$$
(2.28)

นอกจากนี้ยังมีการวิเคราะห์ด้วยการถดถอยแบบพหุ (Multiple regression) ซึ่งจะมีความซับซ้อนที่ มากกว่าสมการถดถอยแบบเส้นตรง (Linear regression)

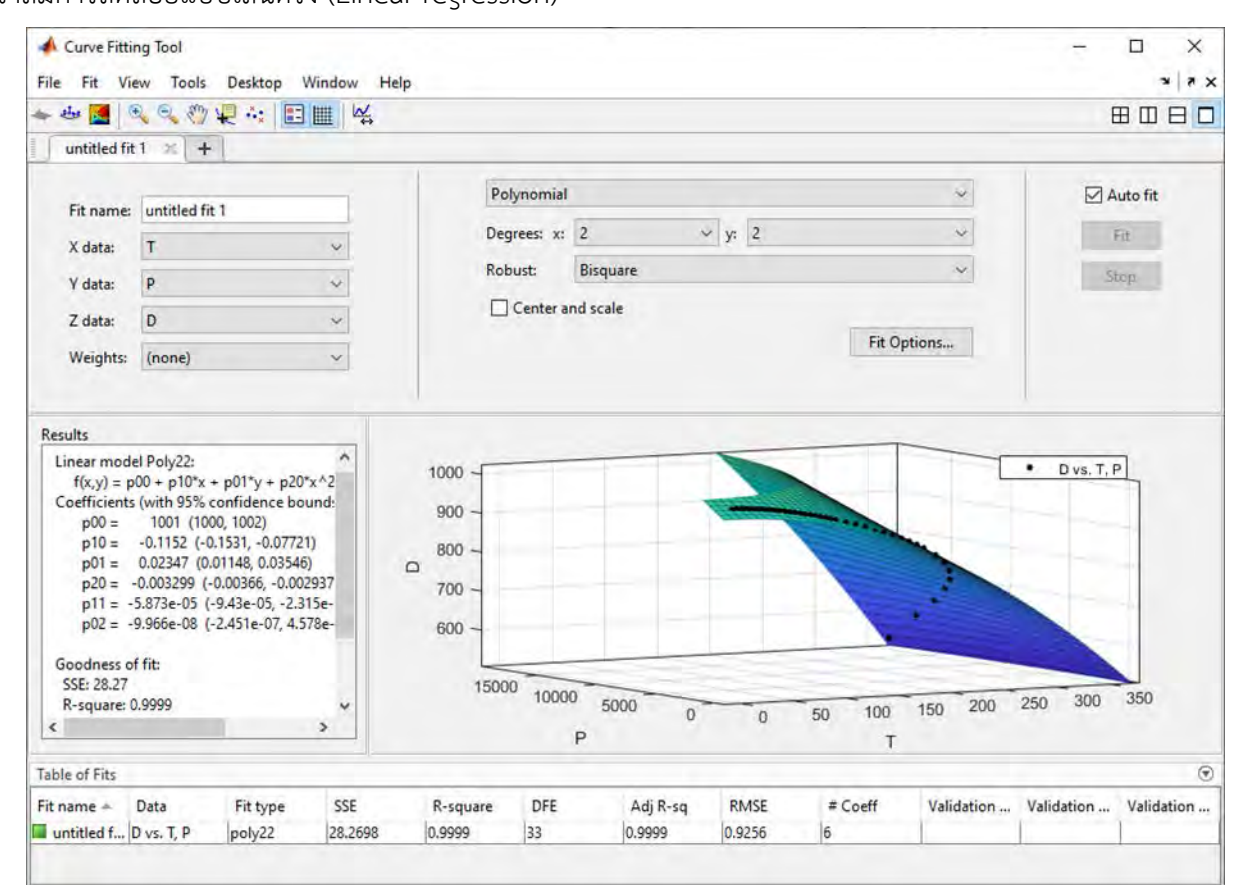

**รูปที่ 7** การสร้างสมการด้วยการสร้างสมการความสัมพันธ์ของข้อมูล

## **2.6 งานวิจัยที่เกี่ยวข้อง** [7] [8]

Lixin Wei และคณะได้ศึกษาผลของอัตราการไหลเริ่มต้นและอุณหภูมิเริ่มต้นทำงานใหม่ต่อพฤติกรรมการ ถ่ายโอนความร้อนของน้ำมันดิบ ท่อขนส่ง และดินที่ล้อมรอบ ในระหว่างกระบวนการป�ดการทำงานและเริ่มต้น ทำงานใหม่ โดยใช้แบบจำลองทางคณิตศาสตร์และวิธีการจำลองเชิงตัวเลข ในการศึกษากฎการกระจายและการ

แปรผันของอุณหภูมิของน้ำมันดิบร่วมกับดินโดยรอบในระหว่างกระบวนการเริ่มต้นทำงานใหม่ ซึ่งสามารถใช้เป็น ข้อมูลอ้างอิงสำหรับการจัดการการผลิตและการทำงานที่ปลอดภัยและมีประสิทธิภาพของท่อขนส่งน้ำมันร้อน ได้ ผลลัพธ์คือ หลังจากกระบวนการปิดการทำงานที่เหมือนกันของการลดลงของอุณหภูมิ อุณหภูมิน้ำมันมีการ ตอบสนองทันทีที่เริ่มดำเนินการสำหรับจุดเริ่มต้นของท่อ สำหรับจุดกึ่งกลางและจุดสิ้นสุดของท่อ มีเวลาหน่วงของ การเปลี่ยนแปลงอุณหภูมิภายในระบบเกิดขึ้น เมื่อท่อขนส่งเริ่มต้นทำงานใหม่ อุณหภูมิน้ำมันจะพบกับสองขั้นตอน ของการเปลี่ยนแปลงอุณหภูมิ ในขั้นแรกคือการเพิ่มขึ้นหรือลดลงอย่างช้า ๆ ของอุณหภูมิของน้ำมัน และจากนั้น อุณหภูมิก็เพิ่มขึ้นอย่างรวดเร็ว อาจมีช่วงเวลาหนึ่งที่อุณหภูมิน้ำมันลดลงอย่างต่อเนื่องเมื่ออัตราการไหลขาเข้าใหม่ ต่ำกว่าค่าที่แน่นอนค่าหนึ่ง แม้ว่าท่อขนส่งจะถูกเริ่มต้นทำงานใหม่ไปแล้ว เงื่อนไขนี้จะเพิ่มความเสี่ยงของการเกิดไข ของน้ำมัน นอกจากนี้เมื่อเพิ่มอัตราการไหลขาเข้าใหม่เวลาที่จำเป็นสำหรับอุณหภูมิน้ำมันจะเข้าสู่สถานะที่คงตัวจะ ้สั้นลง ตามร้อยละเดียวกันของเวลาเริ่มต้นทำงานใหม่ที่จำเป็น ข้อมูลลักษณะอุณหภูมิตามแนวท่อขนส่งโดยทั่วไป จะเหมือนกัน แต่ด้วยการเพิ่มขึ้นของอัตราการไหลขาเข้าใหม่ อุณหภูมิน้ำมันจะเพิ่มขึ้น การเพิ่มอัตราการไหลขา เข้าใหม่ของกระบวนการเริ่มต้นทำงานใหม่สามารถเพิ่มอุณหภูมิน้ำมันตามแนวท่อ แต่ช่วงของอุณหภูมิน้ำมันที่ เพิ่มขึ้นมีขีดจำกัด และช่วงการเพิ่มขึ้นของอุณหภูมิน้ำมันจะลดลง และหลังจากกระบวนการป�ดการทำงานที่ เหมือนกันของการลดลงของอุณหภูมิอุณหภูมิจะแตกต่างกัน เมื่ออุณหภูมิน้ำมันมีแนวโน้มที่จะคงที่สำหรับ อุณหภูมิเริ่มต้นทำงานใหม่ที่ต่างกัน นอกจากนี้เมื่อน้ำมันที่เหลือผ่านจุดกึ่งกลางและจุดสิ้นสุด พัฒนาการของ อุณหภูมิจะมีประสิทธิภาพเหมือนกัน การเข้ามาของน้ำมันร้อนมีผลเพียงเล็กน้อยต่อการเคลื่อนที่ของน้ำมันที่ เหลืออยู่ การเพิ่มขึ้นของอุณหภูมิเริ่มต้นทำงานใหม่ สามารถปรับปรุงอุณหภูมิน้ำมันและลดความหนืดของ น้ำมันดิบอย่างมีประสิทธิภาพ เพื่อปรับปรุงความปลอดภัยของท่อขนส่ง แต่ผลลัพธ์นั้นมีขีดจำกัด เมื่ออุณหภูมิ เริ่มต้นทำงานใหม่เพิ่มขึ้น ทำให้การสูญเสียความร้อนก็เพิ่มขึ้นเช่นกัน ยิ่งไปกว่านั้นด้วยการเพิ่มอุณหภูมิเริ่มต้น ทำงานใหม่ การเปลี่ยนแปลงอุณหภูมิของน้ำมันร้อนจะเพิ่มขึ้นซึ่งใช้ในการเปลี่ยนแปลงอุณหภูมิภายในระบบ

จากการวิจัยของ Raoni และคณะ ได้ทำการปรับปรุงความปลอดภัยในอุตสาหกรรมมีการวิเคราะห์ ้อันตรายได้หลายวิธีการ HAZOP เป็นวิธีการที่ได้รับความนิยมสูงสุดในการวิเคราะห์เพื่อระบุความเบี่ยงเบนของ กระบวนการที่มีอันตรายโดยใช้ความรู้พื้นฐานของกระบวนการแก้ป�ญหา ถึงแม้ว่าการประยุกต์และเทคนิคในการ วิเคราะห์ทางด้านกระบวนการความปลอดภัยจะมีการใช้งานอย่างกว้างขวาง แต่การพัฒนาวิธีการใหม่ก็มี ้ ความสำคัญอย่างยิ่งในการเพิ่มความปลอดภัยให้กับอุตสาหกรรม งานวิจัยนี้ทำการเสนอวิธีการที่เป็นระบบสำหรับ วิธีการและระบุความเบี่ยงเบนของกระบวนการที่มีอันตรายโดยใช้การจำลองกระบวนการและการประเมินโดยกลุ่ม ผู้เชี่ยวชาญ การจำลองกระบวนการช่วยให้สามารถวิเคราะห์พฤติกรรมของกระบวนการที่เกิดจากความผิดปกติ ของอุปกรณ์และประสิทธิภาพของการวิเคราะห์ความเบี่ยงเบนที่พิจารณาถึงกระบวนการที่ไม่เป็นเชิงเส้นแบบ พลวัติและการเปรียบเทียบวิธีการ HAZOP กับวิธีการที่เสนอในงานวิจัยนี้นำเสนอโดยใช้กรณีศึกษากระบวนการ ผลิตน้ำมันนอกชายฝั่งซึ่งได้แสดงข้อดีของการใช้การจำลองกระบวนการเพื่อระบุความเบี่ยงเบนในระหว่าง กระบวนการแบบพลวัติของพฤติกรรมที่ผิดปกติ

## **บทที่ 3 วิธีการดำเนินงานวิจัย**

### **3.1 โปรแกรมที่ใช้ในงานวิจัย**

- 1. โปรแกรม Aspen plus V9
- 2. โปรแกรม Visual studio code

## **3.2 เครื่องมือที่ใช้ในงานวิจัย**

- 1. คอมพิวเตอร์
- 2. หนังสือ Fluid Mechanic [1]
- 3. หนังสือ Heat and Mass Transfer [2]

#### **3.3 วิธีการทดลอง**

3.3.1 การออกแบบโปรแกรมเบื้องต้น

 ขั้นตอนแรกจะต้องออกแบบการใช้งานของโปรแกรมซึ่งจะต้องออกแบบให้มีความง่ายต่อการใช้ งานมากที่สุด โดยเฉพาะอย่างยิ่งการกำหนดค่าฟังก์ชันหรือตัวแปรที่ต้องการจะใช้งานให้เหมาะสมกับการใช้งาน ซึ่งจะมีขั้นตอนเริ่มต้นดังนี้

- 3.3.1.1 กำหนดสมการที่สำคัญต่อการคำนวณในระบบท่อขนส่ง
- 3.3.1.2 ออกแบบหน้าต่างการใช้งานให้เหมาะสมกับผู้ใช้งาน
- 3.3.1.3 เขียนโปรแกรมในการคำนวณ

3.3.2 การสร้างสมการคำนวณ สมบัติของสารที่ขึ้นกับสภาวะที่ดำเนินการโดยใช้วิธี linear least squares method และ robust least-squares regression: Bisquare method

 $3.3.3$  การเขียนโปรแกรมใช้งานด้วยภาษา HTML ในโปรแกรม Visual studio code  $^{[9]}$ 

**ขั้นตอนที่ 1** เขียนคำสั่ง <HTML>…</HTML> เพื่อเริ่มต้นในการใส่คำสั่งตัวต่อไป โดยที่จะมีแบบฟอร์ม ดังนี้

> <html> <head> <title> ส่วนชื่อเอกสาร </title> </head> <body>

tag คำสั่ง

</body>

</html>

โดยที่

<HTML>..........</HTML>

คำสั่ง <HTML> เป�นคำสั่งเริ่มต้นในการเขียนโปรแกรมและคำสั่ง </HTML> เป�นการสิ้นสุดโปรแกรม HTML

<HEAD>..........</HEAD>

Head Section เป�นส่วนที่ใช้อธิบายเกี่ยวกับข้อมูลเฉพาะของหน้าเว็บนั้น ๆ เช่น ชื่อเรื่องของหน้าเว็บ (Title) ชื่อผู้จัดทำเว็บ (Author) คีย์เวิร์ดสำหรับการค้นหา (Keyword) โดยมี Tag สำคัญ คือ

<TITLE> Pipeline Simulator</TITLE >

<BODY>..........</BODY>

Body Section เป็นส่วนเนื้อหาหลักของหน้าเว็บ ซึ่งการแสดงผลจะต้องใช้ Tag จำนวนมาก ขึ้นอยู่กับ ลักษณะของข้อมูล เช่น ข้อความ รูปภาพ เสียง วีดิโอ หรือไฟล์ต่าง ๆ ส่วนเนื้อหาเอกสารเว็บ เป�นส่วนการทำงาน หลักของหน้าเว็บ ทั้งนี้ให้ป้อนคำสั่งทั้งหมดภายใต้ Tag <BODY> … </BODY>

**ขั้นตอนที่ 2** เขียนคำสั่งรายชื่อสารที่ต้องการจะเลือกและข้อความที่เราต้องการ ในที่นี้คือ น้ำและอากาศ

**ขั้นตอนที่ 3** เขียนคำสั่งเพิ่มกล่องข้อความที่ต้องกรอกและข้อความที่เราต้องการในที่คืออุณหภูมิ ซึ่งเรา จะต้องเขียนค่าความต้องการในระบบท่อเช่น

**ขั้นตอนที่ 4** เขียนคำสั่งเพิ่มกล่องข้อความที่ต้องกรอกและข้อความที่เราต้องการในที่คือความดัน

**ขั้นตอนที่ 5** เขียนคำสั่งเพิ่มปุ่ม Go และ Segment โดยที่ปุ่มจะทำหน้าที่คำนวณหา ความดันลดที่ตก คร่อม(kPa) และ NPSH (m) ในส่วนของท่อที่เรากรอก ส่วนปุ่ม Segment ทำหน้าที่เพิ่มชิ้นส่วนของท่อให้มากขึ้น ตามความต้องการของผู้ใช้งาน

**ขั้นตอนที่ 6** เขียนฟ�งก์ชันในการคำนวณ ความดันลดที่ตกคร่อม (kPa) และ NPSH(m) **ขั้นตอนที่ 7** เขียนฟ�งก์ชันในการคำนวณ NPSH (m) รวมเมื่อใส่ชิ้นส่วนท่อมากกว่า 1 ส่วน **ขั้นตอนที่ 8** เขียนฟ�งก์ชันในการคำนวณ KL ของอุปกรณ์เสริมของระบบท่อ **ขั้นตอนที่ 9** เขียนฟ�งก์ชันในการคำนวณหาความร้อนสูญเสียในระบบท่อ **ขั้นตอนที่ 10** เขียนฟ�งก์ชันในการคำนวณหาอุณหภูมิสุดท้ายและอายุการใช้งานของท่อ **ขั้นตอนที่ 11** เขียนกราฟแสดงผล ความดันลดที่ตกคร่อม อุณหภูมิสุดท้ายและความร้อนสูญเสีย **ขั้นตอนที่ 12** ตกแต่งโปรแกรมจำลองให้มีความน่าใช้งานมากยิ่งขึ้น

### **3.4 ตรวจสอบผลลัพธ์จากโปรแกรมจำลอง**

- 3.4.1 สร้างสมการคำนวณสมบัติของสารที่ขึ้นกับสภาวะดำเนินการ
- 3.4.2 เขียนโปรแกรมจำลองกระบวนการของท่อขนส่ง
- 3.4.3 ตรวจสอบการสร้างสมการคำนวณสมบัติของสารที่ขึ้นกับสภาวะดำเนินการ
	- 3.4.3.1 ตรวจสอบการสร้างสมการคำนวณสมบัติของน้ำ
	- 3.4.3.2 ตรวจสอบการสร้างสมการคำนวณสมบัติของอากาศ
- 3.4.4 ตรวจสอบผลจากการคำนวณด้วยโปรแกรม
- 3.4.4.1 เปรียบเทียบผลกับการคำนวณมือในโจทย์พื้นฐาน
- 3.4.4.2 เปรียบเทียบผลกับการคำนวณมือในโจทย์ที่มีความซับซ้อน
- 3.4.4.3 เปรียบเทียบผลกับโปรแกรมการจำลองสำเร็จรูป Aspen plus V9

## **บทที่ 4 ผลการวิจัย**

# **4.1 การสร้างสมการความสัมพันธ์ของข้อมูลในการคำนวณสมบัติของสารที่ขึ้นกับสภาวะดำเนินการ**

ในการสร้างสมการความสัมพันธ์ของข้อมูล จะต้องทราบค่าของสมบัติต่าง ๆ ที่สภาวะดำเนินการ ในงานวิจัยนี้จะใช้ของไหล 2 ชนิด คือ น้ำและอากาศ ซึ่งจะมีค่าสมบัติต่าง ๆ ตามสภาวะดำเนินการดังแสดงใน ตารางที่ 14 และ 15 ตามลำดับ

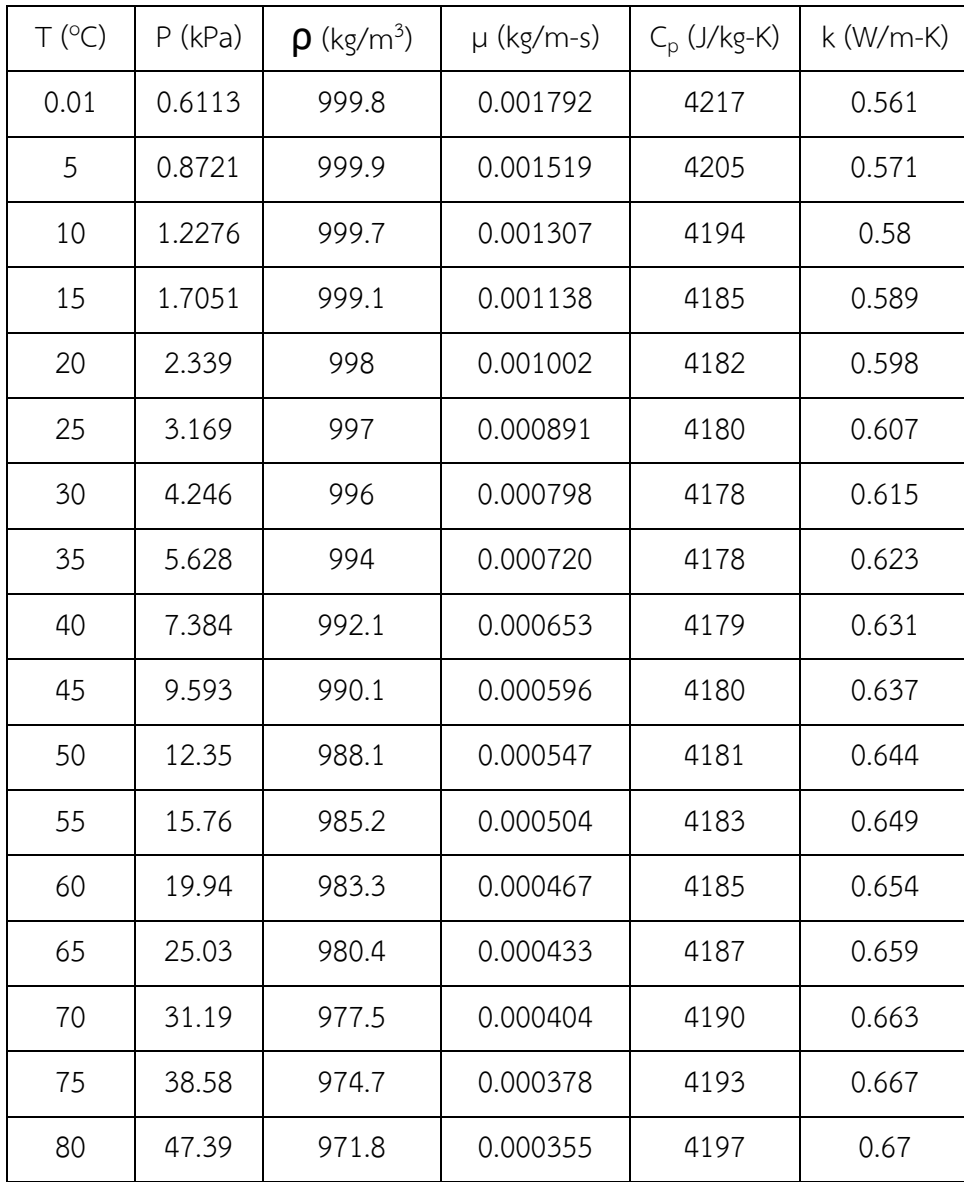

**ตารางที่ 14** Properties ของน้ำ [1] [2]

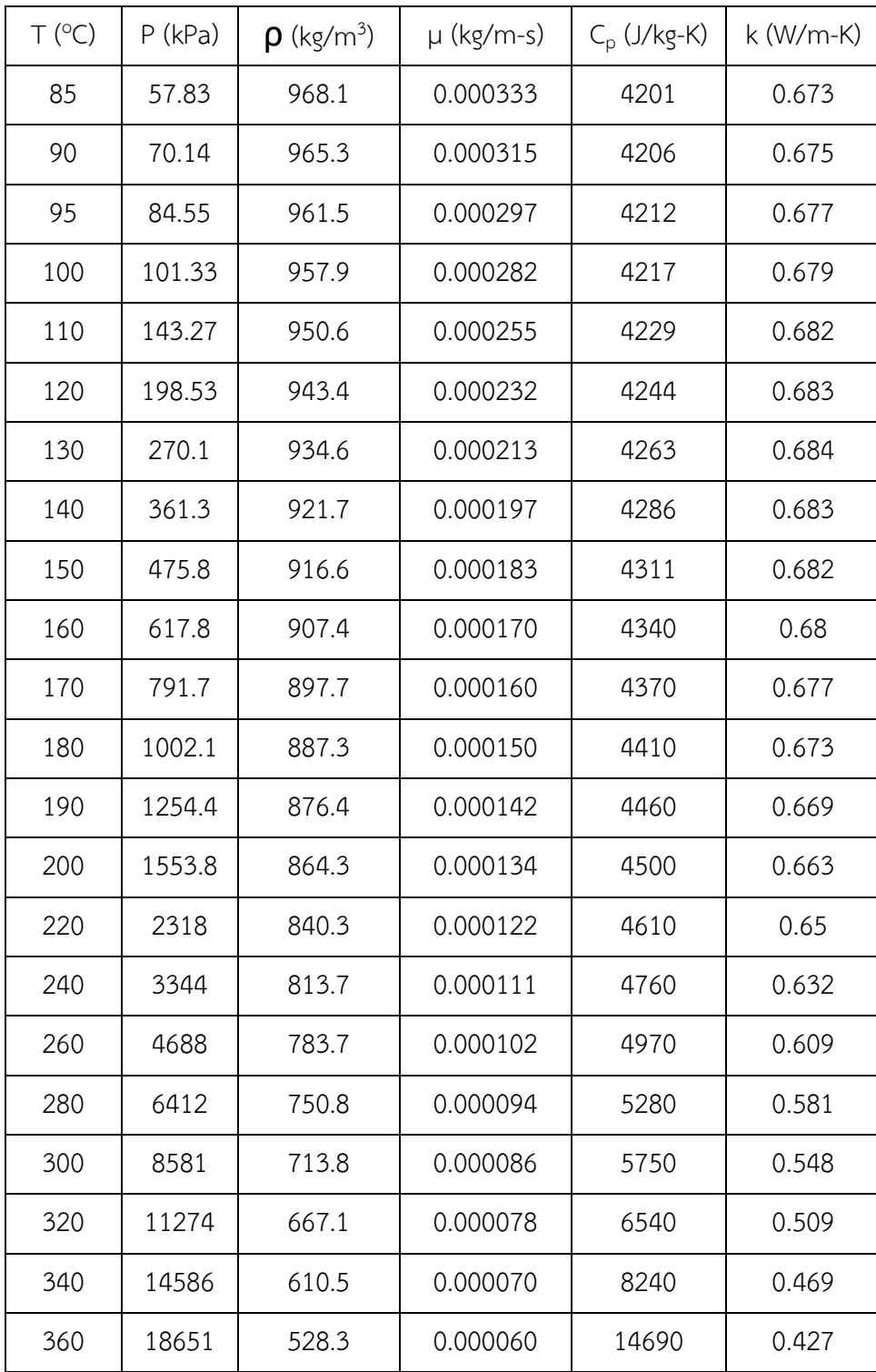

**ตารางที่ 15** Properties ของอากาศ [1] [2]

| T (°C)      | $P$ (kPa) | $\rho$ (kg/m <sup>3</sup> ) | $\mu$ (kg/m-s) | $C_p$ (J/kg-K) | $k$ (W/m-K) |
|-------------|-----------|-----------------------------|----------------|----------------|-------------|
| $-100$      | 10        | 0.2011                      | 0.00001192     | 968.1          | 0.01527     |
| $-50$       | 20        | 0.3121                      | 0.00001503     | 976.8          | 0.01917     |
| $-40$       | 30        | 0.4480                      | 0.00001562     | 978.6          | 0.01991     |
| $-30$       | 40        | 0.5728                      | 0.00001619     | 980.4          | 0.02064     |
| $-20$       | 50        | 0.6877                      | 0.00001676     | 982.2          | 0.02137     |
| $-10$       | 60        | 0.7939                      | 0.00001730     | 984.1          | 0.02208     |
| $\mathbf 0$ | 70        | 0.8923                      | 0.00001783     | 985.9          | 0.02278     |
| 10          | 80        | 0.9838                      | 0.00001834     | 987.8          | 0.02347     |
| 20          | 90        | 1.069                       | 0.00001884     | 989.6          | 0.02416     |
| 30          | 100       | 1.149                       | 0.00001933     | 991.5          | 0.02484     |
| 40          | 200       | 2.224                       | 0.00001982     | 993.4          | 0.02555     |
| 50          | 300       | 3.233                       | 0.00002030     | 995.3          | 0.02625     |
| 60          | 400       | 4.181                       | 0.00002077     | 997.2          | 0.02695     |
| 70          | 500       | 5.074                       | 0.00002124     | 999.2          | 0.02763     |
| 80          | 1000      | 9.860                       | 0.00002175     | 1001           | 0.02848     |
| 90          | 1500      | 14.38                       | 0.00002226     | 1003           | 0.02938     |
| 100         | 2000      | 18.66                       | 0.00002276     | 1005           | 0.03013     |
| 150         | 2500      | 20.57                       | 0.00002489     | 1015           | 0.03330     |
| 200         | 3000      | 22.08                       | 0.00002694     | 1025           | 0.03635     |
| 250         | 3500      | 23.30                       | 0.00002896     | 1036           | 0.03930     |
| 300         | 4000      | 24.30                       | 0.00003099     | 1046           | 0.04216     |
| 350         | 4500      | 25.14                       | 0.00003303     | 1057           | 0.04497     |
| 400         | 5000      | 25.86                       | 0.00003511     | 1067           | 0.04773     |
| 600         | 5500      | 21.93                       | 0.00004363     | 1110           | 0.05813     |

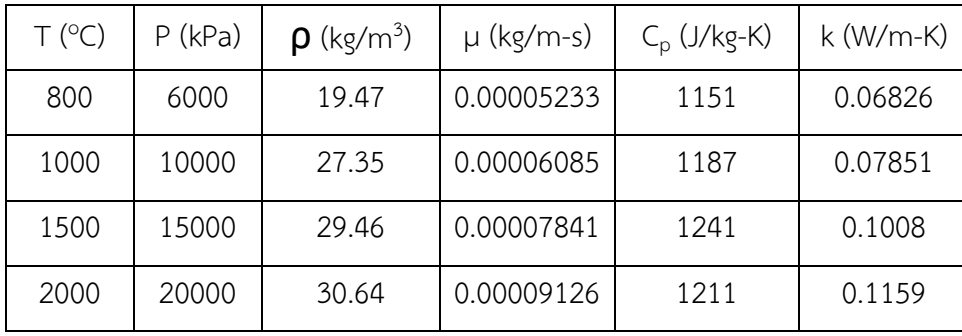

นำค่าข้อมูลดิบของสมบัติต่าง ๆ ของน้ำและอากาศไปทำการสร้างสมการความสัมพันธ์ของข้อมูล เพื่อหา ความสัมพันธ์ที่ขึ้นกับสภาวะดำเนินการด้วย Curve fitting tool ในโปรแกรม MATLAB วิธีการคือ 1. สร้างตัวแปร ในการเก็บข้อมูลดิบต่าง ๆ (รูปที่ 8) 2. เปิด Curve fitting tool และเลือกตัวแปรที่สร้างขึ้น นำมาทำการสร้าง สมการความสัมพันธ์ของข้อมูล เพื่อสร้างสมการความสัมพันธ์ และเลือกวิธีการในการสร้างสมการความสัมพันธ์ ของข้อมูลที่เหมาะสม เช่น robust least-squares regression: Bisquare method โดยสามารถดูได้จาก เสถียรภาพของสมการที่ได้มาและค่า R-square หากมีค่าเข้าใกล้ 1 แสดงว่าผลลัพธ์มีความแม่นยำสูง (รูปที่ 9)

| <b>PLOTS</b><br><b>HOME</b><br><b>APPS</b>                                                                                                    | $\sim$                                                                                                    |
|----------------------------------------------------------------------------------------------------|----------------------------------------------------------------------------------------------------|
| 骉<br>SP.<br>◘<br>$\mathbb{R}$<br>Find Files<br><b>SE</b><br>New<br>New<br>Open<br>Import<br>New<br>La Compare<br>Script Live Script<br>$\overline{\phantom{a}}$<br>Data<br>FILE                                                                                                    | Community<br>New Vanable<br>$\mathbb{Z}_k$<br>Analyze Code<br>$\left( 2\right)$<br>ħ<br><b>La</b><br>æ<br>d.<br>@ Preterences<br>Open Variable<br>Run and Time<br>Request Support<br>Help<br>Favorites<br>Simulink<br>Add-Ons<br>Save<br>Layout.<br>Set Path<br>Workspace Clear Workspace<br>Learn MATLAB<br>Clear Commands<br>٠<br>۰<br><b>VARIABLE</b><br><b>RESOURCES</b><br>CODE<br><b>SIMOLINK</b><br>ENVIRONIMENT                                                                                                    |
| 国西罗<br>▶ C: ▶ Users ▶ user ▶ Documents ▶ MATLAB                                                                                                    |                                                                                                    |
| Current Folder<br>$(\vec{r})$                                                                                                    | Command Window                                                                                                    |
| Name -<br>(a) cw08_1_gr3.m                                                                                                    | New to MATLAB? See resources for Getting Started.                                                                                                    |
| e cw08 1 gr3.slx<br>C cw08PDC.m<br>$e$ ex $01.m$<br>findk.m<br>Half rule to FOPDT six<br>highm.<br>PDC7a2018.m<br>PDC Tu13_1 Gr3_2018a.slx<br>PDC Tu13_1_Gr3_2018b.slx<br><sup>*</sup> PDC Tu13 1 Gr3 2019b.slx<br>pdctu6_5.m<br>project.m<br>/ O7a59329273.m<br>Q7a_for_Hi_I_Waan.m<br><sup>*</sup> Q12B_2019.slx<br>2 Q12B 2561.slx<br>Quiz11Cfinal.slx<br>$\sqrt{2}$ solve.m.<br><sup>2</sup> temp.m<br>fail test.m.<br>$\left\{a\right\}$ thmax.m | P = (0.6113 0.8721 1.2276 1.7051 2.339 3.169 4.246 5.628 7.384 9.593 12.35 15.76 19.94 25.03 31.19 38.58 4<br>(999.8 999.9 999.7 999.1 998 997 996 994 992.1 990.1 988.1 985.2 983.3 980.4 977.5 974.7 971.8 968.1 9<br>$D =$<br>(4217 4205 4194 4185 4182 4180 4178 4178 4179 4180 4181 4183 4185 4187 4190 4193 4197 4201 4206 4212<br>$CD =$<br>[0.561 0.571 0.580 0.589 0.598 0.607 0.615 0.623 0.631 0.637 0.644 0.649 0.654 0.659 0.663 0.667 0.670<br>$k =$<br>Dvis = (1.792e-3 1.519e-3 1.307e-3 1.138e-3 1.002e-3 0.891e-3 0.798e-3 0.72e-3 0.653e-3 0.596e-3 0.547e-3<br>>> cftool<br>$f_{\frac{1}{2}}$ >> |

**รูปที่ 8** ตัวอย่างการสร้างสมการความสัมพันธ์ของข้อมูลขั้นตอนที่ 1

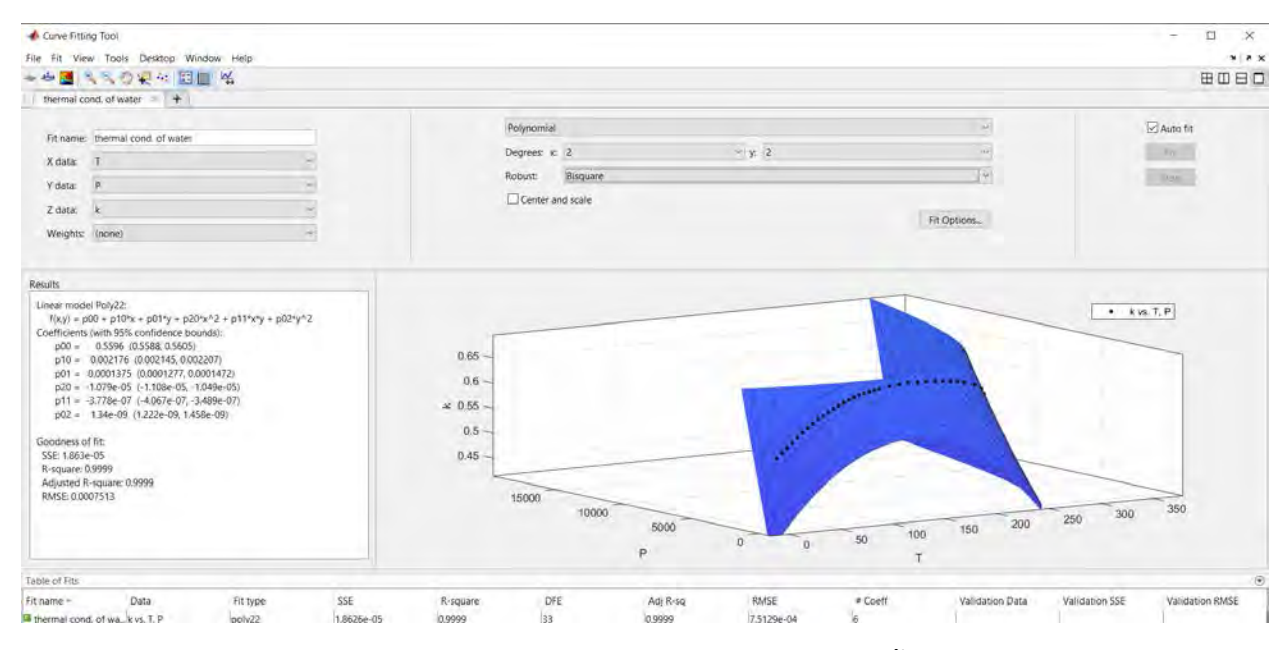

**รูปที่ 9** ตัวอย่างการสร้างสมการความสัมพันธ์ของข้อมูลขั้นตอนที่ 2

## สมการต่าง ๆที่ได้จากการสร้างสมการความสัมพันธ์ของข้อมูลมีดังนี้

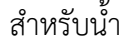

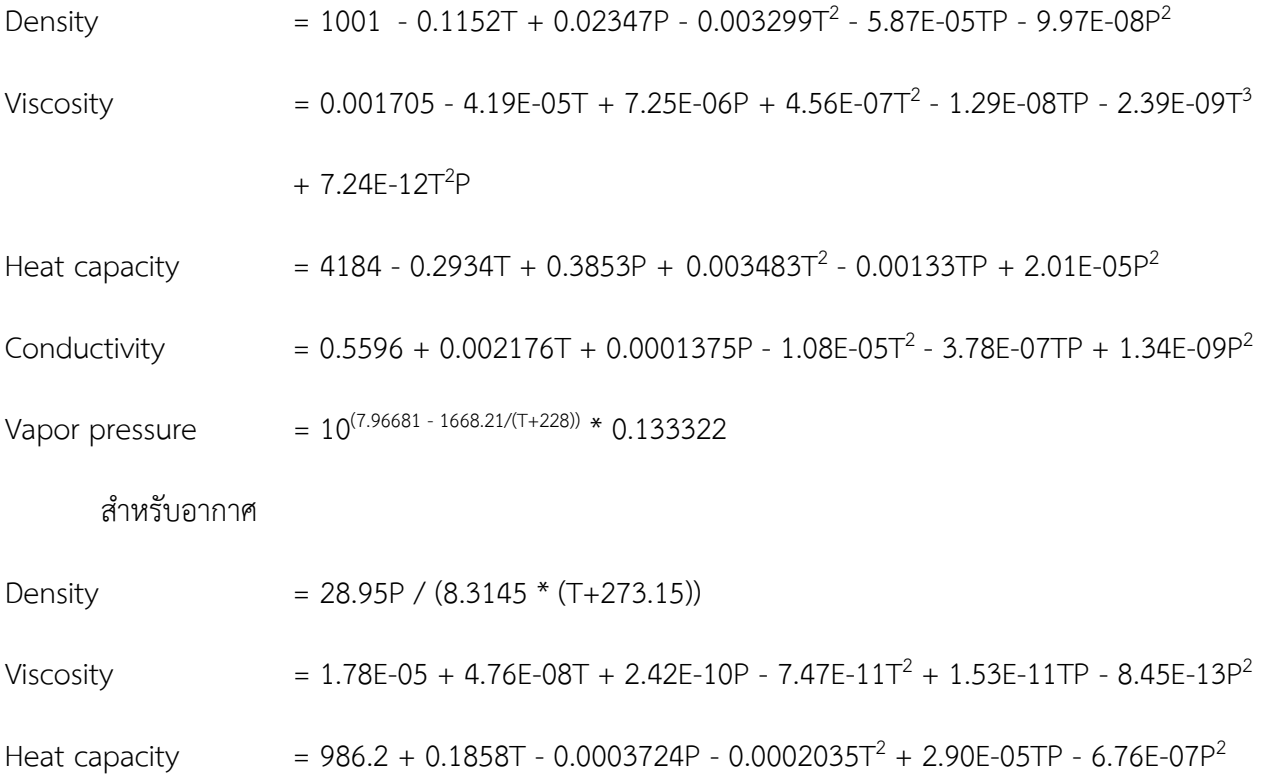

Conductivity  $= 0.02286 + 6.87E-05T - 3.11E-07P + 6.34E-09T<sup>2</sup> - 5.05E-09TP + 3.47E-10P<sup>2</sup>$ 

โดยที่ P คือ ความดันที่ใช้ดำเนินการในระบบ (kPa)

 $\top$  คือ อุณหภูมิที่ใช้ดำเนินการในระบบ (°C)

#### **4.2 เขียนโปรแกรมจำลองกระบวนการของท่อขนส่ง**

ในส่วนที่ 1 (รูปที่ 10) ของหน้าต่างของโปรแกรมมีส่วนประกอบต่าง ๆ ดังนี้ 1. บริเวณที่แสดงผลลัพธ์จาก การคำนวณโดยรวม ประกอบด้วย ความดันลด (kPa) NPSH (m) การถ่ายโอนความร้อน (W) และอายุการใช้งานที่ ต่ำที่สุดของท่อขนส่ง (year) 2. บริเวณที่ใช้กรอกสภาวะการดำเนินการต่าง ๆ ประกอบด้วย การเลือกของไหลที่ใช้ ในท่อขนส่ง การเลือกวัสดุของท่อขนส่ง อุณหภูมิเริ่มต้นของของไหล (°C) ความดันเริ่มต้นของของไหล (kPa) ค่า ความเร่งเนื่องจากแรงโน้มถ่วง (m/s<sup>2</sup>) อัตราการไหลโดยปริมาตร (m<sup>3</sup>/s) และอุณหภูมิของสิ่งแวดล้อม (°C)

์ ในส่วนที่ 2 (รูปที่ 11) จะเป็นการกรอกข้อมูลจำเพาะของ Section ของท่อขนส่งนั้น ๆ ประกอบด้วย เส้น ผ่านศูนย์กลางขาเข้าของท่อขนส่ง (m) เส้นผ่านศูนย์กลางขาออกของท่อขนส่ง (m) การเปลี่ยนแปลงของความสูง ระหว่างขาเข้าและขาออกของท่อขนส่ง (m) ความยาวของท่อขนส่ง (m) ความหนาของท่อขนส่ง (m) ค่าสัมประสิทธิ์การพาความร้อนของของไหลด้านใน (W/m<sup>2</sup>-K) ค่าสัมประสิทธิ์การพาความร้อนของบรรยากาศ ด้านนอก (W/m<sup>2</sup>-K) และการเลือกอุปกรณ์เพิ่มเติมต่าง ๆ ของท่อขนส่ง ในบริเวณด้านล่างจะเป็นบริเวณที่แสดง ผลลัพธ์จากการคำนวณประจำ Section นั้น ๆ ประกอบด้วย ความดันลด (kPa) อุณหภูมิขาออกของท่อขนส่ง (°C) NPSH (m) การถ่ายโอนความร้อน (W) และอายุการใช้งานของท่อขนส่ง (year) โดยรายละเอียดการใช้งาน สามารถอ่านเพิ่มเติมได้ที่ภาคผนวก ก. ซึ่งสมการที่ใช้ในการคำนวณผลลัพธ์ได้แก่ สมการของเรย์โนลด์สมการของ ฮาแลนด์สมการความสูญเสียรอง สมการอนุรักษ์พลังงานกล สมการคำนวณค่า NPSH สมการกฎการนำความร้อน ของฟูเรียร์ สมการกฎการเย็นตัวของนิวตัน สมการความร้อนสัมผัส สมการของนัสเซล สมการอายุการใช้งาน เป�นต้น

#### **Pipeline Simulator**

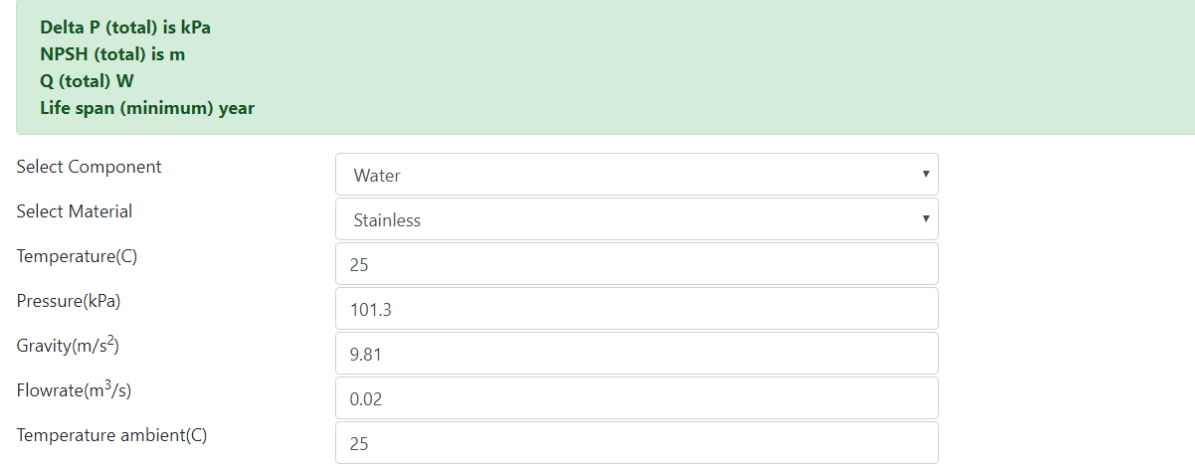

# **รูปที่ 10** หน้าต่างแสดงผลของโปรแกรม ส่วนที่ 1

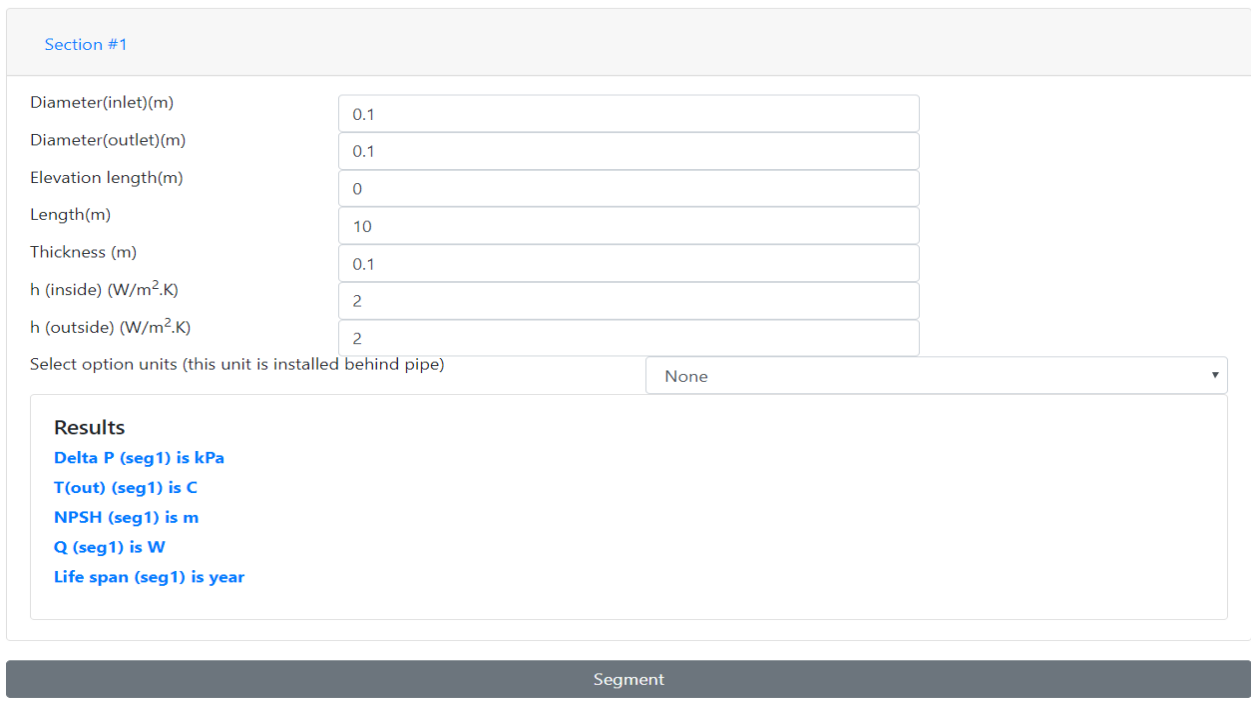

**รูปที่ 11** หน้าต่างแสดงผลของโปรแกรม ส่วนที่ 2

## **4.3 การตรวจสอบการสร้างสมการคำนวณสมบัติของสารที่ขึ้นกับสภาวะดำเนินการ 4.3.1 สำหรับน้ำ**

จากการสร้างสมการคำนวณค่าสมบัติของน้ำที่ขึ้นกับสภาวะดำเนินการในช่วงอุณหภูมิ 0.01 – 360 °C และความดันที่ 0.6113 – 18,651 kPa โดยการสร้างสมการความสัมพันธ์ของข้อมูลได้ผลต่าง ๆ ดังรูปที่ 12 – 16 สำหรับค่าความหนาแน่นของน้ำ (รูปที่ 12) พบว่ามีความเบี่ยงเบนระหว่างค่าจริงและค่าจากการคำนวณเล็กน้อย บริเวณส่วนต้นของกราฟที่ความหนาแน่นมีค่าต่ำ สำหรับค่าความหนืดของน้ำ (รูปที่ 13) พบว่ามีความเบี่ยงเบน ระหว่างค่าจริงและค่าจากการคำนวณในหลาย ๆ บริเวณพอสมควร สำหรับความจุความร้อนของน้ำ (รูปที่ 14) พบว่าที่ส่วนท้ายของกราฟ ค่าความจุความร้อนมีความเบี่ยงเบนระหว่างค่าจริงและค่าจากการคำนวณสูง อาจเป�น ผลมาจากการเลือกวิธีสร้างสมการความสัมพันธ์ของข้อมูลยังไม่เหมาะสมเพียงพอ สำหรับสัมประสิทธิ์การนำความ ร้อนของน้ำ (รูปที่ 15) พบว่าความเบี่ยงเบนระหว่างค่าจริงและค่าจากการคำนวณมีความเบี่ยงเบนที่น้อยในทุก ๆ บริเวณของกราฟ สำหรับความดันไอของน้ำ (รูปที่ 16) พบว่ามีความเบี่ยงเบนระหว่างค่าจริงและค่าจากการ คำนวณพอสมควรที่บริเวณส่วนปลายของกราฟที่ค่าความดันไอสูง โดยภาพรวมแล้ว ค่าความเบนเบี่ยงของสมบัติ ของน้ำมีค่าเฉลี่ยอยู่ในช่วง 5% [10] ซึ่งอยู่ในเกณฑ์ที่สามารถนำไปใช้งานต่อได้

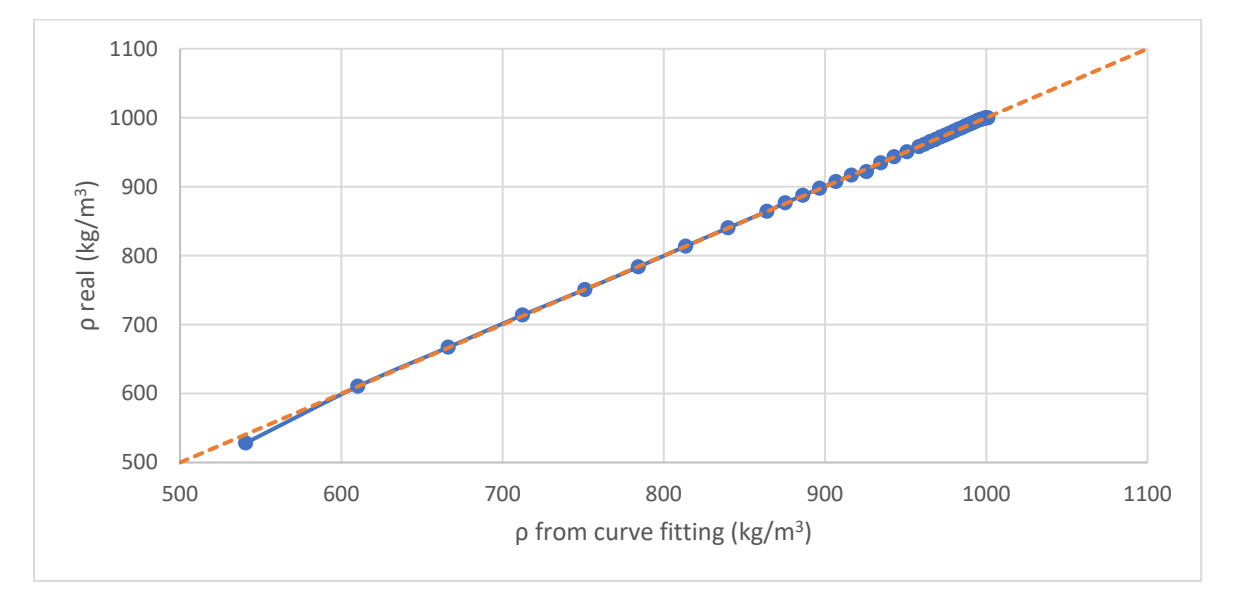

**รูปที่ 12** เปรียบเทียบความหนาแน่นของน้ำระหว่างค่าจริงและค่าการจากคำนวณ

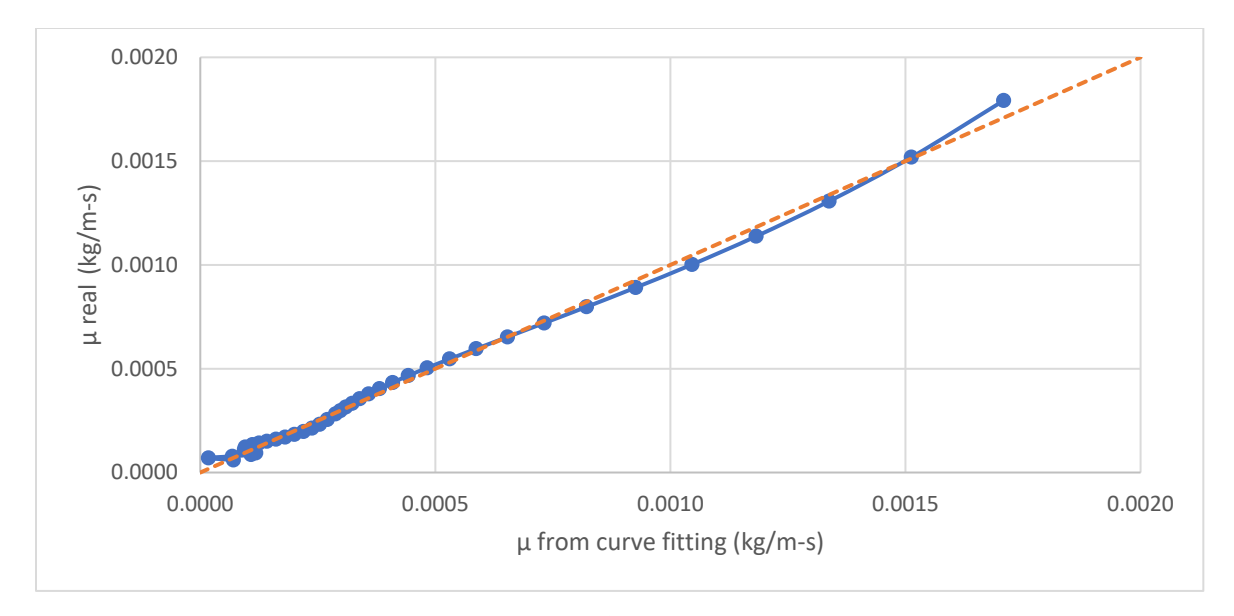

**รูปที่ 13** เปรียบเทียบความหนืดของน้ำระหว่างค่าจริงและค่าการจากคำนวณ

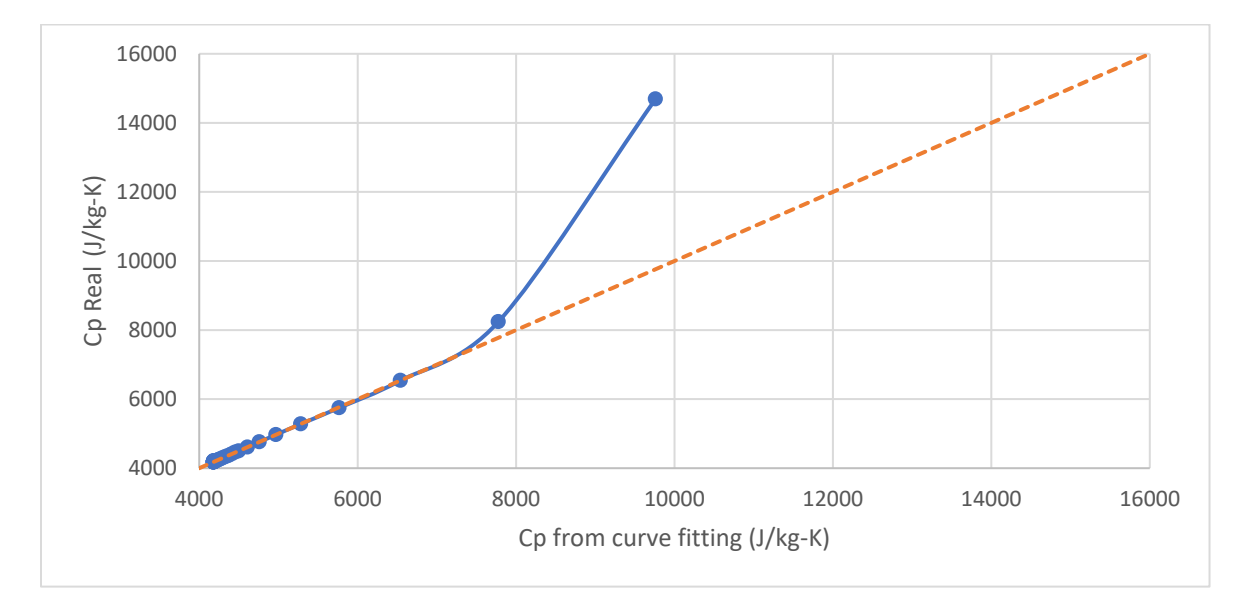

**รูปที่ 14** เปรียบเทียบความจุความร้อนของน้ำระหว่างค่าจริงและค่าการจากคำนวณ

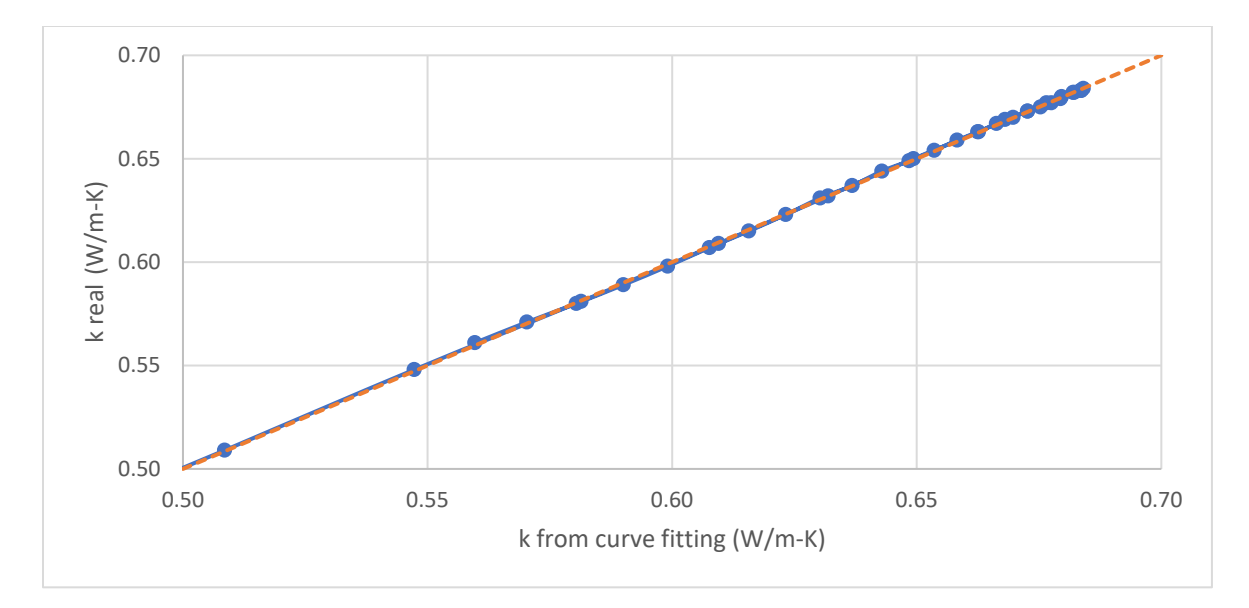

**รูปที่ 15** เปรียบเทียบสัมประสิทธิ์การนำความร้อนของน้ำระหว่างค่าจริงและค่าการจากคำนวณ

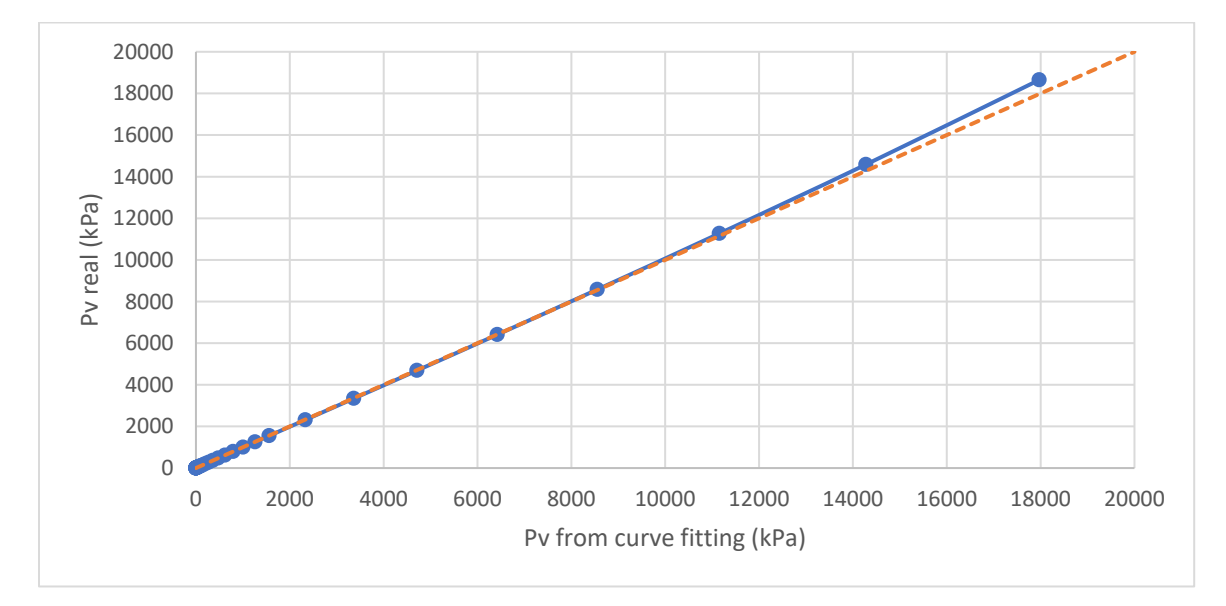

**รูปที่ 16** เปรียบเทียบความดันไอของน้ำระหว่างค่าจริงและค่าการจากคำนวณ

#### **4.3.2 สำหรับอากาศ**

จากการสร้างสมการคำนวณค่าสมบัติของอากาศที่ขึ้นกับสภาวะดำเนินการในช่วงอุณหภูมิ -100 – 2,000 °C และความดันที่ 10 − 20,000 kPa โดยการสร้างสมการความสัมพันธ์ของข้อมูลได้ผลต่าง ๆ ดังรูปที่ 17 − 20 สำหรับค่าความหนาแน่นของอากาศ (รูปที่ 17) พบว่าแทบไม่มีความเบี่ยงเบนระหว่างค่าจริงและค่าจากการ คำนวณ สำหรับค่าความหนืดของอากาศ (รูปที่ 18) พบว่ามีความเบี่ยงเบนระหว่างค่าจริงและค่าจากการคำนวณ เล็กน้อยในบริเวณช่วงกลาง ๆของกราฟ สำหรับค่าความจุความร้อนของอากาศ (รูปที่ 19) พบว่ามีความเบี่ยงเบน ระหว่างค่าจริงและค่าจากการคำนวณค่อนข้างมากในช่วงกลางของกราฟ และมีความเบี่ยงเบนมากในช่วงท้ายของ กราฟ อาจเป�นผลมาจากการเลือกวิธีสร้างสมการความสัมพันธ์ของข้อมูลยังไม่เหมาะสมเพียงพอ สำหรับค่า สัมประสิทธิ์การนำความร้อนของอากาศ (รูปที่ 20) พบว่าแทบไม่มีความเบี่ยงเบนระหว่างค่าจริงและค่าจากการ คำนวณ โดยภาพรวมแล้ว ค่าความเบนเบี่ยงของสมบัติของอากาศมีค่าเฉลี่ยอยู่ในช่วง 5% [10] ซึ่งอยู่ในเกณฑ์ที่ สามารถนำไปใช้งานต่อได้

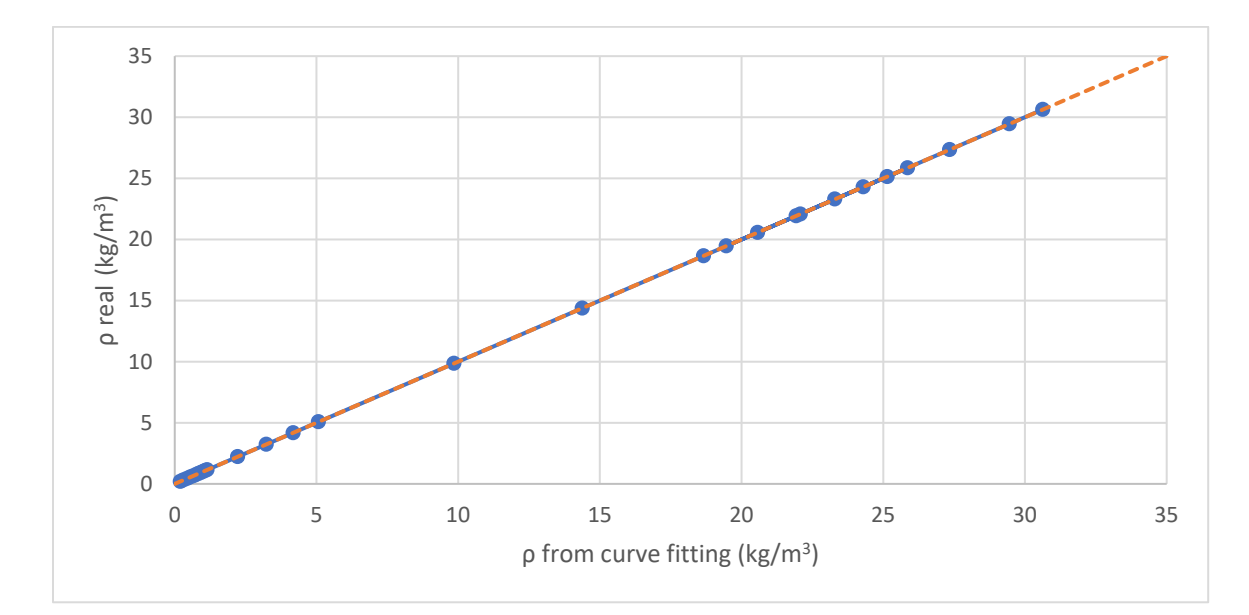

**รูปที่ 17** เปรียบเทียบความหนาแน่นของอากาศระหว่างค่าจริงและค่าการจากคำนวณ

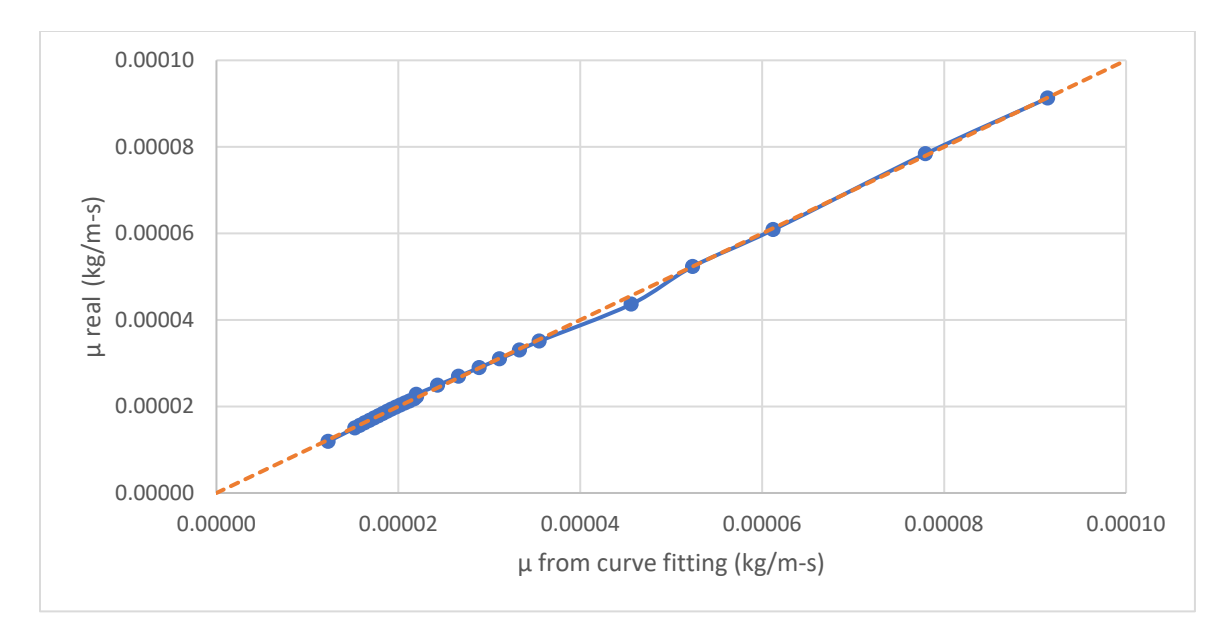

**รูปที่ 18** เปรียบเทียบความหนืดของอากาศระหว่างค่าจริงและค่าการจากคำนวณ

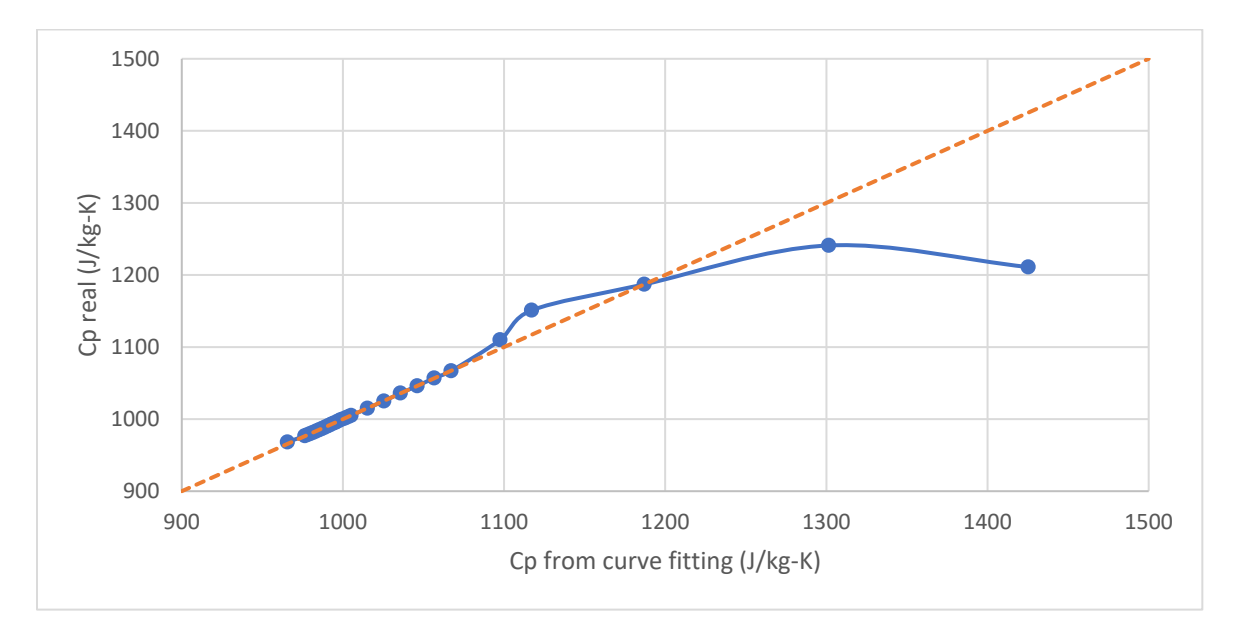

**รูปที่ 19** เปรียบเทียบความจุความร้อนของอากาศระหว่างค่าจริงและค่าการจากคำนวณ

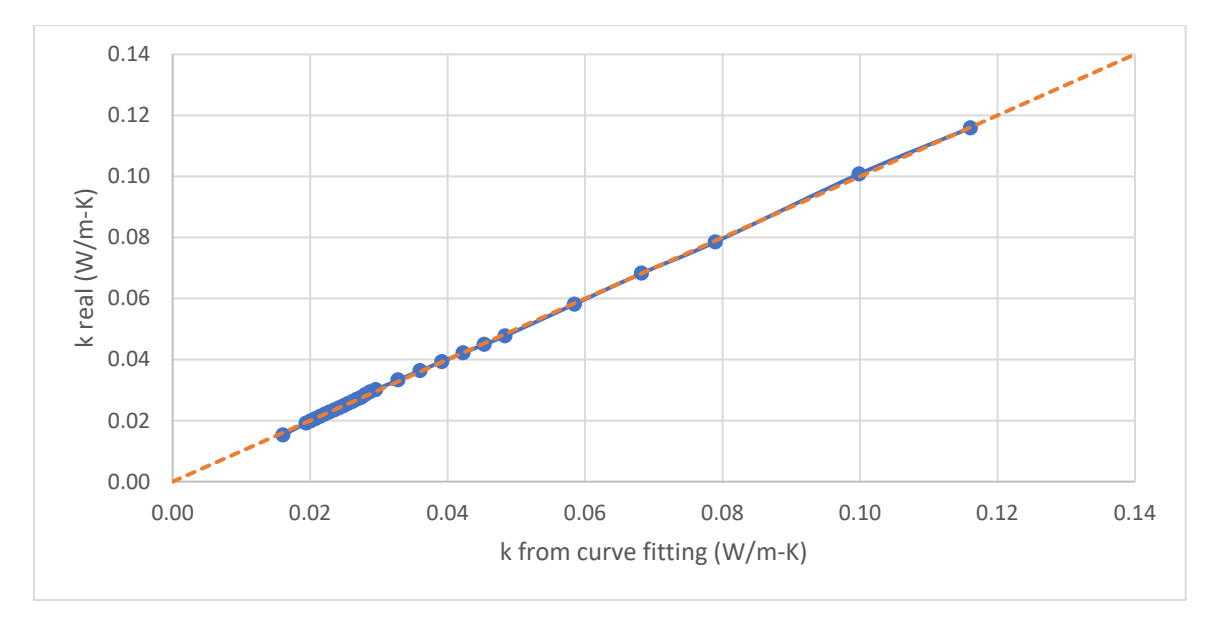

**รูปที่ 20** เปรียบเทียบสัมประสิทธิ์การนำความร้อนของอากาศระหว่างค่าจริงและค่าการจากคำนวณ

## **4.4 การตรวจสอบผลจากการคำนวณด้วยโปรแกรม**

### **4.4.1 การเปรียบเทียบผลกับการคำนวณมือในโจทย์พื้นฐาน**

จากผลลัพธ์การคำนวณความดันลดระหว่างการคำนวณด้วยโปรแกรมที่เขียนขึ้น (รูปที่ 22 และตารางที่ 16) กับการคำนวณด้วยมือตามทฤษฎีพบว่าค่าร้อยละของความคลาดเคลื่อนอยู่ในช่วงร้อยละ 1 เท่านั้น และมี ความคลาดเคลื่อนสูงสุดอยู่ที่ร้อยละ 1.03 โดยค่าความคลาดเคลื่อนอาจเป�นผลมาจากสมการคำนวณสมบัติที่มี ความเบี่ยงเบนกับค่าจริง และการใช้สมการของฮาแลนด์ที่ทำให้ค่าป�จจัยความเสียดทานมีความเบี่ยงเบนจากความ เป�นจริง ซึ่งค่าความคลาดเคลื่อนอยู่ในเกณฑ์ที่รับได้ในขอบเขต 5% [10] ดังนั้นค่าความดันลดที่ได้จากการคำนวณ ด้วยโปรแกรมถือว่ามีทฤษฎีที่ถูกต้องรองรับไว้ มีความแม่นยำ และเชื่อถือได้ โดยสามารถนำค่าความดันลดนี้ไปใช้ งานในด้านอื่น ๆ ต่อได้ เช่น การออกแบบระบบท่อ พลังงานของเครื่องอัดของไหลที่เหมาะสม เป�นต้น นอกจากนี้ การคำนวณความดันลดด้วยโปรแกรมยังมีข้อดีคือ สามารถคำนวณได้อย่างรวดเร็วกว่าการคำนวณเองด้วยมือ

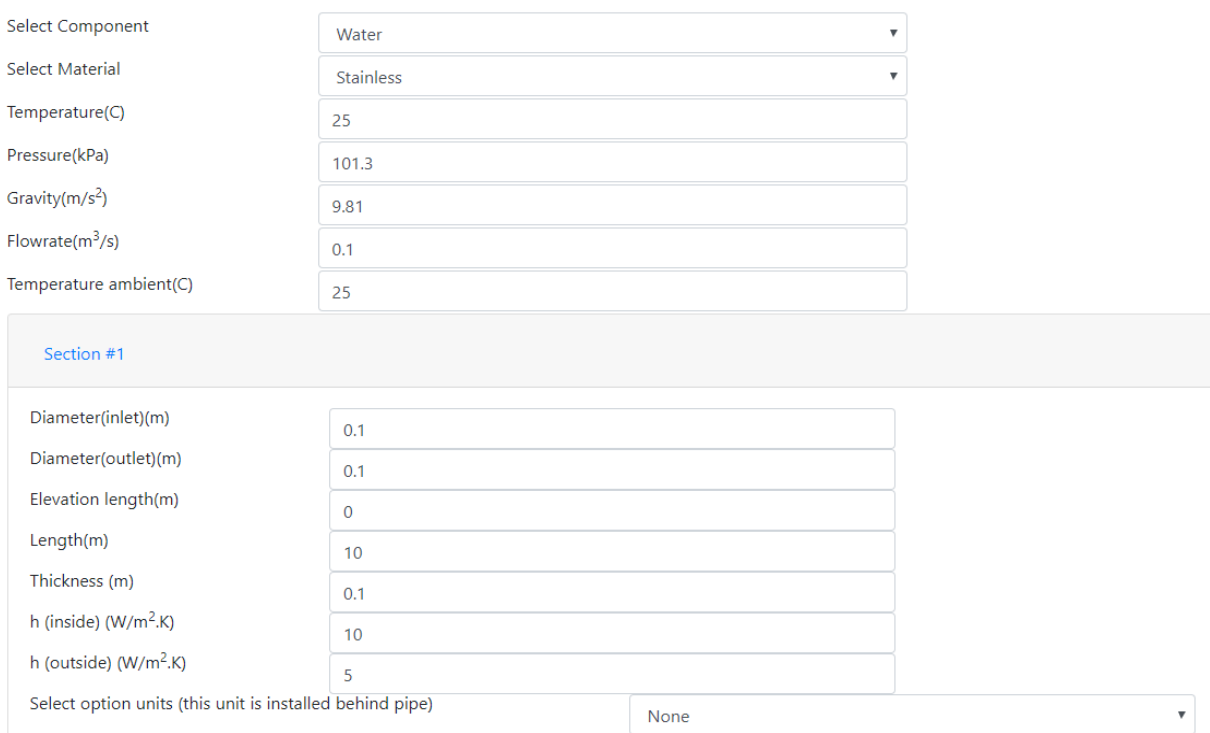

**รูปที่ 21** ตัวอย่างการป้อนข้อมูลสำหรับการเปรียบเทียบด้วยโจทย์พื้นฐาน

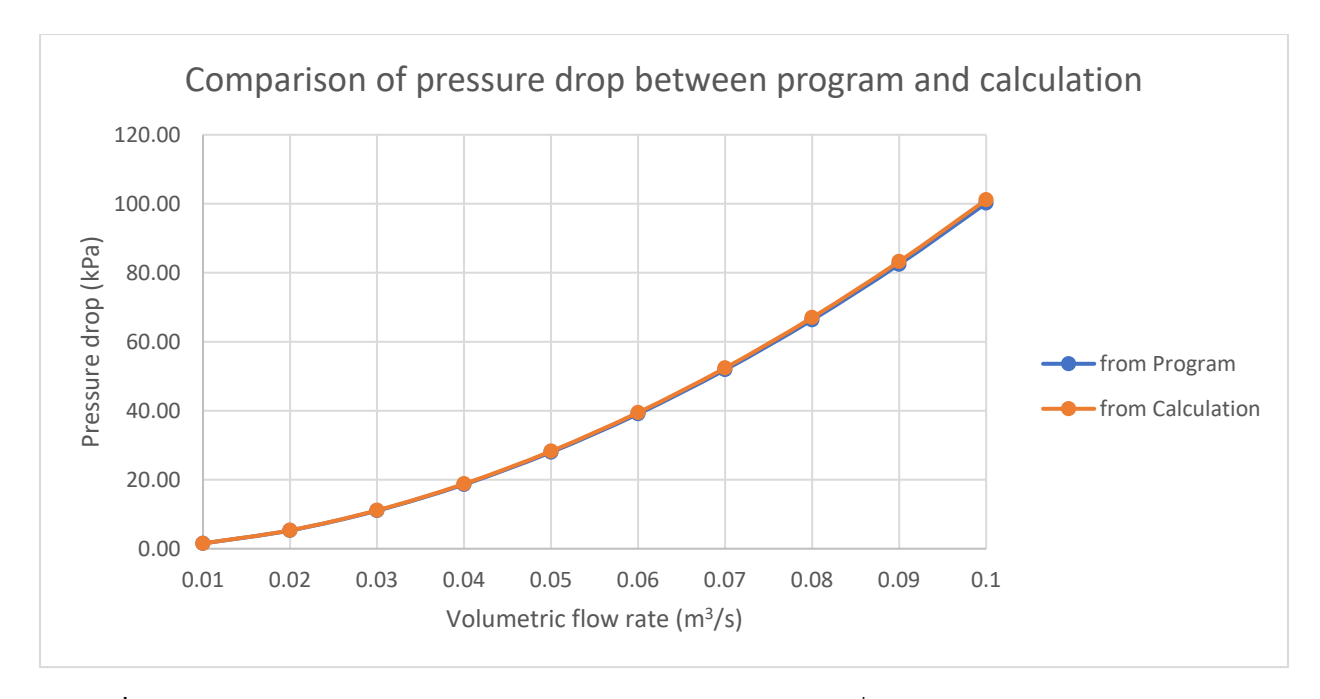

**รูปที่ 22** เปรียบเทียบความดันลดระหว่างโปรแกรมและการคำนวณมือที่ค่าอัตราการไหลโดยปริมาตรต่าง ๆ
| Flow rate $(m^3/s)$ | Pressure drop from | Pressure drop from | <b>%error</b> |
|---------------------|--------------------|--------------------|---------------|
|                     | Program (kPa)      | calculation (kPa)  |               |
| 0.01                | 1.52               | 1.54               | 0.94          |
| 0.02                | 5.29               | 5.34               | 1.01          |
| 0.03                | 11.02              | 11.13              | 0.96          |
| 0.04                | 18.61              | 18.80              | 1.02          |
| 0.05                | 27.98              | 28.27              | 1.03          |
| 0.06                | 39.08              | 39.48              | 1.03          |
| 0.07                | 51.87              | 52.40              | 1.02          |
| 0.08                | 66.33              | 67.00              | 1.01          |
| 0.09                | 82.43              | 83.26              | 0.99          |
| 0.10                | 100.16             | 101.15             | 0.98          |

**ตารางที่ 16** ร้อยละของความคลาดเคลื่อนของความดันลดที่อัตราการไหลโดยปริมาตรต่าง ๆ

จากผลลัพธ์การคำนวณ NPSH ระหว่างการคำนวณด้วยโปรแกรมที่เขียนขึ้น (รูปที่ 23 และตารางที่ 17) กับการคำนวณด้วยมือตามทฤษฎี พบว่าค่าคลาดเคลื่อนจะสูงขึ้น เมื่อค่าอัตราการไหลโดยปริมาตรมากขึ้น แต่มี ความคลาดเคลื่อนสูงสุดอยู่ที่ร้อยละ 1.30 เท่านั้น ซึ่งความคลาดเคลื่อนของ NPSH จะเกิดจากสมการคำนวณ สมบัติที่มีความเบี่ยงเบนกับค่าจริง และค่าความคลาดเคลื่อนของความดันลดด้วย ต่างจากความดันลดที่มีความ คลาดเคลื่อนมาจากสมการคำนวณสมบัติเพียงอย่างเดียวเท่านั้น ซึ่งค่าความคลาดเคลื่อนของ NPSH อยู่ในเกณฑ์ที่ รับได้ในขอบเขต 5% [10] ดังนั้นค่า NPSH ที่ได้จากการคำนวณด้วยโปรแกรมถือว่ามีทฤษฎีที่ถูกต้องรองรับไว้ มีความแม่นยำ และเชื่อถือได้ โดยสามารถนำค่าความดันลดนี้ไปใช้งานในด้านอื่น ๆ ต่อได้ เช่น ในด้านความ ปลอดภัยของเครื่องอัดของไหลเพื่อป้องกันการเกิด Cavitation ซึ่งจะสร้างความเสียหายให้กับอุปกรณ์ เป็นต้น นอกจากนี้การคำนวณ NPSH ด้วยโปรแกรมสามารถทำได้อย่างรวดเร็วมากเช่นเดียวกันกับความดันลด

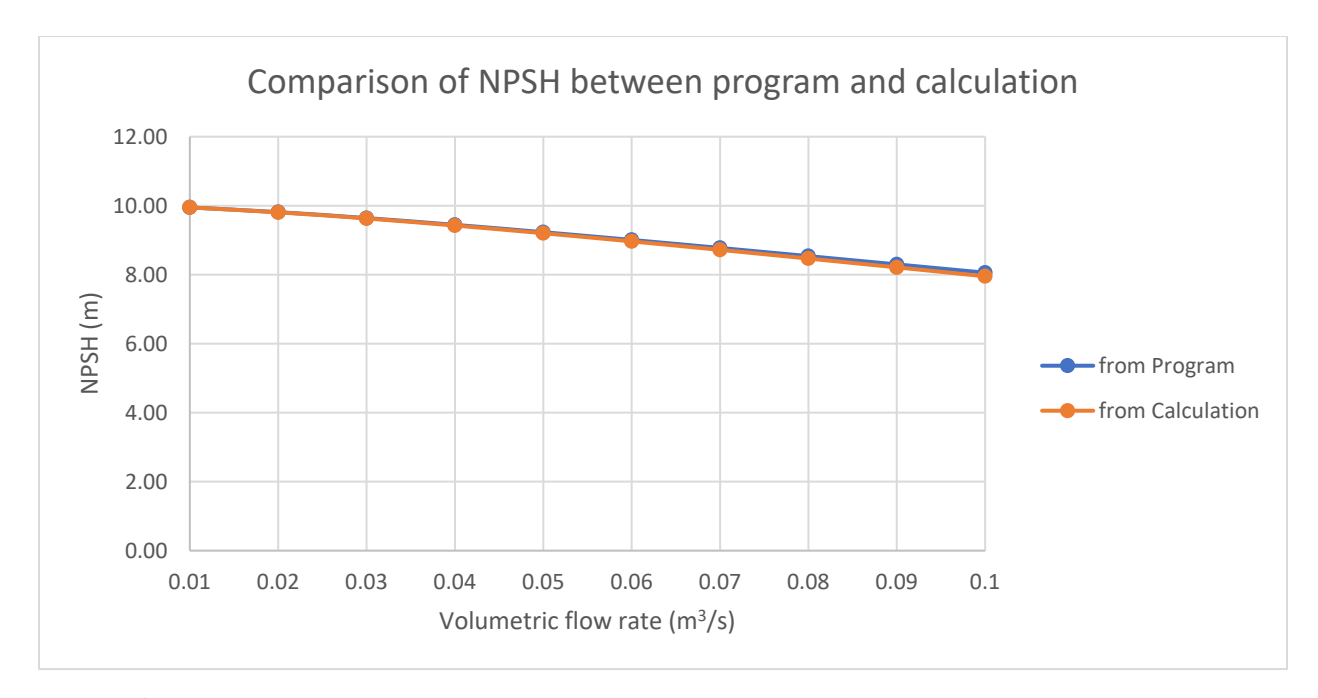

**รูปที่ 23** เปรียบเทียบ NPSH ระหว่างโปรแกรมและการคำนวณมือที่ค่าอัตราการไหลโดยปริมาตรต่าง ๆ

| Flow rate $(m^3/s)$ | NPSH from Program (kPa) | NPSH from calculation (kPa) | <b>%error</b> |
|---------------------|-------------------------|-----------------------------|---------------|
| 0.01                | 9.95                    | 9.95                        | 0.01          |
| 0.02                | 9.81                    | 9.81                        | 0.05          |
| 0.03                | 9.64                    | 9.63                        | 0.11          |
| 0.04                | 9.44                    | 9.42                        | 0.21          |
| 0.05                | 9.23                    | 9.20                        | 0.32          |
| 0.06                | 9.01                    | 8.97                        | 0.47          |
| 0.07                | 8.77                    | 8.72                        | 0.63          |
| 0.08                | 8.54                    | 8.47                        | 0.83          |
| 0.09                | 8.30                    | 8.21                        | 1.05          |
| 0.10                | 8.06                    | 7.95                        | 1.30          |

**ตารางที่ 17** ร้อยละของความคลาดเคลื่อนของ NPSH ที่อัตราการไหลโดยปริมาตรต่าง ๆ

จากผลลัพธ์การคำนวณอายุการใช้งานของท่อ (รูปที่ 24 และ 25 กับตารางที่ 18 และ 19) ระหว่างการ คำนวณด้วยโปรแกรมที่เขียนขึ้น กับการคำนวณด้วยมือตามทฤษฎี พบว่าไม่มีความคลาดเคลื่อนของอายุการใช้งาน เกิดขึ้นที่ความหนาของท่อต่าง ๆ ซึ่งเป�นผลมาจากการคำนวณอายุการใช้งาน คำนวณจากอัตราการกัดกร่อนของ ท่อต่อป�ที่ขึ้นอยู่กับวัสดุที่ใช้ผลิตท่อเท่านั้น และไม่ได้เป�นสมการที่มีการคำนวณอย่างความซับซ้อน เหมือนกับความ ดันลดและ NPSH ดังนั้นค่าอายุการใช้งานที่ได้จากการคำนวณด้วยโปรแกรมถือว่ามีทฤษฎีที่ถูกต้องรองรับไว้ มี ความแม่นยำ และเชื่อถือได้ โดยสามารถนำค่าความดันลดนี้ไปใช้งานในด้านอื่น ๆ ต่อได้ เช่น ในด้านความ ้ ปลอดภัยในการใช้งานท่อขนส่งชนิดนี้ ว่ามีอายุการใช้งานสูงสุดและควรเปลี่ยนท่อขนที่กี่ปี เพื่อเป็นการป้องกันการ แตกหรือรั่วของท่อขนส่ง ซึ่งอาจนำมาซึ่งอุบัติเหตุและอันตรายต่าง ๆ เป็นต้น

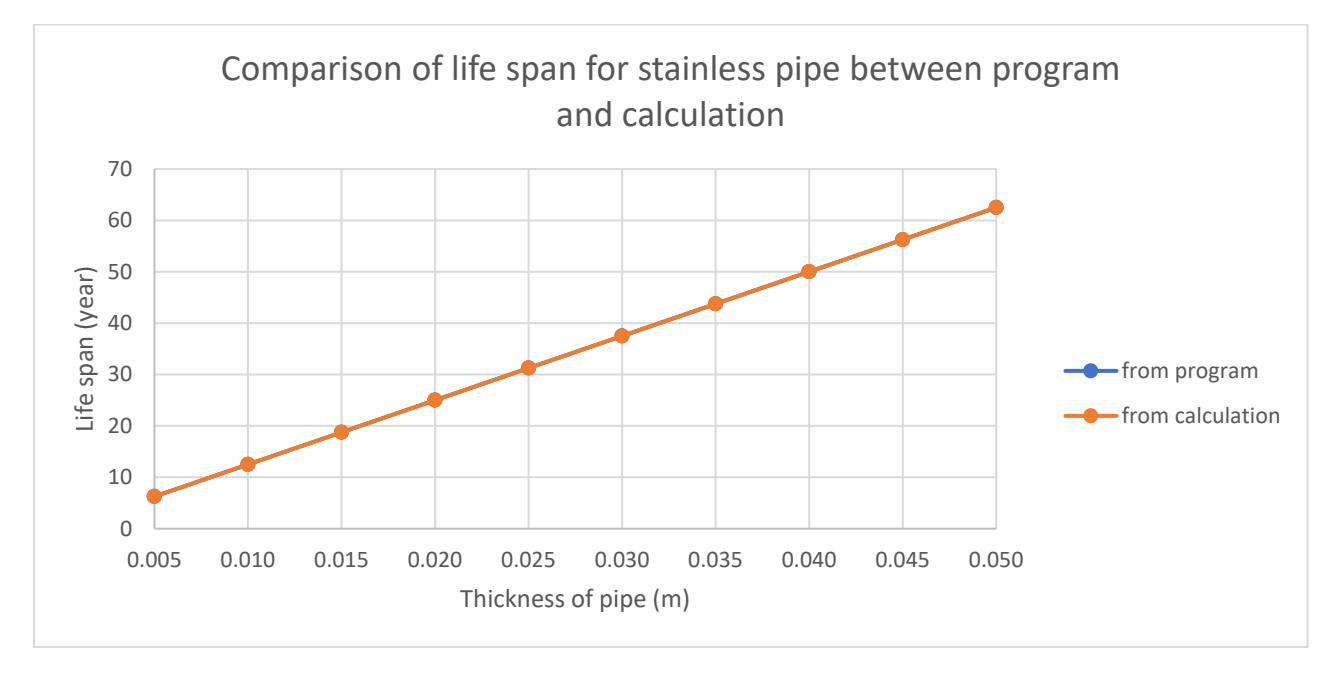

**รูปที่ 24** เปรียบเทียบอายุการใช้งานของท่อ Stainless ระหว่างโปรแกรมและการคำนวณมือที่ความหนาท่อต่าง ๆ

| Thickness of       | Life span from | Life span from     | <b>%error</b> |
|--------------------|----------------|--------------------|---------------|
| stainless pipe (m) | Program (year) | calculation (year) |               |
| 0.005              | 6.25           | 6.25               | 0.00          |
| 0.010              | 12.50          | 12.50              | 0.00          |
| 0.015              | 18.75          | 18.75              | 0.00          |
| 0.020              | 25.00          | 25.00              | 0.00          |
| 0.025              | 31.25          | 31.25              | 0.00          |
| 0.030              | 37.50          | 37.50              | 0.00          |
| 0.035              | 43.75          | 43.75              | 0.00          |
| 0.040              | 50.00          | 50.00              | 0.00          |
| 0.045              | 56.25          | 56.25              | 0.00          |
| 0.050              | 62.50          | 62.50              | 0.00          |

**ตารางที่ 18** ร้อยละของความคลาดเคลื่อนของอายุการใช้งานของท่อ Stainless ที่ความหนาท่อต่าง ๆ

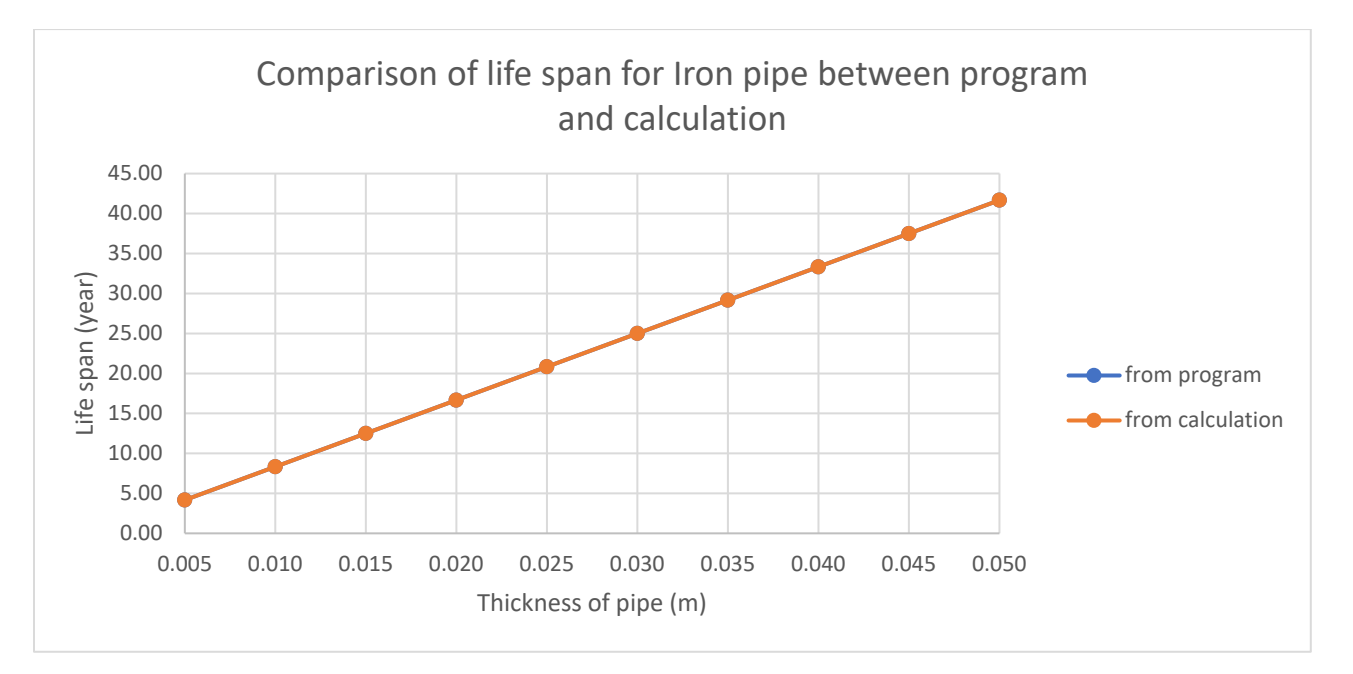

**รูปที่ 25** เปรียบเทียบอายุการใช้งานของท่อ Iron ระหว่างโปรแกรมและการคำนวณมือที่ความหนาท่อต่าง ๆ

| Thickness of  | Life span from | Life span from     | %error |
|---------------|----------------|--------------------|--------|
| Iron pipe (m) | Program (year) | calculation (year) |        |
| 0.005         | 4.17           | 4.17               | 0.00   |
| 0.010         | 8.33           | 8.33               | 0.00   |
| 0.015         | 12.50          | 12.50              | 0.00   |
| 0.020         | 16.67          | 16.67              | 0.00   |
| 0.025         | 20.83          | 20.83              | 0.00   |
| 0.030         | 25.00          | 25.00              | 0.00   |
| 0.035         | 29.17          | 29.17              | 0.00   |
| 0.040         | 33.33          | 33.33              | 0.00   |
| 0.045         | 37.50          | 37.50              | 0.00   |
| 0.050         | 41.67          | 41.67              | 0.00   |

**ตารางที่ 19** ร้อยละของความคลาดเคลื่อนของอายุการใช้งานของท่อ Iron ที่ความหนาท่อต่าง ๆ

#### **4.4.2 การเปรียบเทียบผลกับการคำนวณมือในโจทย์ที่มีความซับซ้อน**

น้ำมีอุณหภูมิที่ 10 องศาเซลเซียส อัตราการไหล 6 ลิตรต่อวินาที ไหลผ่านท่อเหล็กขนาดเส้นผ่าน ศูนย์กลาง 5 เซนติเมตร จากจุดที่ 1 ไปยังจุดที่ 2 ดังรูปที่ 26 จงหาความดันลดระหว่างจุดที่ 1 และ 2 (โจทย์จาก หนังสือ Fluid Mechanic [1])

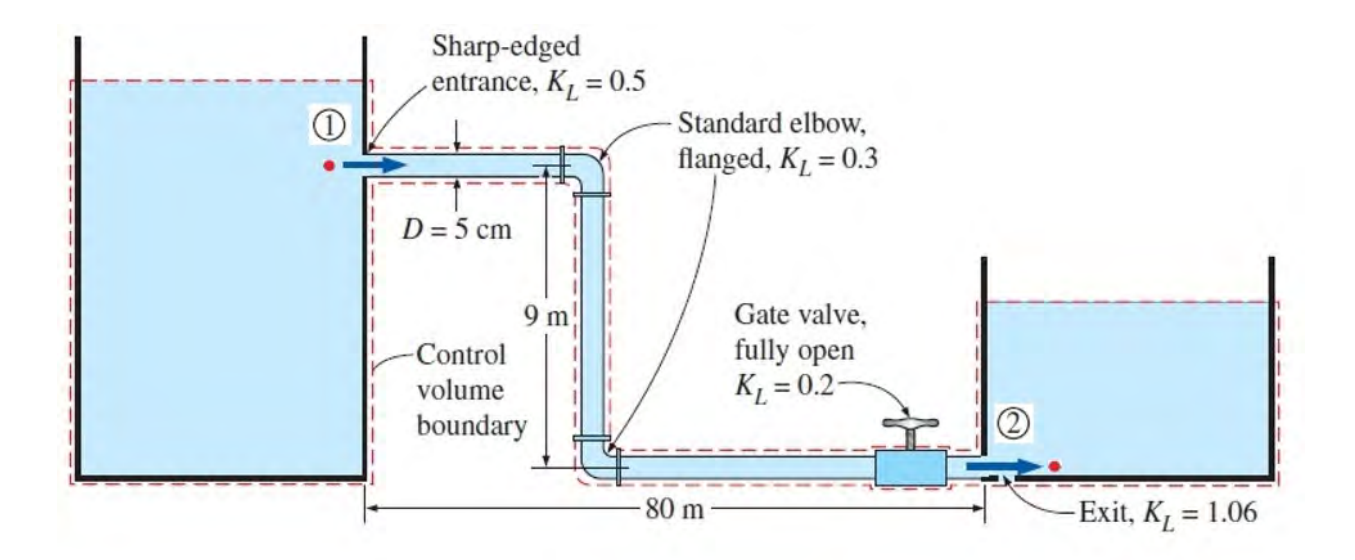

**รูปที่ 26** ระบบท่อของโจทย์ตัวอย่างที่มีความซับซ้อน [1]

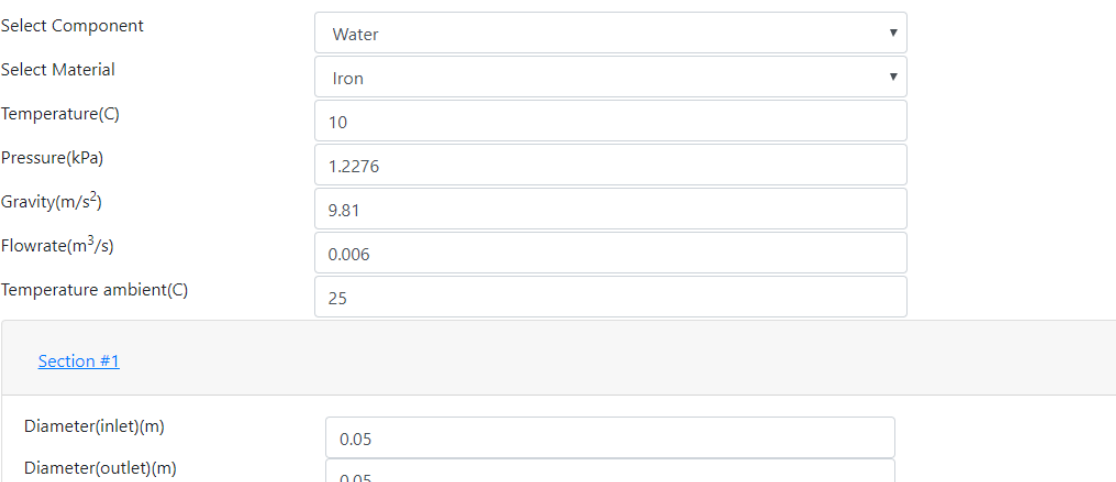

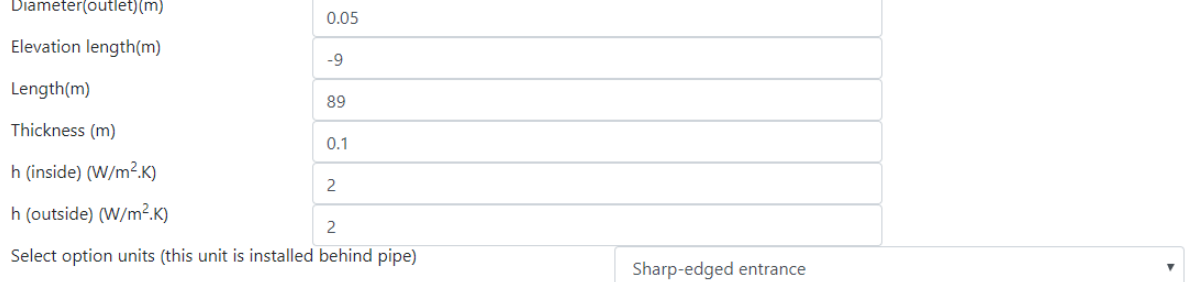

**รูปที่ 27** ตัวอย่างการป้อนข้อมูลสำหรับการเปรียบเทียบด้วยโจทย์ซับซ้อน ส่วนที่ 1

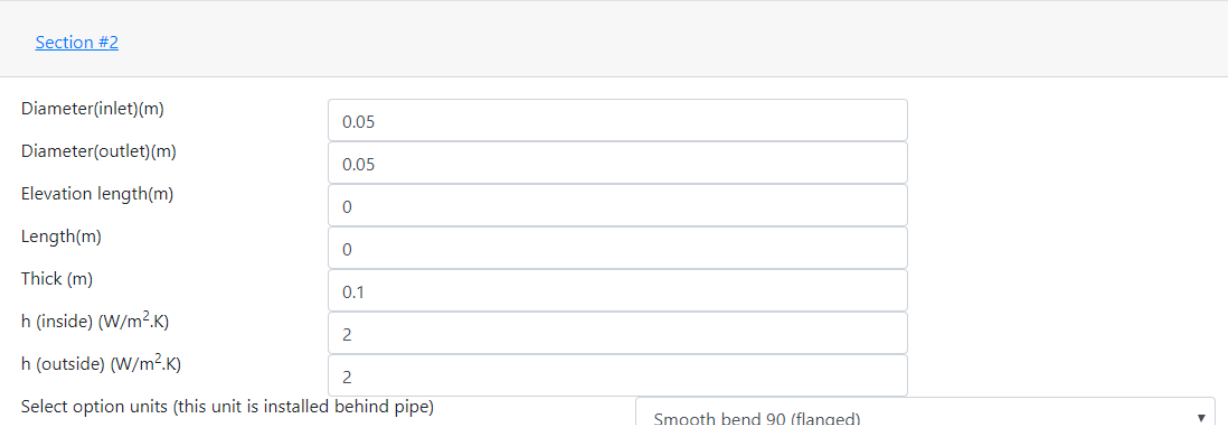

### **รูปที่ 28** ตัวอย่างการป้อนข้อมูลสำหรับการเปรียบเทียบด้วยโจทย์ซับซ้อน ส่วนที่ 2

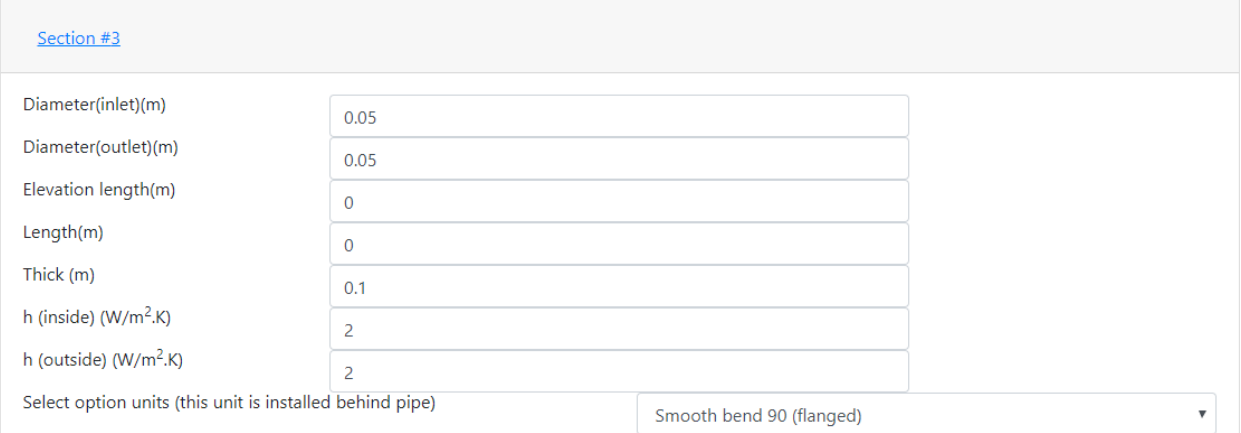

### **รูปที่ 29** ตัวอย่างการป้อนข้อมูลสำหรับการเปรียบเทียบด้วยโจทย์ซับซ้อน ส่วนที่ 3

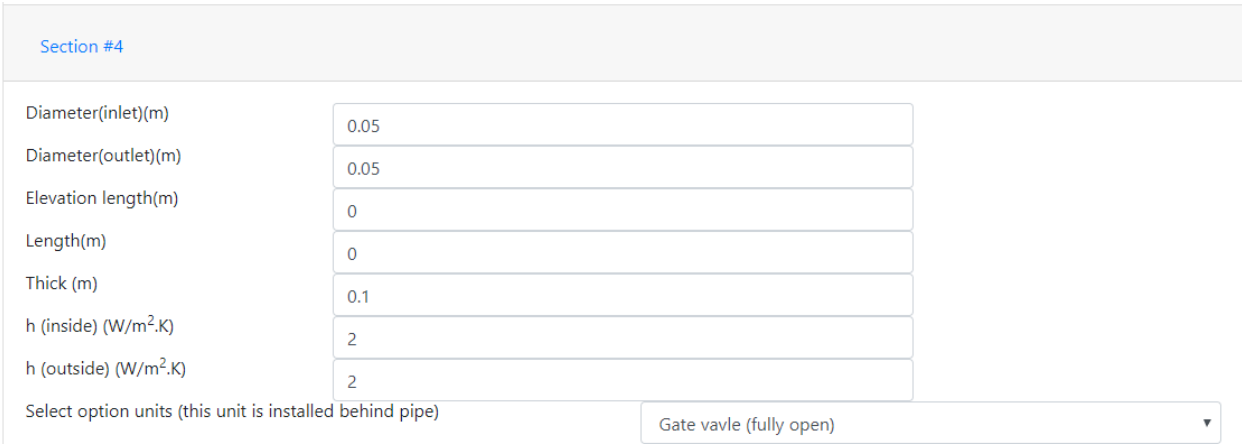

**รูปที่ 30** ตัวอย่างการป้อนข้อมูลสำหรับการเปรียบเทียบด้วยโจทย์ซับซ้อน ส่วนที่ 4

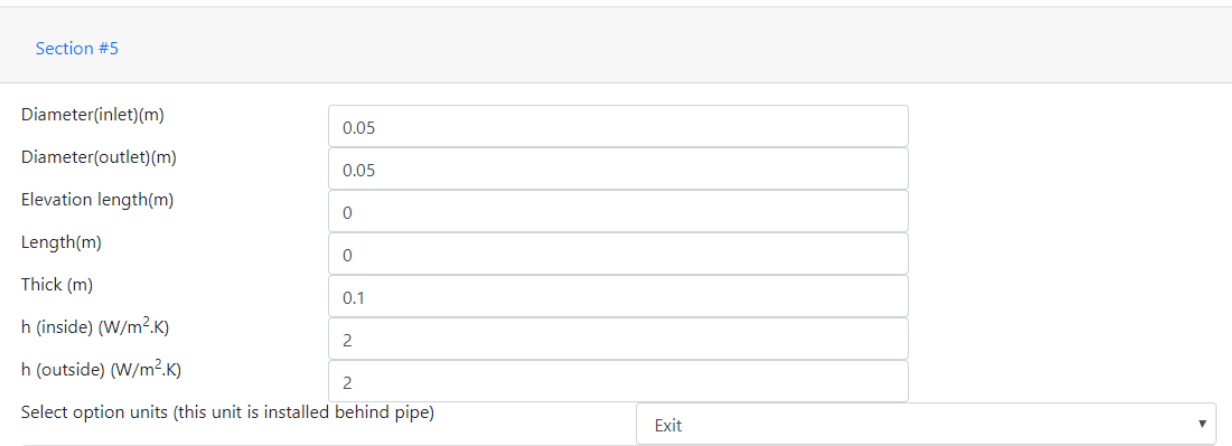

**รูปที่ 31** ตัวอย่างการป้อนข้อมูลสำหรับการเปรียบเทียบด้วยโจทย์ซับซ้อน ส่วนที่ 5

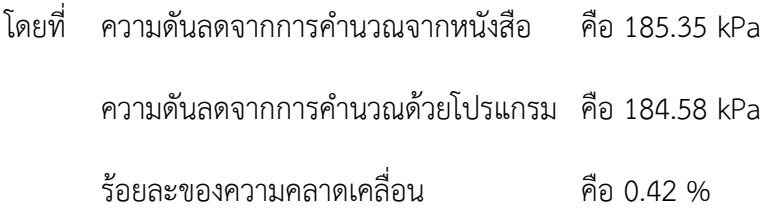

จากผลลัพธ์ดังแสดงด้านบน พบว่าโปรแกรมที่เขียนขึ้นสามารถคำนวณความดันลดในกรณีที่มีความ ซับซ้อนได้ และมีร้อยละของความคลาดเคลื่อนเพียง 0.42 จึงถือได้ว่าโปรแกรมที่เขียนขึ้น นอกจากสามารถ คำนวณกรณีพื้นฐานทั่วไปได้แล้ว ยังสามารถคำนวณกรณีที่มีความซับซ้อนที่มีอุปกรณ์เพิ่มเติมต่าง ๆ ต่อท่อขนส่ง ได้อย่างถูกต้องแม่นยำ และเชื่อถือได้อีกด้วย นอกจากกรณีที่มีความซับซ้อนมาก อาจต้องใช้เวลาในการคำนวณ ด้วยมือที่มาก และยังมีโอกาสเกิดความผิดพลาดได้สูง แต่การใช้โปรแกรมในการคำนวณ สามารถทำได้อย่าง รวดเร็วกว่า และมีโอกาสเกิดความผิดพลาดต่ำกว่าการคำนวณด้วยมือ

#### **4.4.3 การเปรียบเทียบผลกับโปรแกรมการจำลองสำเร็จรูป**

จากผลลัพธ์ต่าง ๆ คือ ความดันลด อุณหภูมิขาออกของท่อขนส่ง และการถ่ายโอนความร้อน พบว่า ร้อยละของความคลาดเคลื่อนระหว่างการคำนวณด้วยโปรแกรมที่เขียนขึ้นกับโปรแกรมจำลองสำเร็จรูป พบว่า มีร้อยละของความคลาดเคลื่อนสูงสุดอยู่ที่ร้อยละ 3.979 โดยที่ร้อยละของความคลาดเคลื่อนเป็นผลมาจากความ เบี่ยงของสมการคำนวณสมบัติ ซึ่งมีความแตกต่างกันของโปรแกรมที่เขียนขึ้นกับโปรแกรมจำลองสำเร็จรูป แต่ ร้อยละของความคลาดเคลื่อนนั้นยังอยู่ในเกณฑ์ที่เชื่อถือได้ในขอบเขต 5% [10] และหากเปรียบเทียบความง่ายใน การใช้งานโปรแกรมกับความเร็วในการใช้งาน พบว่า โปรแกรมที่เขียนขึ้นมีความง่ายในการใช้งานมากกว่า และยัง สามารถใช้งานได้อย่างรวดเร็ว นอกจากนี้ ยังไม่ต้องเสียค่าใช้จ่ายที่สูงในด้านลิขสิทธิ์ที่เป็นข้อเสียอย่างหนึ่งของ โปรแกรมจำลองสำเร็จรูป

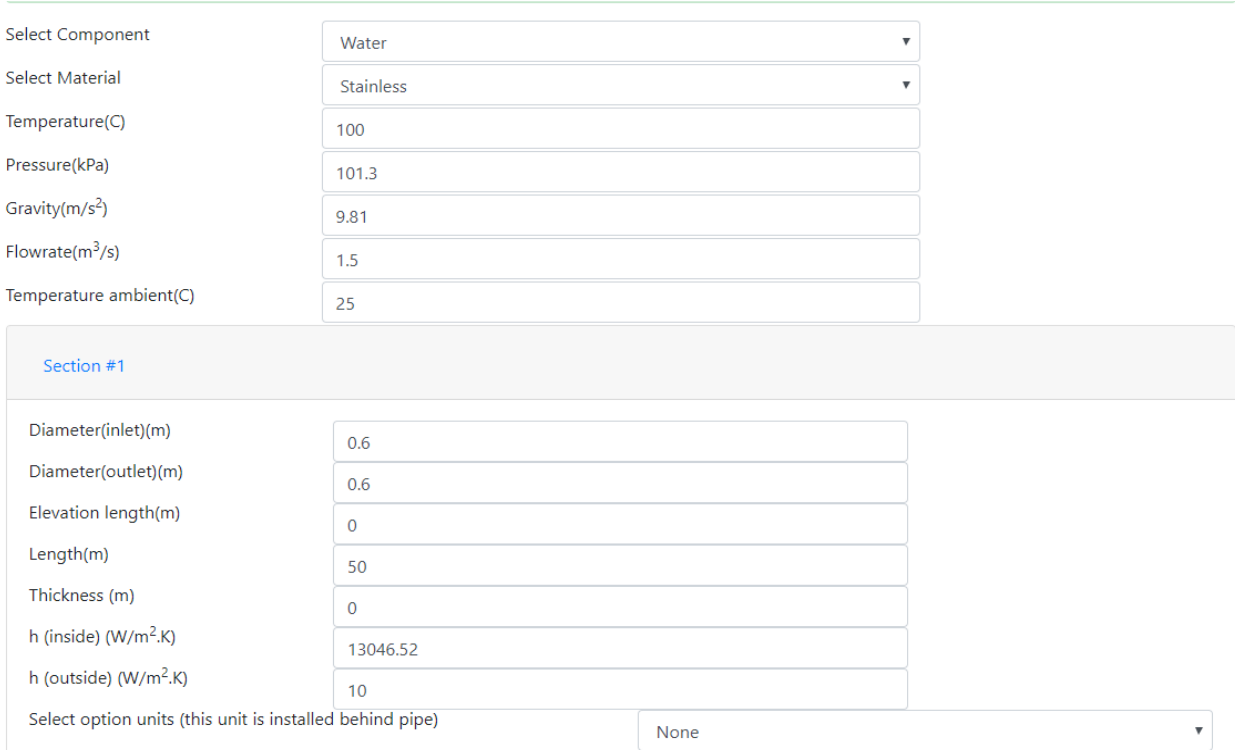

**รูปที่ 32** ตัวอย่างการป้อนข้อมูลสำหรับการเปรียบเทียบด้วยโปรแกรมการจำลองสำเร็จรูป

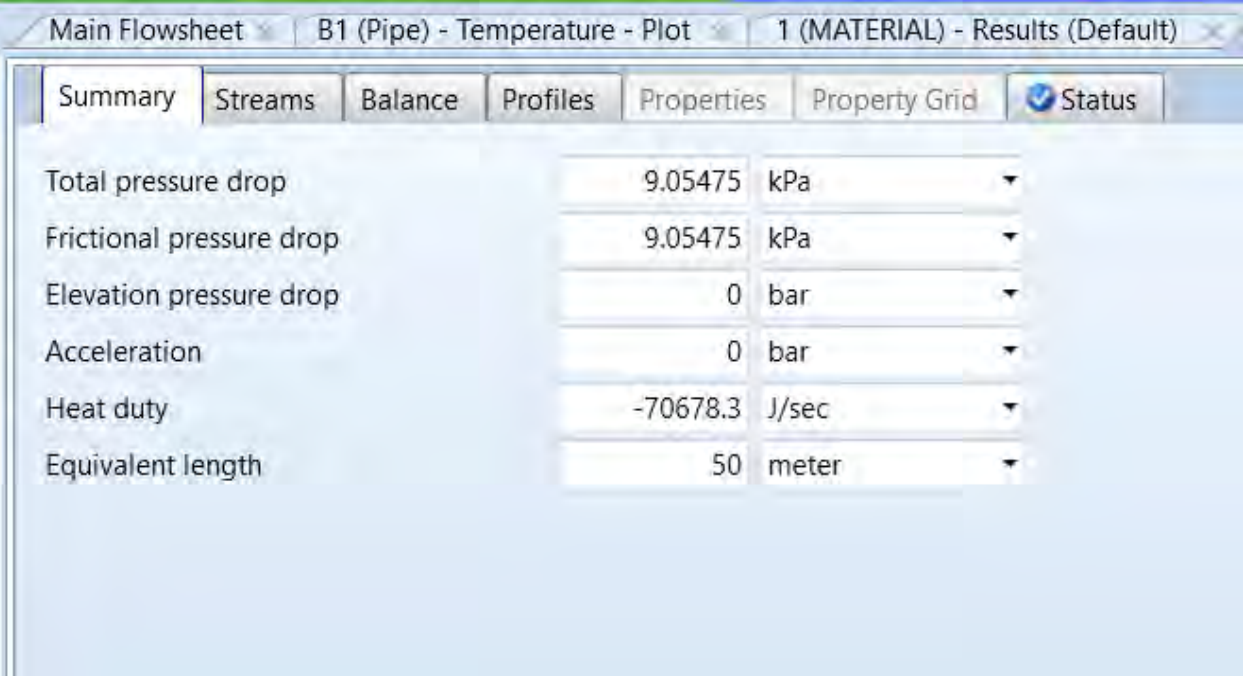

**รูปที่ 33** ผลลัพธ์จากโปรแกรมการจำลองสำเร็จรูป (Aspen plus) ส่วนที่ 1

| Summary                | Streams | Balance    | Profiles       | Properties  |             | Property Grid | Status |
|------------------------|---------|------------|----------------|-------------|-------------|---------------|--------|
|                        |         | Inlet      |                | Outlet      |             |               |        |
| Pressure               |         |            | 101.3          |             | 92.2452 kPa |               |        |
| Temperature            |         |            | 100            | 99.9905 C   |             |               |        |
| Mixture velocity       |         |            | 5.30517        | 5.30511     |             | m/sec         |        |
| Erosional velocity     |         |            | 4.02564        | 4.02562     |             | m/sec         |        |
| Reynolds number        |         |            | 1.04569e+07    | 1.04558e+07 |             |               |        |
| Liquid volume fraction |         |            | $\overline{1}$ |             | 1           |               |        |
| Vapor volume fraction  |         |            | $\mathbf 0$    |             | 0           |               |        |
| Flow regime            |         | All liquid |                | All liquid  |             |               |        |

**รูปที่ 34** ผลลัพธ์จากโปรแกรมการจำลองสำเร็จรูป (Aspen plus) ส่วนที่ 2

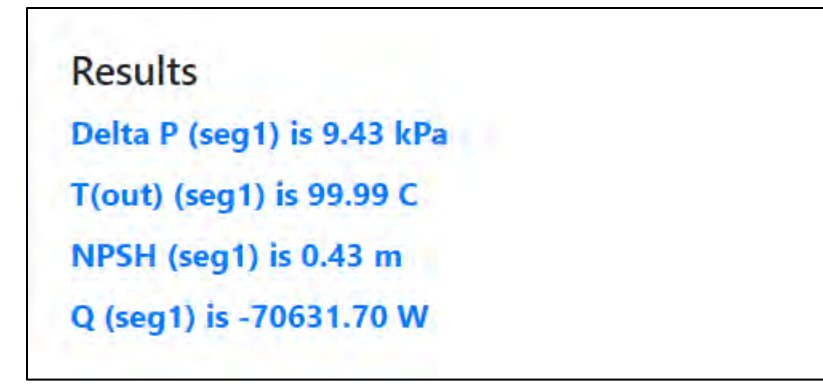

## **รูปที่ 35** ผลลัพธ์จากโปรแกรมที่เขียนขึ้น

### **ตารางที่ 20** ร้อยละความคลาดเคลื่อนของการคำนวณต่าง ๆ

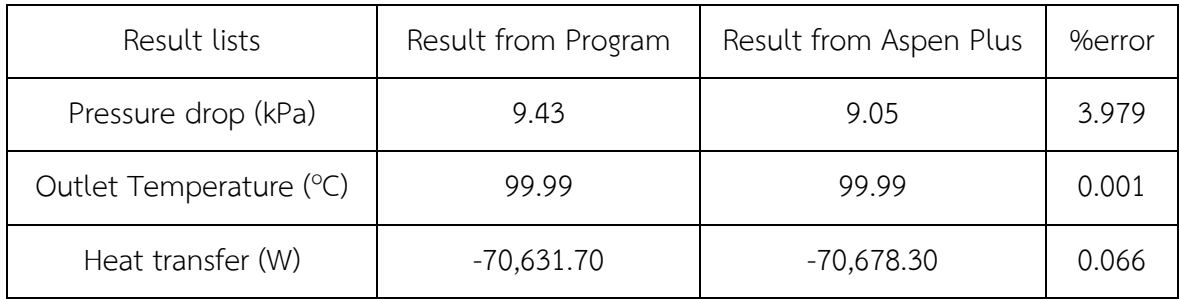

#### **บทที่ 5 สรุปผลการวิจัยและข้อเสนอแนะ**

#### **5.1 สรุปผลการวิจัย**

งานวิจัยนี้จัดทำขึ้นเพื่อศึกษาทฤษฎีต่าง ๆ ที่เกี่ยวข้องกับระบบท่อขนส่ง ได้แก่ กลศาสตร์ของไหลในท่อ ขนส่ง การถ่ายโอนความร้อนในท่อขนส่ง การวิเคราะห์ความสัมพันธ์เชิงฟังก์ชันระหว่างข้อมูล (curve fitting) ความปลอดภัย และการเขียนโปรแกรมในภาษา HTML จากนั้นนำทฤษฎีทั้งหลายไปพัฒนาโปรแกรมจำลองท่อ ขนส่งบนอุปกรณ์เคลื่อนที่ โดยทำการสร้างสมการความสัมพันธ์ของข้อมูล เพื่อสร้างสมการคำนวณสมบัติของสารที่ ขึ้นกับสภาวะดำเนินการ จากนั้นนำสมการคำนวณสมบัติที่ได้มาและสมการตามทฤษฎีต่าง ๆ ได้แก่ สมการทาง กลศาสตร์ของไหล [1] และสมการการถ่ายโอนความร้อน [2] มาเขียนโปรแกรมด้วยภาษา HTML ซึ่งโปรแกรมนี้จะ สามารถคำนวณค่าความดันลดของท่อขนส่ง อุณหภูมิขาออกของท่อขนส่ง NPSH การถ่ายโอนความร้อนของท่อ ขนส่ง และอายุการใช้งานของท่อขนส่งในแต่ละ Section นอกจากนี้ยังสามารถสรุปค่าความดันลด NPSH การถ่าย โอนความร้อน และอายุการใช้งานที่ต่ำที่สุดของระบบท่อโดยรวมได้ ซึ่งค่าที่คำนวณได้เหล่านี้จะสามารถประเมิน และให้คำแนะนำในเรื่ององค์ประกอบของระบบท่อขนส่งที่เหมาะสม และสามารถทำนายผลของความปลอดภัยใน กระบวนการที่เกิดขึ้นได้โปรแกรมจำลองท่อขนส่งบนอุปกรณ์เคลื่อนที่ที่พัฒนาขึ้นจะช่วยให้ผู้ใช้งานทำงานได้ ้สะดวกรวดเร็ว และเป็นทางเลือกใหม่ให้กับผู้ใช้งานโปรแกรมประยุกต์บนคอมพิวเตอร์ทางการค้า ซึ่งมีค่าลิขสิทธิ์ การใช้งานสูง นอกจากการเขียนโปรแกรมแล้ว สิ่งหนึ่งที่มีความสำคัญเป�นอย่างมาก คือ การตรวจสอบความ ถูกต้อง ในการวิเคราะห์ตรวจสอบผลลัพธ์ต่าง ๆ จากการคำนวณด้วยโปรแกรมจะแบ่งออกเป�น 2 ส่วน คือ การตรวจสอบค่าสมบัติจากสมการที่ได้มาจากการสร้างสมการความสัมพันธ์ของข้อมูล และการตรวจสอบผลลัพธ์ จากการคำนวณด้วยโปรแกรม

การตรวจสอบความถูกต้องของสมการคำนวณสมบัติจากการสร้างสมการความสัมพันธ์ของข้อมูล ได้แก่ ความหนาแน่น ความหนืด ความจุความร้อน สัมประสิทธิ์การนำความร้อน และความดันไอสำหรับน้ำ และความ หนาแน่น ความหนืด ความจุความร้อน และสัมประสิทธิ์การนำความร้อนสำหรับอากาศ จะพบว่าสำหรับสมบัติของ สาร ส่วนมากจะมีความเบี่ยงเบนจากค่าจริงเพียงเล็กน้อย บางชนิดจะมีความเบี่ยงเบนจากค่าจริงปานกลางถึงสูง แต่โดยภาพรวมของทั้งน้ำและอากาศแล้ว ความเบี่ยงเบนระหว่างค่าที่คำนวณและค่าจริงจะมีความเบี่ยงเบน เล็กน้อย ซึ่งอยู่ในเกณฑ์ที่รับได้ในขอบเขต 5% [10] และสามารถนำไปใช้งานต่อได้

การตรวจสอบความถูกต้องของผลลัพธ์จากการคำนวณด้วยโปรแกรม ซึ่งทำการตรวจสอบเทียบกับการ คำนวณมือด้วยโจทย์พื้นฐาน โจทย์ที่ซับซ้อน และโปรแกรมจำลองสำเร็จรูป สำหรับการตรวจสอบเทียบกับโจทย์ พื้นฐาน ความดันลดจะมีค่าร้อยละของความคลาดเคลื่อนสูงสุดเพียง 1.03 NPSH จะมีค่าร้อยละของความ คลาดเคลื่อนสูงสุดเพียง 1.30 อายุการใช้งานของท่อชนิด Stainless จะไม่มีความคลาดเคลื่อน และอายุการใช้งาน ของท่อชนิด Iron จะไม่มีความคลาดเคลื่อนเช่นกัน สำหรับการตรวจสอบเทียบกับโจทย์ที่มีความซับซ้อน จะพบว่า มีค่าร้อยละของความคลาดเคลื่อนคือ 0.42 และสำหรับการตรวจสอบเทียบกับโปรแกรมจำลองสำเร็จรูปจะพบว่ามี ค่าร้อยละของความคลาดเคลื่อนสูงสุดที่ 3.979 ซึ่งความคลาดเคลื่อนจากทั้ง 3 กรณีจะเกิดจากความเบี่ยงเบนจาก ค่าจริงของสมบัติของสาร จากสมการที่ได้จากการสร้างสมการความสัมพันธ์ของข้อมูล และการใช้สมการของ ฮาแลนด์ที่ทำให้ค่าป�จจัยความเสียดทานมีความเบี่ยงเบนจากความเป�นจริง โดยสรุปแล้วค่าร้อยละของความ คลาดเคลื่อนในกรณีต่าง ๆ ถือว่าอยู่ในเกณฑ์ที่รับได้ในขอบเขต 5% [10] ทำให้เชื่อมั่นได้ว่าผลลัพธ์ที่ได้จาก โปรแกรมจำลองท่อขนส่งบนอุปกรณ์เคลื่อนที่ มีความถูกต้องแม่นยำ เกิดขึ้นในพื้นฐานของความเป็นจริง มีทฤษฎี เบื้องหลังรองรับไว้ และสามารถนำผลลัพธ์เหล่านี้ไปใช้งานต่อไปได้ ตัวอย่างเช่น การออกแบบระบบท่อขนส่งที่ เหมาะสม การเลือกใช้เครื่องอัดของไหล พร้อมกับมีความปลอดภัยในกระบวนการ เป็นต้น

#### **5.2 ข้อเสนอแนะ**

- โปรแกรมนี้มีข้อจำกัดคือช่วงการใช้งาน เนื่องจากการสร้างสมการความสัมพันธ์ของข้อมูลค่าสมบัติ มีช่วงจำกัด คือ ในช่วงอุณหภูมิ 0.01 – 360 °C ความดันที่ 0.6113 – 18,651 kPa และในช่วง อุณหภูมิ -100 – 2,000 °C ความดันที่ 10 – 20,000 kPa สำหรับน้ำและอากาศ ตามลำดับ โดยที่ สามารถกำจัดข้อจำกัดนี้ได้ด้วยการเพิ่มช่วงของข้อมูลให้มากขึ้น
- ในอนาคตอาจมีวิธีการสร้างสมการความสัมพันธ์ของข้อมูล หรือ Equation of states เพิ่มเติม ที่สามารถลดค่าความเบี่ยงเบนของค่าสมบัติจากการคำนวณเทียบกับค่าจริง ซึ่งจะส่งผลให้ผลลัพธ์ จากการคำนวณด้วยโปรแกรมจำลองท่อขนส่งบนอุปกรณ์เคลื่อนที่มีความถูกต้องแม่นยำมากขึ้น
- สามารถนำโปรแกรมไปพัฒนาเพิ่มเติมต่อไปได้ เช่น การเพิ่มสารของไหลในท่อขนส่งมากขึ้น การเพิ่ม รูปแบบท่อขนส่งในรูปแบบอื่น ๆ การเพิ่มเติมในส่วนแสดงผล

#### **รายการอ้างอิง**

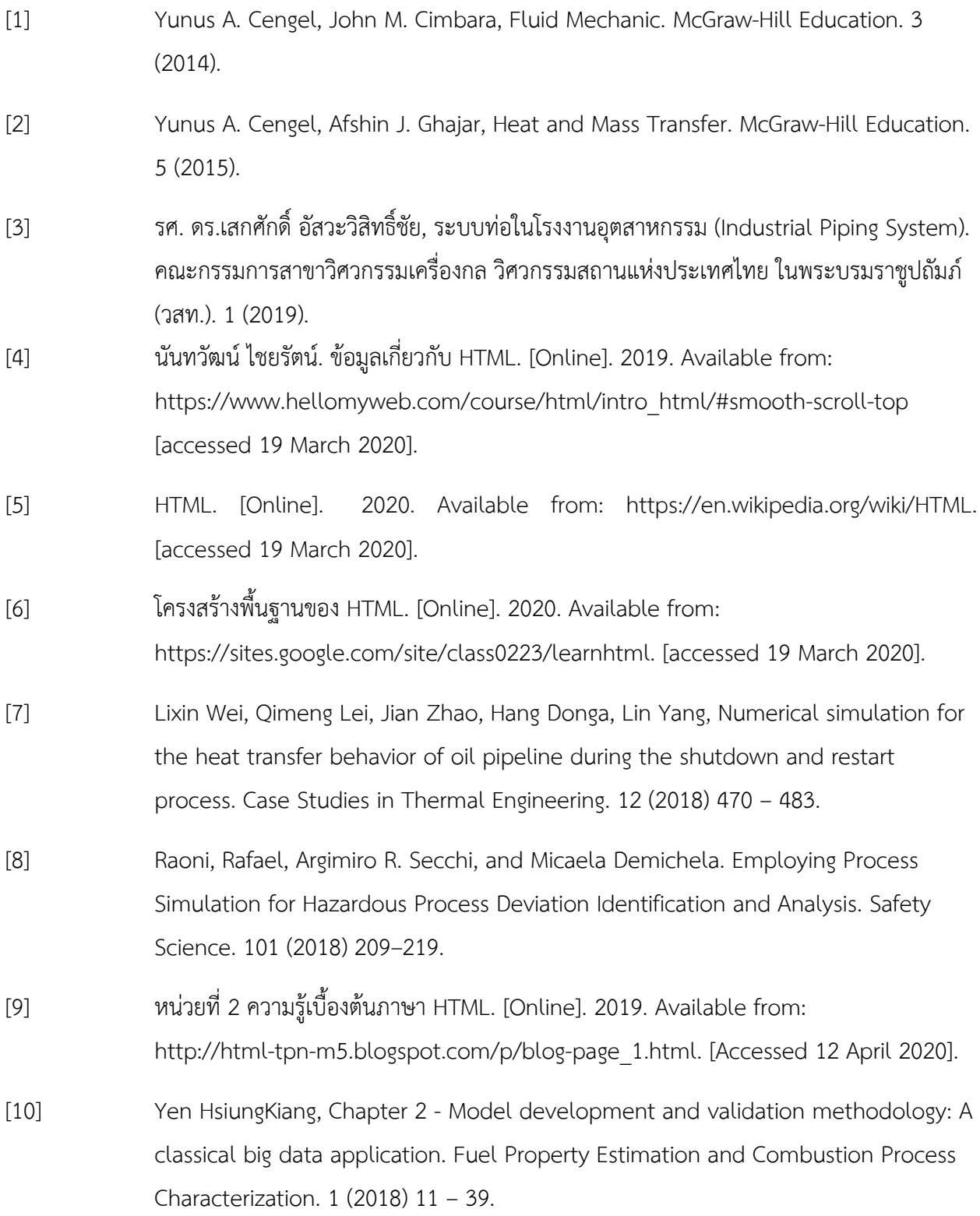

**ภาคผนวก ก.**

**การใช้งานโปรแกรม Pipeline simulator**

# **ขั้นตอนการใช้โปรแกรม Pipeline simulator**

#### **1 สำหรับท่อ 1 ส่วน**

### 1.1 เป�ดโปรแกรมเข้ามาที่หน้า user interface

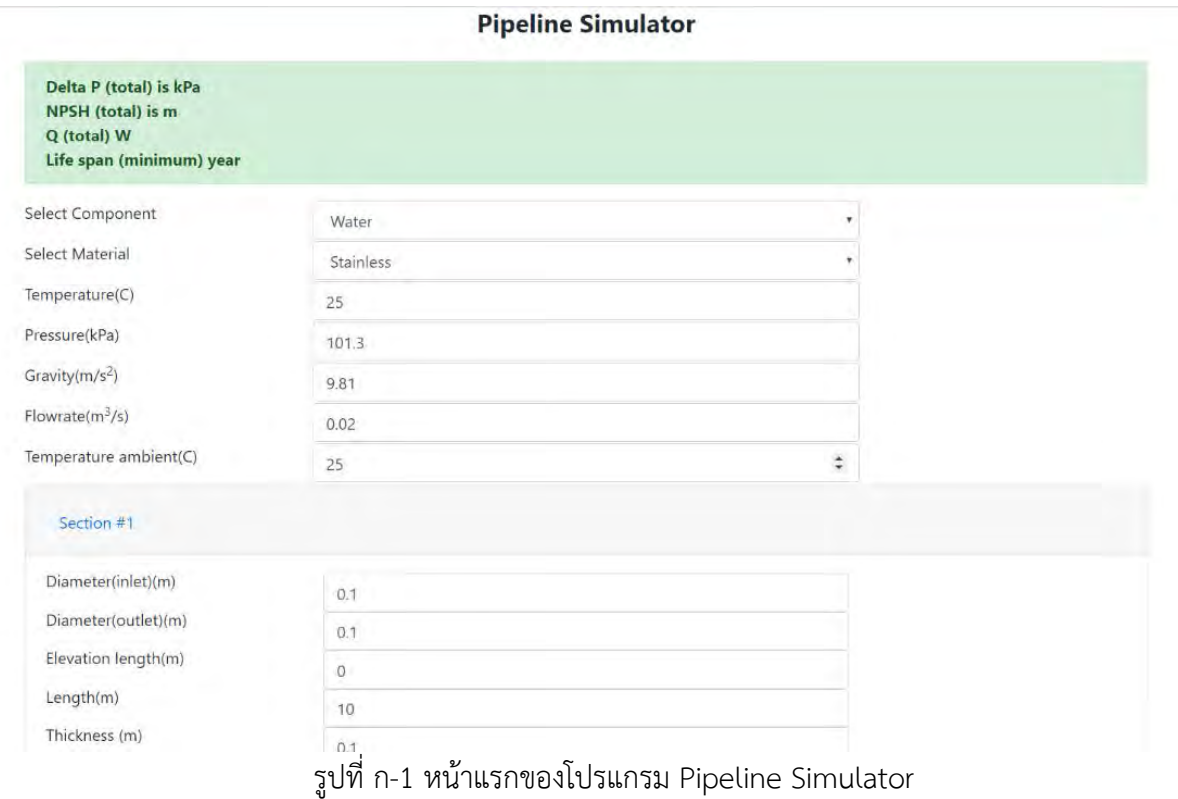

1.2 กรอกข้อมูลองค์รวมที่จำเป็นสำหรับระบบท่อคือ ชนิดของไหล อุณหภูมิ ความดัน ค่าความถ่วง อัตราการไหล อุณหภูมิสิ่งแวดล้อม

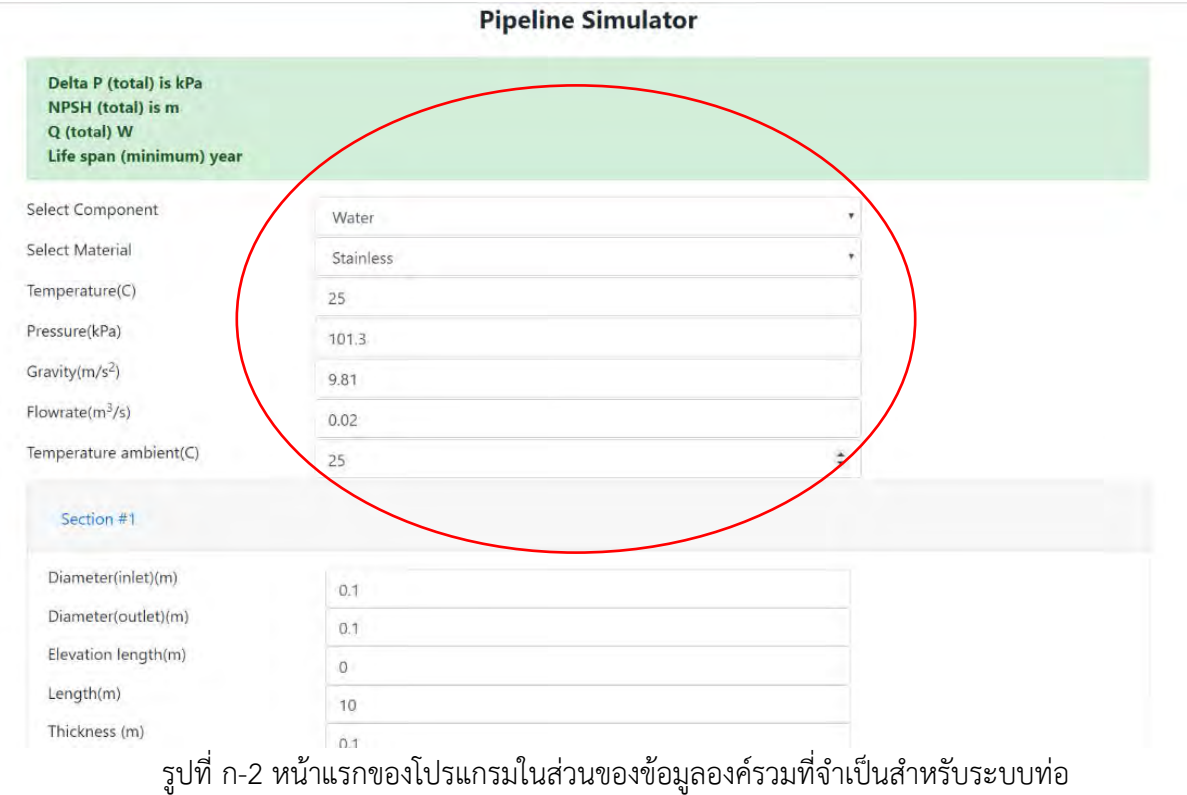

1.3 กรอกข้อมูลสำหรับในส่วนของท่อที่ต้องการ คือ รัศมีภายใน ระดับความต่างกันของท่อ ความยาวท่อ ความ หนา ค่าความร้อนจำเพาะของสาร อุปกรณ์เสริมซึ่งติดตั้งหลังท่อ

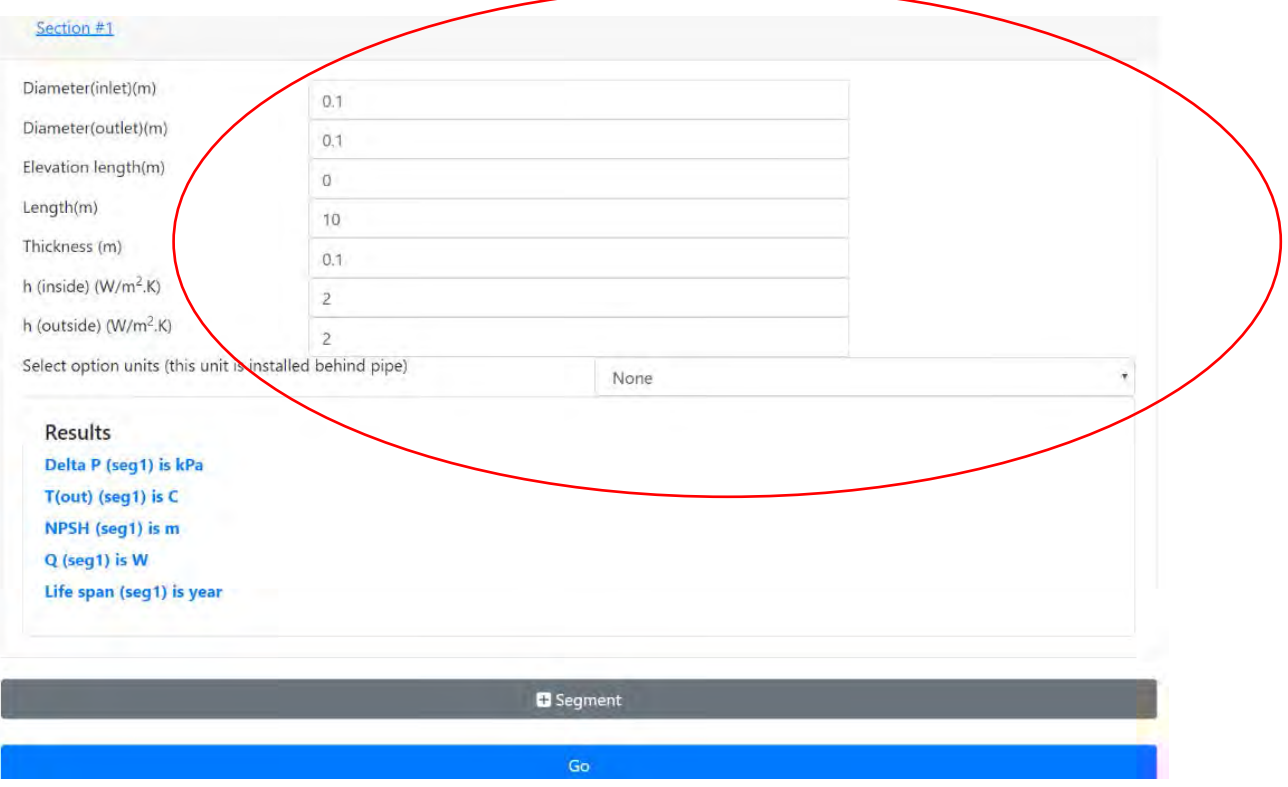

รูปที่ ก-3 หน้าแรกของโปรแกรมในส่วนของข้อมูลท่อส่วนที่ 1

## 1.4 กดปุ่ม Go เพื่อคำนวณ

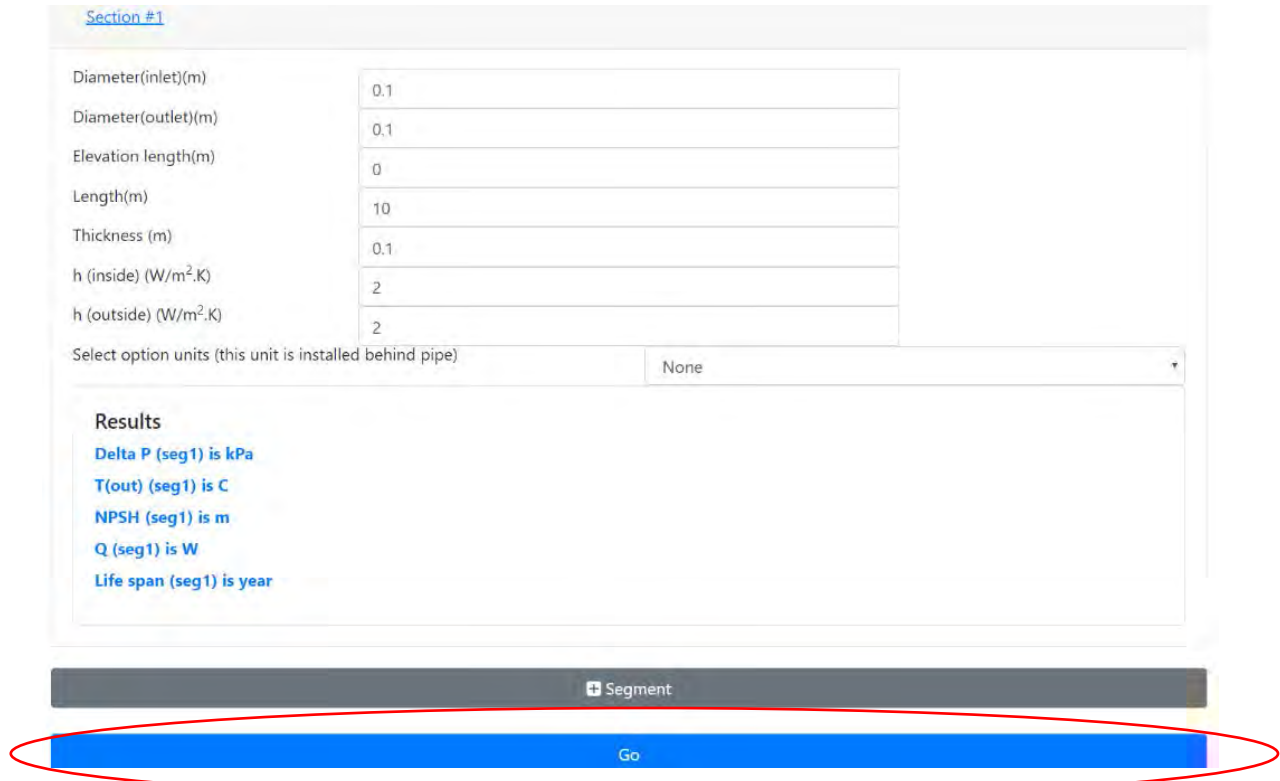

รูปที่ ก-4 ปุ่ม Go ในส่วนท่อส่วนที่ 1

## 1.5 ดูผลลัพธ์ที่ต้องการ

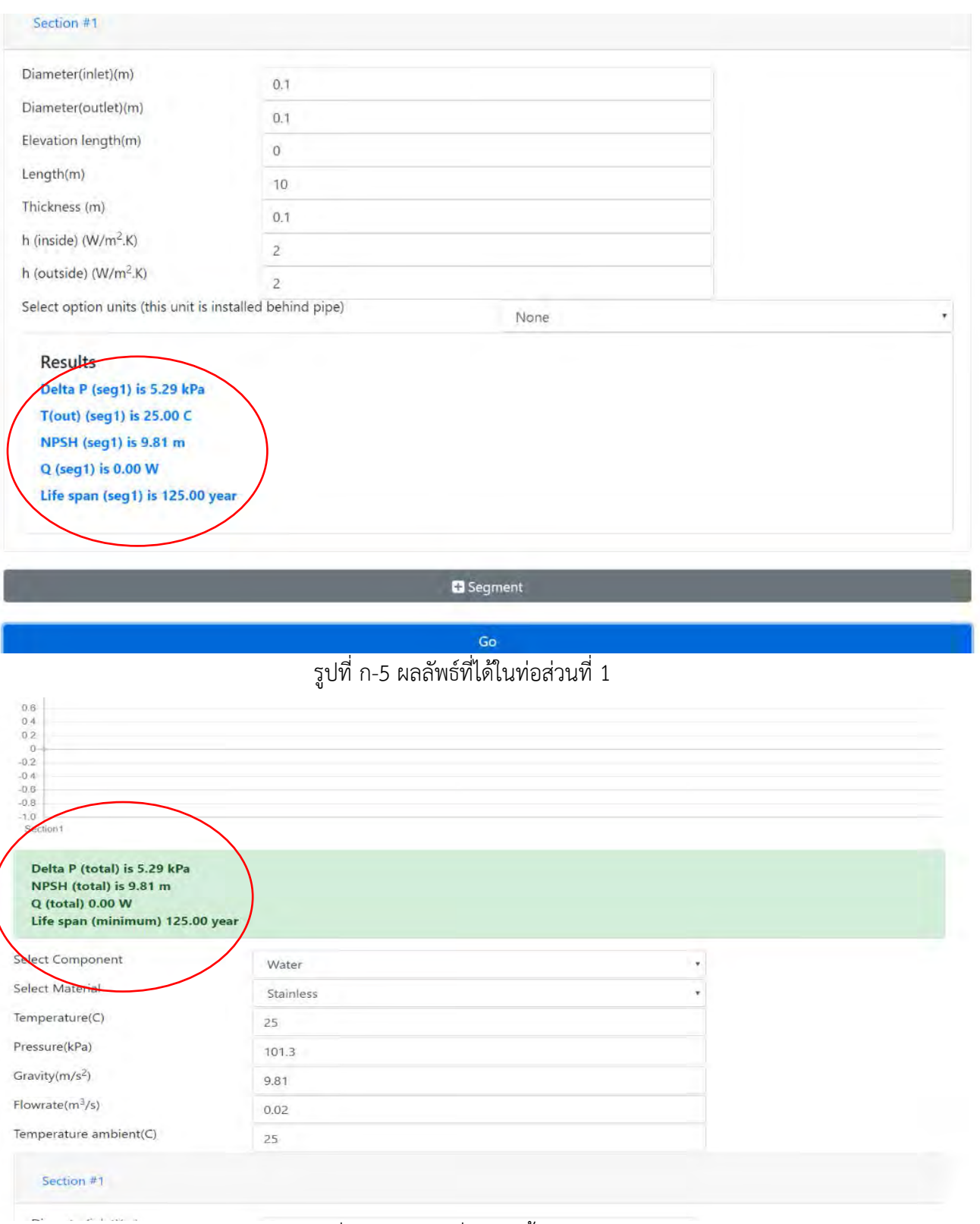

รูปที่ ก-6 ผลลัพธ์ที่ได้จากทั้งระบบท่อ

#### **2 สำหรับท่อหลายส่วน**

#### 2.1 เปิดโปรแกรมเข้ามาที่หน้า user interface

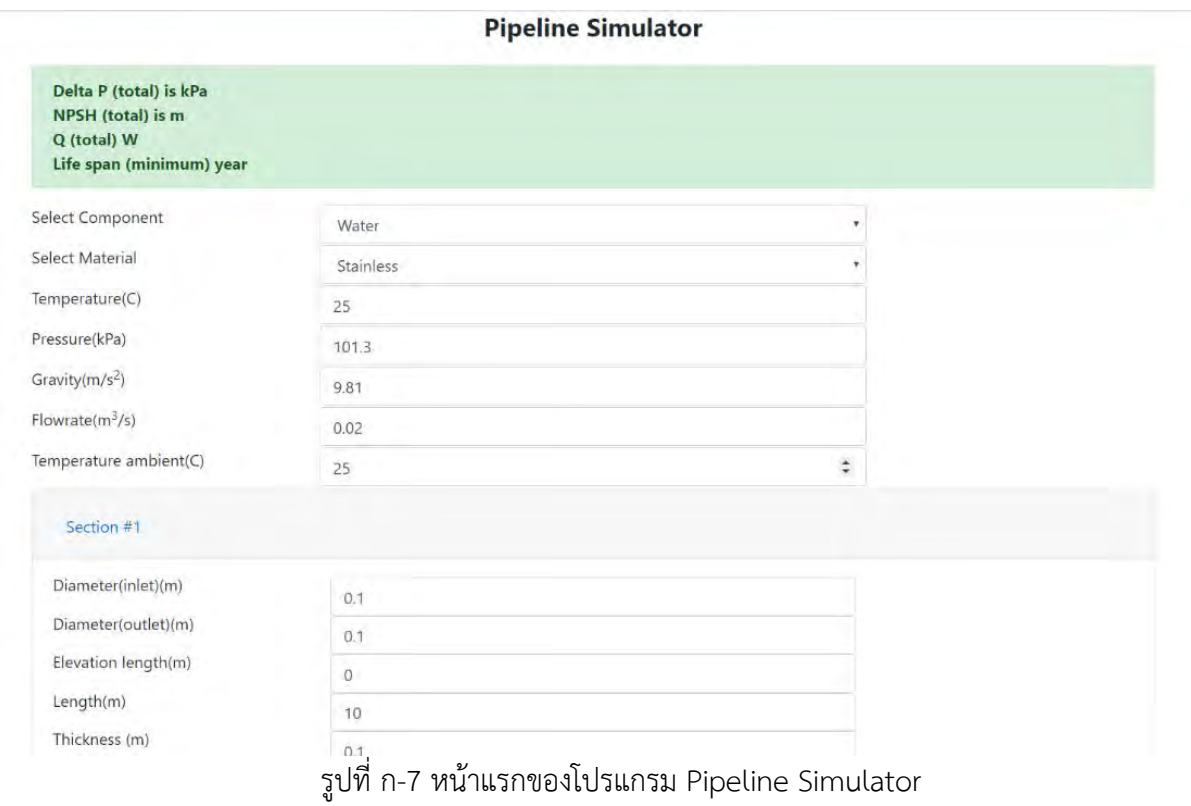

2.2 กรอกข้อมูลองค์รวมที่จำเป็นสำหรับระบบท่อคือ ชนิดของไหล อุณหภูมิ ความดัน ค่าความถ่วง อัตราการไหล อุณหภูมิสิ่งแวดล้อม

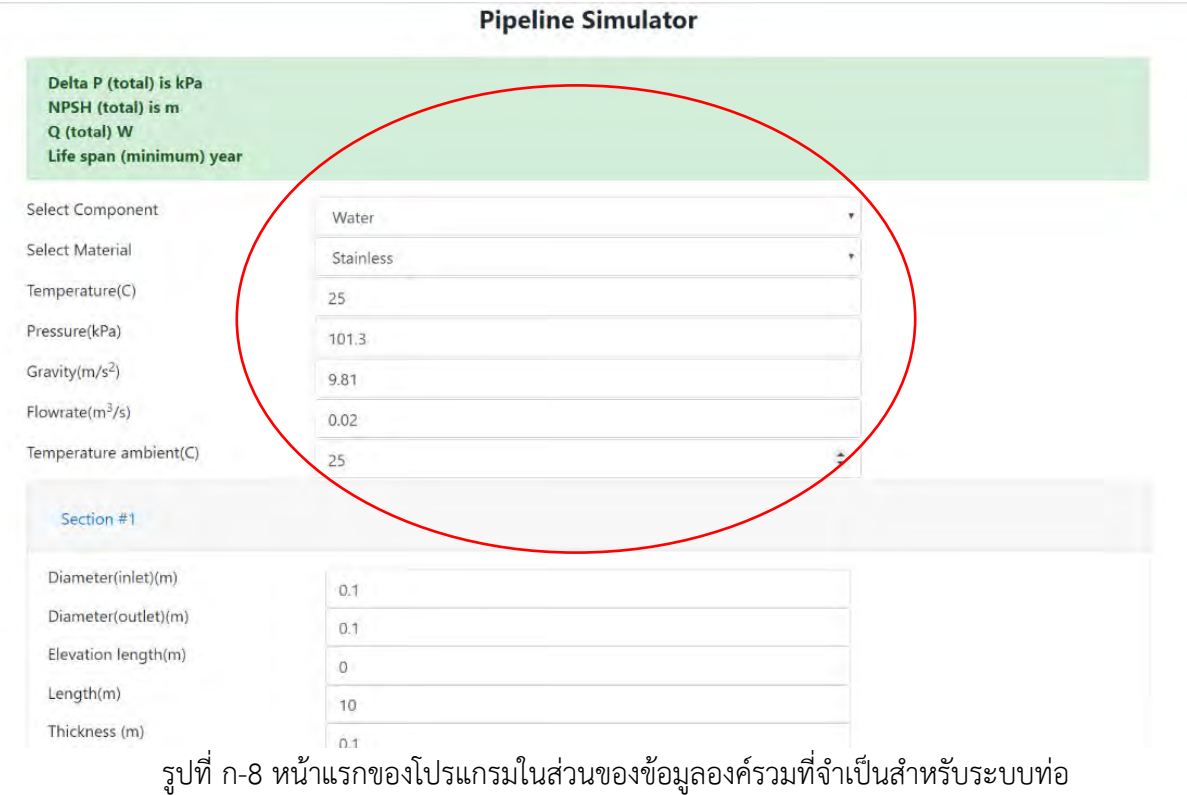

2.3 กรอกข้อมูลสำหรับในส่วนของท่อที่ 1 ที่ต้องการ คือ รัศมีภายใน ระดับความต่างกันของท่อ ความยาวท่อ ความหนา ค่าความร้อนจำเพาะของสาร อุปกรณ์เสริมซึ่งติดตั้งหลังท่อ

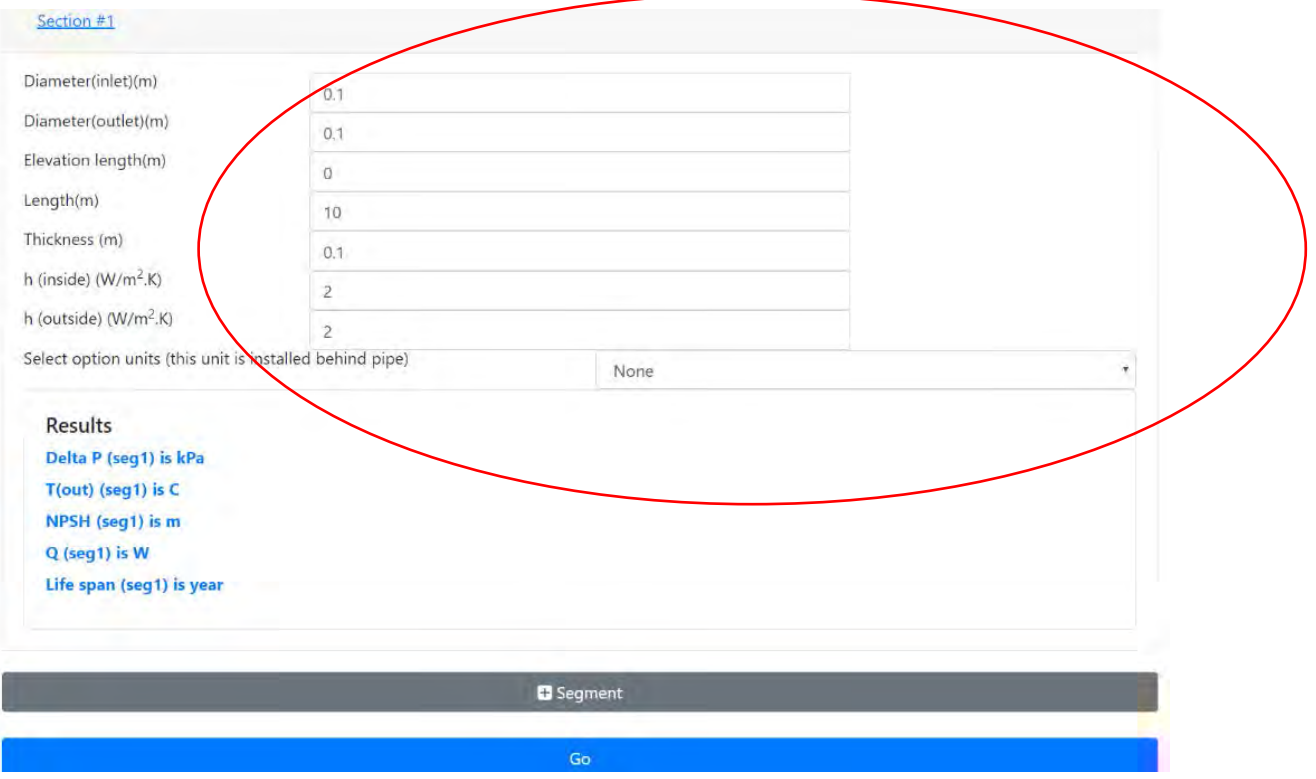

รูปที่ ก-9 หน้าแรกของโปรแกรมในส่วนของข้อมูลท่อส่วนที่ 1

## 2.4 กดปุ่ม segment เพิ่มจำนวนส่วนของท่อ

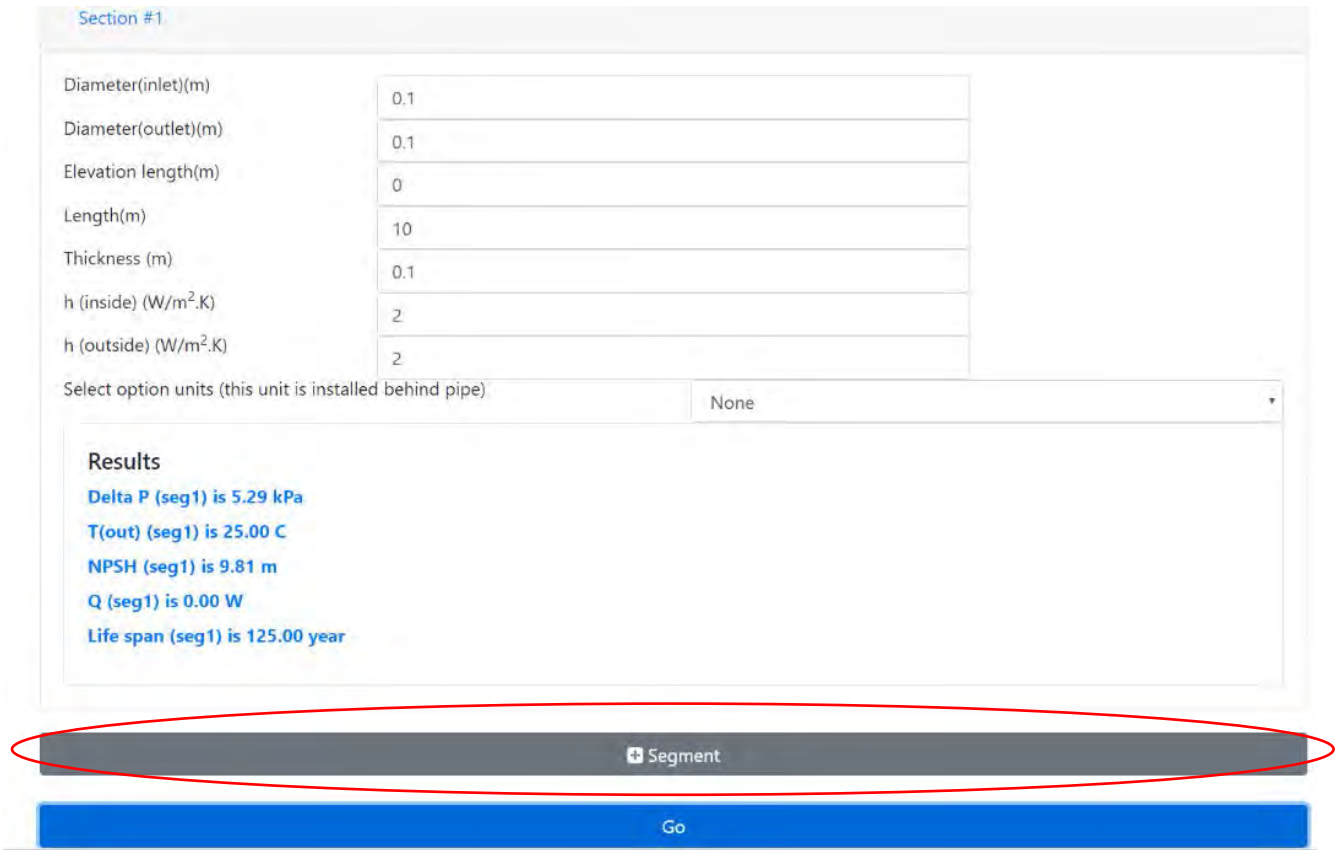

รูปที่ ก-10 ปุ่ม segment ของโปรแกรม

2.5 กรอกข้อมูลสำหรับในส่วนของท่อส่วนอื่นที่ต้องการ คือ รัศมีภายใน ระดับความต่างกันของท่อ ความยาวท่อ ความหนา ค่าความร้อนจำเพาะของสาร อุปกรณ์เสริมซึ่งติดตั้งหลังท่อ

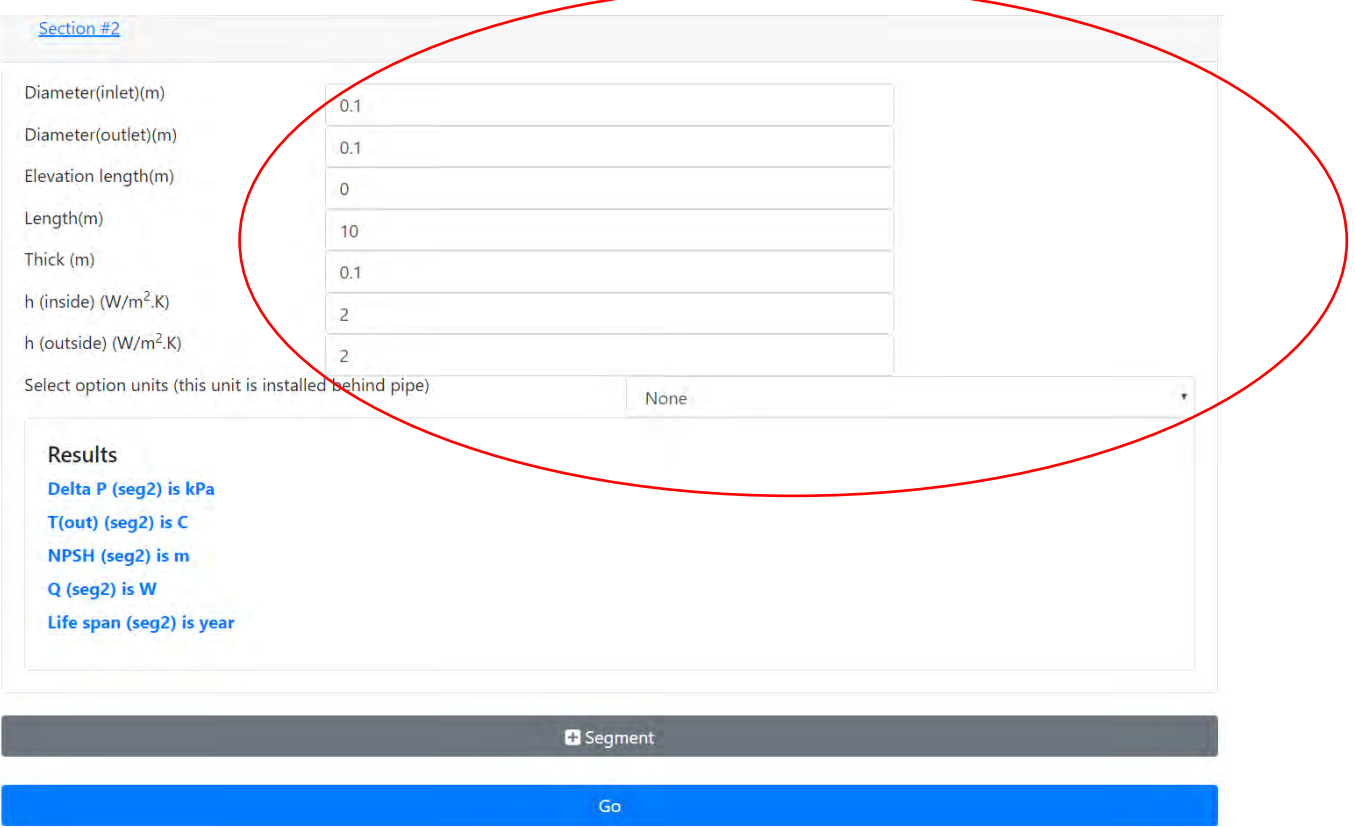

รูปที่ ก-11 หน้าแรกของโปรแกรมในส่วนของข้อมูลท่อส่วนอื่น ๆ

## 2.6 กดปุ่ม Go เพื่อคำนวณ

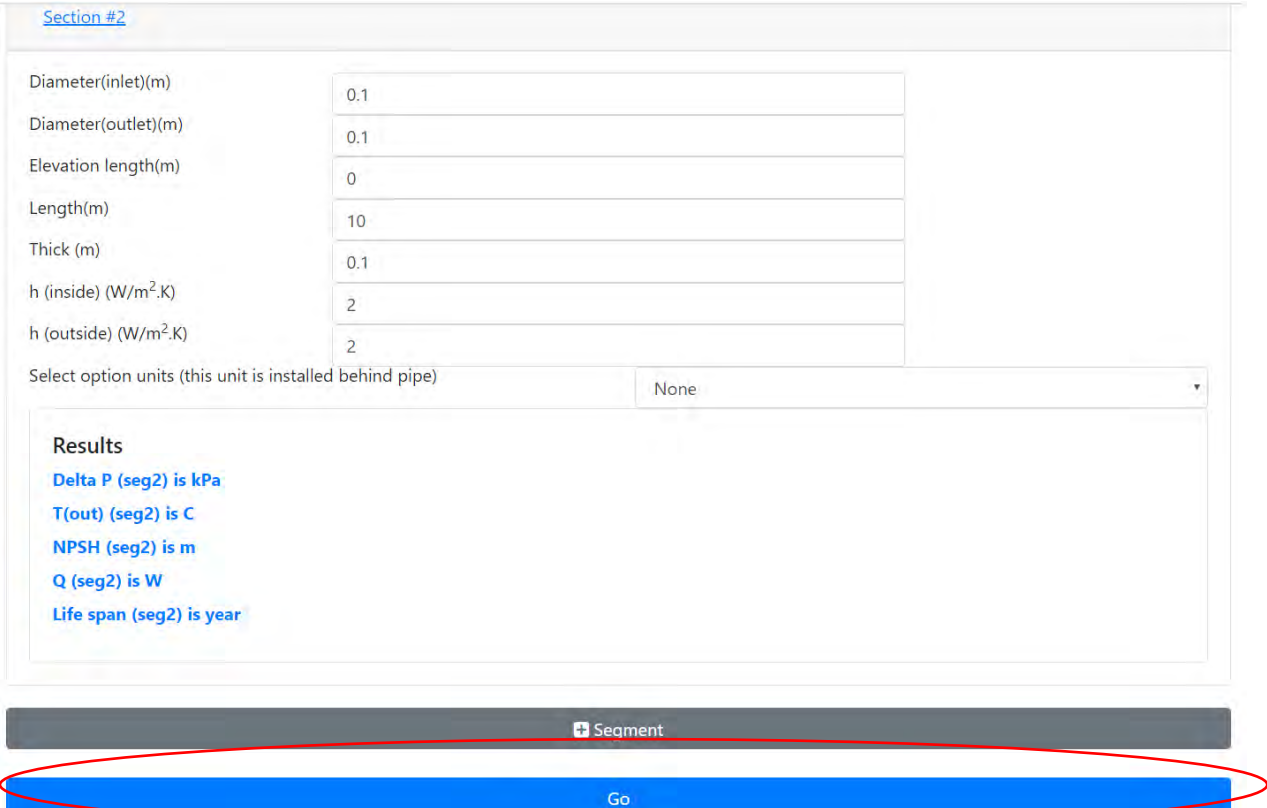

รูปที่ ก-12 ปุ่ม Go ของโปรแกรม

## 2.7 ดูผลลัพธ์ที่ต้องการ

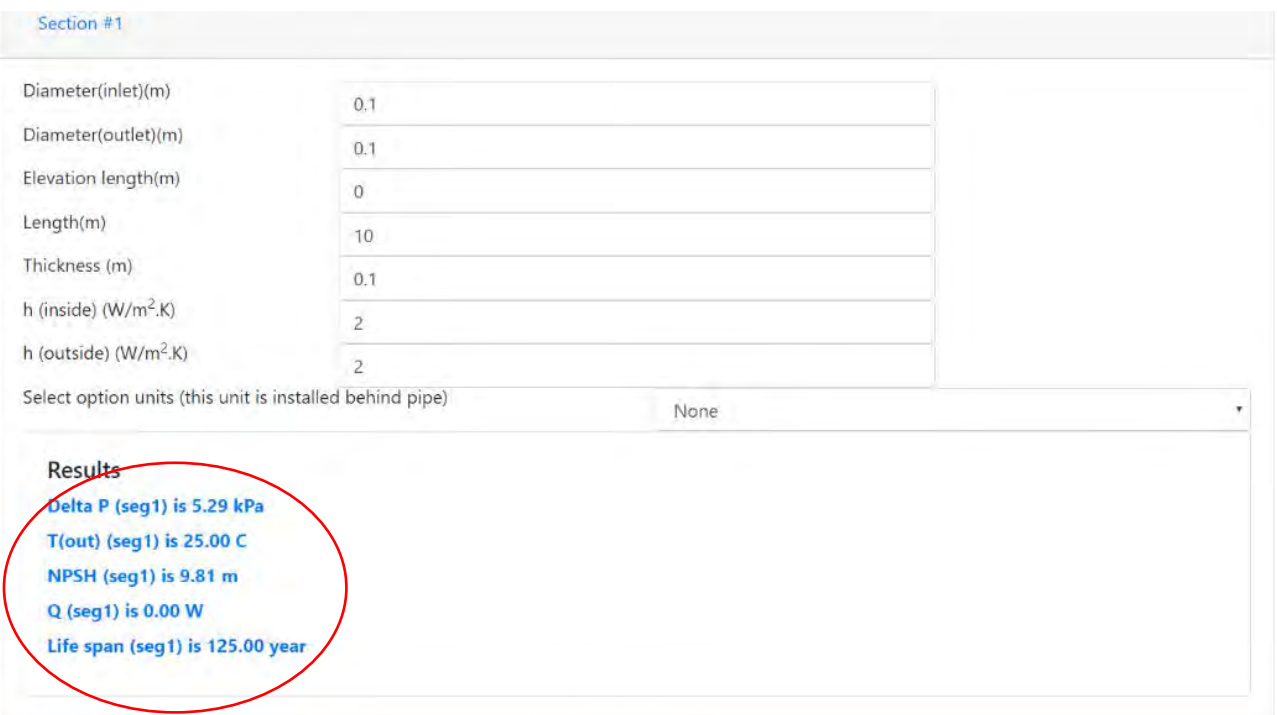

**O** Segment

รูปที่ ก-13 ผลลัพธ์ที่ได้ในส่วนของท่อส่วนที่ 1

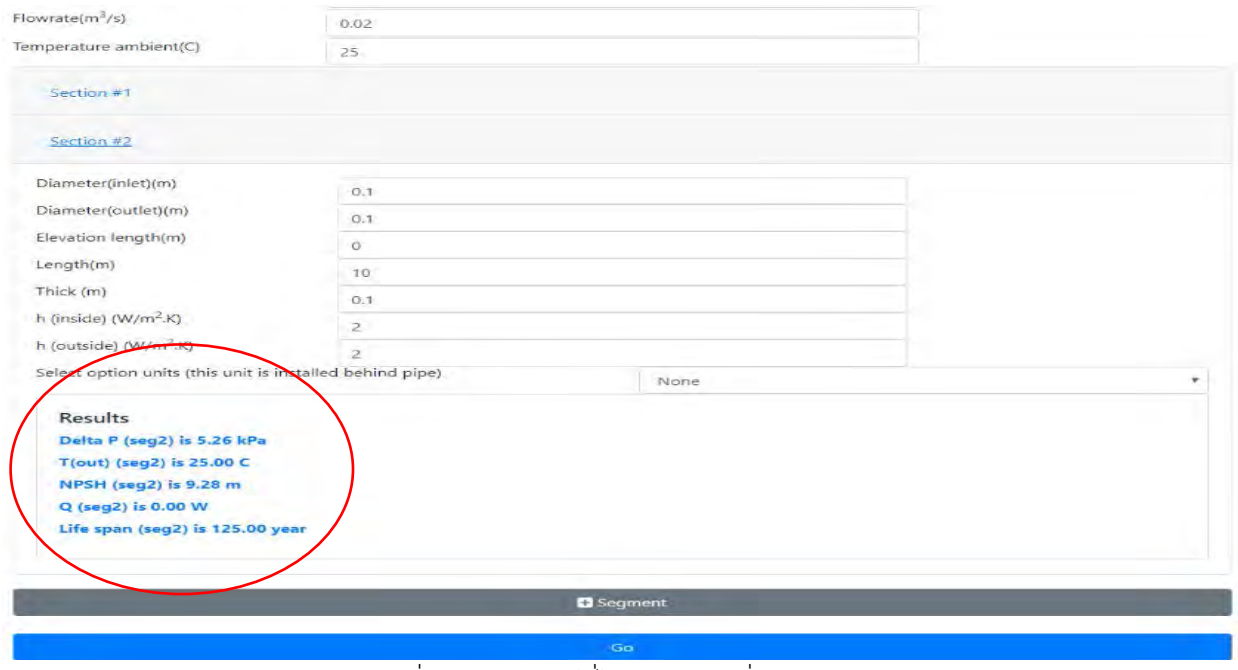

รูปที่ ก-14 ผลลัพธ์ที่ได้ในท่อส่วนอื่น ๆ

#### **Pipeline Simulator**

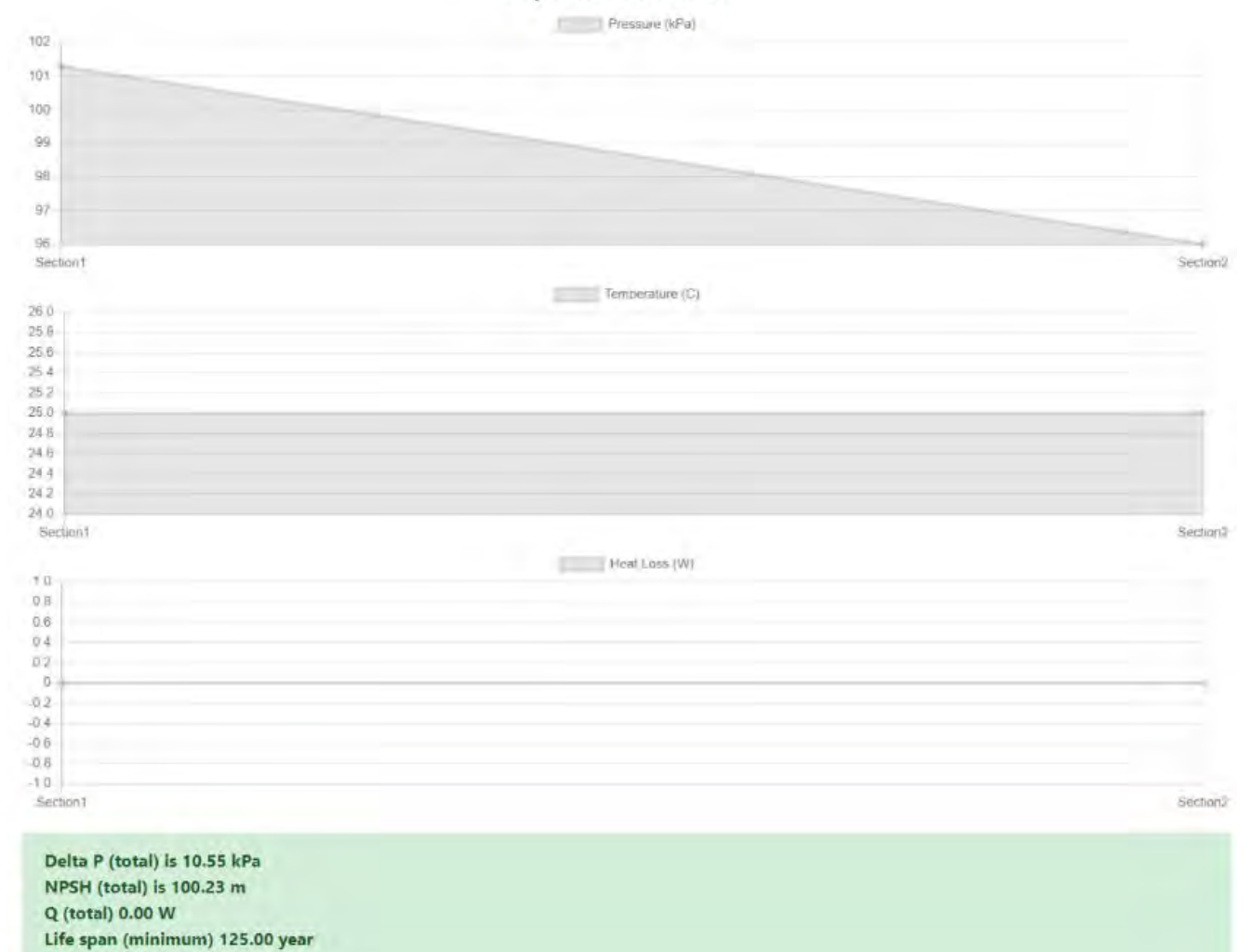

## รูปที่ ก-15 ผลลัพธ์ที่ได้ในระบบท่อองค์รวม

**ภาคผนวก ข.**

**Code ของโปรแกรม Pipeline simulator**

#### **รูปแบบของ Code ในภาษา HTML ที่เขียนขึ้นทั้งหมดในงานวิจัยนี้**

<!doctype html>

<html lang="en">

<head>

<!-- Required meta tags -->

<meta charset="utf-8">

<meta name="viewport" content="width=device-width, initial-scale=1, shrink-to-fit=no">

<!-- Bootstrap CSS -->

<link rel="stylesheet"

href="https://stackpath.bootstrapcdn.com/bootstrap/4.4.1/css/bootstrap.min.css"

integrity="sha384-Vkoo8x4CGsO3+Hhxv8T/Q5PaXtkKtu6ug5TOeNV6gBiFeWPGFN9MuhOf23Q9Ifjh"

crossorigin="anonymous">

<link rel="stylesheet" href="css/font-awesome.min.css">

<title>Pipeline Simulator</title>

</head>

```
<div class="row">
```
<div class="col-sm">

</div>

<div class="col-sm">

<h5 style="text-align:center; font-weight: bold; font-size: 25px;">Pipeline Simulator</h5>

</div>

<div class="col-sm">

</div>

</div>

<div class="container">

```
 <div class="row" id="plot" style="display:none;">
```
<div class="col">

<canvas id="Pchart" width="" height="250" style="width:100%;"></canvas>

<canvas id="Tchart" width="" height="250" style="width:100%;"></canvas>

```
 <canvas id="Qchart" width="" height="250" style="width:100%;"></canvas>
```
</div>

</div>

```
 <div class="row" style="margin-top:15px;">
```

```
 <div class="col">
```

```
 <div class="alert alert-success" role="alert">
```
 <p class="" style="margin:0px; font-weight: bold">Delta P (total) is <span id="deltaP"></span> kPa</p>

```
 <div class="row" id="NPSHrow">
```
<div class="col">

```
 <p class="" style="margin:0px; font-weight: bold">NPSH (total) is <span 
id="NPSH"></span> m </p>
```
</div>

</div>

```
 <p class="" style="margin:0px; font-weight: bold">Q (total) <span id="Qtotal"></span> 
W</p>
```

```
 <p class="" style="margin:0px; font-weight: bold">Life span (minimum) <span 
id="lifemin"></span> year</p>
```
</div>

</div>

</div>

<div class="row">

<div class="col-3">

<p>Select Component</p>

</div>

<div class="col-6">

<div class="dropdown">

<select id="component" class="form-control">

<option value="water">Water</option>

<option value="air">Air</option>

</select>

</div>

</div>

<div class="col-3"></div>

<div class="col-3">

<p>Select Material</p>

</div>

```
 <div class="col-6">
```

```
 <div class="dropdown">
```
<select id="material" class="form-control">

<option value="stainless">Stainless</option>

<option value="iron">Iron</option>

</select>

</div>

</div>

</div>

<div class="row">

```
 <div class="col-3">
```
<p>Temperature(C)</p>

</div>

```
 <div class="col-6">
```

```
 <input type="number" class="form-control" id="T" value="25" aria-
```
describedby="emailHelp">

</div>

<div class="col">

</div>

<div class="col">

</div>

</div>

<div class="row">

<div class="col-3">

<p>Pressure(kPa)</p>

</div>

```
 <div class="col-6">
```
<input type="number" class="form-control" id="P" value="101.3" aria-

describedby="emailHelp">

</div>

<div class="col">

</div>

<div class="col">

</div>

</div>

<div class="row">

<div class="col-3">

<p>Gravity(m/s<sup>2</sup>)</p>

</div>

<div class="col-6">

<input type="number" class="form-control" id="g" value="9.81" aria-

describedby="emailHelp">

</div>

<div class="col">

</div>

<div class="col">

</div>

</div>

<div class="row">

<div class="col-3">

<p>Flowrate(m<sup>3</sup>/s)</p>

</div>

<div class="col-6">

<input type="number" class="form-control" id="F" value="0.02" aria-

describedby="emailHelp">

</div>

<div class="col">

</div>

<div class="col">

</div>

</div>

<div class="row">

<div class="col-3">

<p>Temperature ambient(C)</p>

</div>

<div class="col-6">
<input type="number" class="form-control" id="Tam" value="25" ariadescribedby="emailHelp">

</div>

<div class="col">

</div>

<div class="col">

</div>

</div>

<div class="accordion" id="accordionExample">

<div class="card">

<div class="card-header" id="headingOne">

<h2 class="mb-0">

<button class="btn btn-link" type="button" data-toggle="collapse" data-

target="#collapseOne" aria-expanded="true" aria-controls="collapseOne">

Section #1

</button>

</h2>

<div id="collapseOne" class="collapse show" aria-labelledby="headingOne" data-

parent="#accordionExample">

<div class="card-body">

<div class="row">

<div class="col-3">

<p>Diameter(inlet)(m)</p>

</div>

<div class="col-6">

 <input type="number" class="form-control Diin" id="" value="0.1" ariadescribedby="emailHelp">

</div>

<div class="col">

</div>

</div>

<div class="row">

<div class="col-3">

<p>Diameter(outlet)(m)</p>

</div>

<div class="col-6">

 <input type="number" class="form-control Diout" id="" value="0.1" ariadescribedby="emailHelp">

</div>

<div class="col">

</div>

</div>

<div class="row">

<div class="col-3">

<p>Elevation length(m)</p>

</div>

```
 <div class="col-6">
```
<input type="number" class="form-control Ele" id="" value="0" aria-

describedby="emailHelp">

</div>

<div class="col">

</div>

<div class="row">

<div class="col-3">

<p>Length(m)</p>

</div>

<div class="col-6">

<input type="number" class="form-control L" id="" value="10" aria-

describedby="emailHelp">

</div>

<div class="col">

</div>

<div class="row">

<div class="col-3">

<p>Thickness (m)</p>

</div>

<div class="col-6">

 <input type="number" class="form-control Thick" id="" value="0.1" ariadescribedby="emailHelp">

</div>

<div class="col">

</div>

</div>

<div class="row">

<div class="col-3">

<p>h (inside) (W/m<sup>2</sup>.K)</p>

## <div class="col-6">

 <input type="number" class="form-control Hin" id="" value="2" ariadescribedby="emailHelp">

</div>

<div class="col">

</div>

</div>

<div class="row">

<div class="col-3">

<p>h (outside) (W/m<sup>2</sup>.K)</p>

</div>

<div class="col-6">

 <input type="number" class="form-control Hout" id="" value="2" ariadescribedby="emailHelp">

</div>

<div class="col">

</div>

<div class="col-6">

<p>Select option units (this unit is installed behind pipe)</p>

</div>

<div class="col-6">

<div class="dropdown">

<select id="" class="form-control unit">

<option value="smoothbend90">Smooth bend 90 (thread)</option>

<!--KL=0.9 -->

<option value="180returnbend">180 return bend (thread)</option> <!-

 $-KL = 1.5$  -->

<option value="sharpedgedentrance">Sharp-edged entrance</option>

<!--KL=0.5 -->

<option value="smoothbend90flanged">Smooth bend 90

(flanged)</option> <!--KL=0.3 -->

<option value="gatevavlefullyopen">Gate vavle (fully open)</option>

<!--KL=0.2 -->

 <option value="exit">Exit</option> <!--KL=1.06 --> <option value="none" selected>None</option> <!--KL=0 -->

</select>

</div>

<div class="card" style="">

<div class="card-body">

<h5 class="card-title">Results</h5>

 <p class="text-primary" style=" font-weight: bold">Delta P (seg1) is <span class="deltaP"></span> kPa</p>

 <p class="text-primary" style=" font-weight: bold">T(out) (seg1) is <span class="Tout"></span> C</p>

 <p class="text-primary" style=" font-weight: bold">NPSH (seg1) is <span class="NPSH"></span> m</p>

 <p class="text-primary" style=" font-weight: bold">Q (seg1) is <span class="Q"></span> W</p>

 <p class="text-primary" style=" font-weight: bold">Life span (seg1) is <span class="Life"></span> year</p>

</div>

</div>

</div>

</div>

<style>

.card p {

line-height: 15px;;

}

</style>

<div class="row" style="margin-top:20px;">

<div class="col">

<button class="btn btn-secondary btn-block" onclick="addSeg();"

type="button" ><i class="fa fa-plus-square" aria-hidden="true"></i> Segment</button>

</div>

</div>

<div class="row">

<div class="col" style="margin-top:25px;">

 <button class="btn btn-primary btn-block" onclick="button\_click()" type="button" >Go</button>

</div>

</div>

<!-- Optional JavaScript -->

<!-- jQuery first, then Popper.js, then Bootstrap JS -->

 <script src="https://code.jquery.com/jquery-3.4.1.slim.min.js" integrity="sha384- J6qa4849blE2+poT4WnyKhv5vZF5SrPo0iEjwBvKU7imGFAV0wwj1yYfoRSJoZ+n" crossorigin="anonymous"></script>

 <script src="https://cdn.jsdelivr.net/npm/popper.js@1.16.0/dist/umd/popper.min.js" integrity="sha384-Q6E9RHvbIyZFJoft+2mJbHaEWldlvI9IOYy5n3zV9zzTtmI3UksdQRVvoxMfooAo" crossorigin="anonymous"></script>

```
 <script src="https://stackpath.bootstrapcdn.com/bootstrap/4.4.1/js/bootstrap.min.js" 
integrity="sha384-wfSDF2E50Y2D1uUdj0O3uMBJnjuUD4Ih7YwaYd1iqfktj0Uod8GCExl3Og8ifwB6" 
crossorigin="anonymous"></script>
```
<script src="chartjs/Chart.bundle.min.js"></script>

<script>

console.log("Happy new year")

P=[];seg=[];N=[];numseg=1;Temp=[];

function pipe(T,P,g,F,Tam,Diin,Diout,Ele,L,component,material,Thick,Hin,Hout,unit) {

this. $T = T$ , this. $P = P$ , this.g =  $g$ , this. $F = F$ , this.Tam = Tam, this.Diin = Diin, this.Diout = Diout, this.Ele = Ele, this. $L = L$ , this.component = component, this.material = material, this.Thick = Thick, this.Hin = Hin, this. Hout  $=$  Hout, this.unit  $=$  unit, this.calDen = function()  $\{$ if (this.component=="water"){

```
 return 1001+((-0.1152)*this.T)+(0.02347*this.P)+((-0.003299)*Math.pow(this.T,2))+((-
5.87*(Math.pow(10,-5)))*this.T*this.P)+(((-9.97*Math.pow(10,-8)))*Math.pow(this.P,2));
```

```
 else if (this.component=="air"){
       return this.P*(28.95/(8.3145*(this.T+273.15)));
    } 
 },
this.calCp = function() {
    if (this.component=="water"){
```

```
 return 4184+(-0.2934*this.T)+(0.3853*this.P)+(0.003483*Math.pow(this.T,2))+(-
0.00133*this.T*this.P)+(2.01*(Math.pow(10,-5))*Math.pow(this.P,2));
```
}

```
 else if (this.component=="air"){
```

```
 return 986.2+(0.1858*this.T)+(-0.0003724*this.P)+(-
```

```
0.0002035*Math.pow(this.T,2))+(2.9*(Math.pow(10,-5))*this.T*this.P)+(-6.76*(Math.pow(10,-
```

```
7))*Math.pow(this.P,2));
```

```
 }
```

```
 },
```

```
this.calVis = function() \{
```

```
 if (this.component=="water"){
```

```
 return 0.001705+(-4.19*(Math.pow(10,-5))*this.T)+(7.25*(Math.pow(10,-
```

```
6))*this.P)+(4.56*(Math.pow(10,-7))*Math.pow(this.T,2))+(-1.29*(Math.pow(10,-8))*this.T*this.P)+(-
```

```
2.39*(Math.pow(10,-9))*Math.pow(this.T,3))+(7.24*(Math.pow(10,-12))*(Math.pow(this.T,2))*this.P);
```
}

```
 else if (this.component=="air"){
```

```
 return (1.78*Math.pow(10,-5))+(4.76*Math.pow(10,-8)*this.T)+(2.42*Math.pow(10,-
10)*this.P)+(-7.47*Math.pow(10,-11)*Math.pow(this.T,2))+(1.53*Math.pow(10,-11)*this.T*this.P)+(-
8.45*Math.pow(10,-13)*Math.pow(this.P,2));
```

```
 } 
 },
```

```
this.calK = function() {
```

```
 if (this.component=="water"){
```

```
 return 0.5596+(0.002176*this.T)+(0.0001375*this.P)+(-1.08*Math.pow(10,-
```

```
5)*Math.pow(this.T,2))+(-3.78*Math.pow(10,-7)*this.T*this.P)+(1.34*Math.pow(10,-
```

```
9)*Math.pow(this.P,2));
```

```
 }
```

```
 else if (this.component=="air"){
```

```
 return 0.02286+(6.87*Math.pow(10,-5)*this.T)+(-3.11*Math.pow(10,-
```

```
7)*this.P)+(6.34*Math.pow(10,-9)*Math.pow(this.T,2))+(-5.05*Math.pow(10,-
```

```
9)*this.T*this.P)+(3.47*Math.pow(10,-10)*Math.pow(this.P,2));
```

```
 } 
 },
```

```
this.calHeattransfer = function() {
    if (this.material=="stainless"){
    this.Kpipe = 15;
    } 
    else if (this.material=="iron"){
```

```
 this.Kpipe = 80;
```
return

}

(1/(this.Hin\*2\*Math.PI\*(this.Diin/2)\*this.L))+((Math.log(((this.Diin/2)+this.Thick)/(this.Diin/2)))/(2\*Mat h.PI\*this.L\*this.Kpipe))+(1/(this.Hout\*2\*Math.PI\*((this.Diin/2)+this.Thick)\*this.L));

```
 },
 this.calLife = function() \{ if (this.material=="stainless"){
       this.corrosion = 0.0008;
     } 
     else if (this.material=="iron"){
       this.corrosion = 0.0012;
     } 
  return this.Thick/this.corrosion;
 },
 this.calf = function() \{ if (this.material=="stainless"){
       this.rough = 0.000002;
     } 
     else if (this.material=="iron"){
      this.rough = 0.00026;
     }
```
return 1/Math.pow((-

1.8\*Math.log10((Math.pow((((this.rough)/this.Diin)/3.7),1.11))+(6.9/this.calRe()))),2);

```
 },
this.calPv = function() {
 return Math.pow(10,(7.96681-(1668.21/(parseFloat(this.T)+228))))*0.1333222;
    },
this.Ac = function() {
 return ((Math.pow(this.Diin,2))*(Math.PI))/4;
    },
this.velocity = function() \{ return (this.F/this.Ac());
    },
this.velocityout = function() {
 return ((Math.pow(this.Diin,2))/(Math.pow(this.Diout,2)))*this.velocity();
    },
this.calRe = function() {
    return (this.calDen()*this.velocity()*this.Diin)/this.calVis();
 },
this.hL = function() \{ if (this.unit=="smoothbend90"){
       this.KL=0.9;
```

```
 } 
 else if (this.unit=="180returnbend"){
   this.KL=1.5;
 } 
 else if (this.unit=="sharpedgedentrance"){
    this.KL=0.5;
 } 
 else if (this.unit=="smoothbend90flanged"){
    this.KL=0.3;
 } 
 else if (this.unit=="gatevavlefullyopen"){
    this.KL=0.2;
 } 
 else if (this.unit=="exit"){
    this.KL=1.06;
 } 
 else if (this.unit=="none"){
    this.KL=0;
 } 
 return ((this.calf()*(this.L/this.Diin)+this.KL)*(Math.pow(this.velocity(),2))/(2*this.g));
```
},

```
this.calQ = function() {
 return (this.Tam-this.T)/this.calHeattransfer();
    },
this.caldeltaP = function() {
 if (this.calRe()<2300){
    this.Alpha=2;
 } 
 else if (this.calRe()>10000){
  this.Alpha=1.05;
 }
```

```
 return (this.calDen()*((((this.Alpha*Math.pow(this.velocityout(),2))-
(this.Alpha*Math.pow(this.velocity(),2)))/2)+(this.g*(this.Ele+this.hL()))))/1000;
```

```
 },
this.caldeltaT = function() {
 return this.calQ()/(this.F*this.calDen()*this.calCp());
    },
this.calTout = function() {
 return this.T+this.caldeltaT();
    },
this.calNpsh = function() \{
```
return ((this.P-this.caldeltaP())/(this.calDen()\*this.g)\*1000) +

(Math.pow(this.velocityout(),2)/(2\*this.g)) - ((this.calPv()\*1000)/(this.calDen()\*this.g));

//return ( ( (this.P-this.caldeltaP()) / (this.calDen()\*this.g)\*1000)

)+((Math.pow(this.velocityout(),2))/(2\*this.g))-((this.calPv()\*1000)/(this.calDen()\*this.g));

}

}

function TotalNPSH() {

deltaP=parseFloat(\$("#deltaP").html());

velocityout=seg[numseg-1].velocityout();

calPv=seg[numseg-1].calPv();

calDen=seg[numseg-1].calDen();

 $g = parseFload({\zeta("Hg").val());}$ 

```
P1 = parseFloat(\xi("HP").val());
```
return ((P1-deltaP/(calDen\*g)\*1000) + (Math.pow(velocityout,2)/(2\*g)) -

((calPv\*1000)/(calDen\*g)));

}

function button click() {

 $F = parseFloat(\xi("HF").val());$ 

 $g = parseFload({\zeta("Hg").val());}$ 

 $\frac{1}{T}$  = parseFloat(\$("#T").val());

 $Temp[0] = parseFloat(\$("#T").val());$ 

Tam = parseFloat(\$("#Tam").val());

 $P[0] = parseFloat(\xi("HP").val());$ 

Diin= \$(".Diin")

Diout= \$(".Diout")

component =\$("#component").val();

material =\$("#material").val();

 $Ele = $("Ele")$ 

 $L=$   $\zeta$ (". $L$ ")

Thick =  $\frac{1}{2}$ (".Thick")

 $\text{Hin} = \text{\$}(".\text{Hin"})$ 

 $Hout = \frac{\xi''}{Hout'}$ 

unit =  $\zeta$ (".unit")

if (component =="air"){

\$(".NPSHrow").hide();

}

else {

\$(".NPSHrow").show();

}

 $//seq[0] = new$ 

pipe(T,P[0],g,F,Tam,parseFloat(Diin[0].value),parseFloat(Diout[0].value),parseFloat(Ele[0].value),par seFloat(L[0].value),component,material,parseFloat(Radin[0].value),parseFloat(Radout[0].value),par seFloat(Hin[0].value),parseFloat(Hout[0].value),unit[0].value);

 $\text{seq}[0] = \text{new}$ 

pipe(Temp[0],P[0],g,F,Tam,parseFloat(Diin[0].value),parseFloat(Diout[0].value),parseFloat(Ele[0].val ue),parseFloat(L[0].value),component,material,parseFloat(Thick[0].value),parseFloat(Hin[0].value), parseFloat(Hout[0].value),unit[0].value);

for  $(i=1; i<$ numseg;  $i++$ ){

P[i]=P[i-1]-seg[i-1].caldeltaP();

N[i]=N[i-1]-seg[i-1].calNpsh();

Temp[i]=Temp[i-1]+seg[i-1].caldeltaT();

//Q[i]=Q[i-1]-seg[i-1].calQ();

 $//$ seg[i] = new

pipe(T,P[i],g,F,Tam,parseFloat(Diin[i].value),parseFloat(Diout[i].value),parseFloat(Ele[i].value),parse Float(L[i].value),component,material,parseFloat(Radin[i].value),parseFloat(Radout[i].value),parseFl oat(Hin[i].value),parseFloat(Hout[i].value),unit[i].value);

seg[i] = new

pipe(Temp[i],P[i],g,F,Tam,parseFloat(Diin[i].value),parseFloat(Diout[i].value),parseFloat(Ele[i].value) ,parseFloat(L[i].value),component,material,parseFloat(Thick[i].value),parseFloat(Hin[i].value),parse Float(Hout[i].value),unit[i].value);

\$("#deltaP").html(round(P[0]-(P[i]-seg[i].caldeltaP()),2));

```
 //$("#Tout").html(T[0]-(T[i]-seg[i].caldelT()));
```
 }  $j=0$ ;  $k=0;$  $r=0$  m=0;  $n=0;$  // DISPLAY RESULTs  $Qdata = []$ ; //LifeData=[]; //ToutData=[]; if (numseg==1){  $Qdata[0] = seg[0].calQ()$ ; \$("#deltaP").html(round(seg[0].caldeltaP(),2)); \$("#NPSH").html(round(seg[0].calNpsh(),2)); \$("#Q").html(round(seg[0].calQ(),2)); \$("#Qtotal").html(round(seg[0].calQ(),2)); \$("#Life").html(round(seg[0].calLife(),2)); \$("#Tout").html(round(seg[0].calTout(),2));

```
 } else {
      npshtotal = TotalNPSH();
     $("#NPSH").html(round(npshtotal,2));
   };
  $(".deltaP").each(function(){ 
  try {
    $(this).html(round(seg[j].caldeltaP(),2));
  j++;
  } 
  catch(err) {
   // 
  } 
 });
 $(".NPSH").each(function(){ 
  try {
    $(this).html(round(seg[k].calNpsh(),2));
    k++;
  } 
  catch(err) {
   //
```

```
 }
```
});

```
Q_{total} = 0;
```

```
Qdata[0] = seg[0].calQ(Q);
```

```
//Q\_total = Qdata[0];
```

```
 $(".Q").each(function(){
```
try {

```
Qdata[r] = seg[r].calQ();
```
 $Q_{total} = Q_{total} + Qdata[r];$ 

```
 $(this).html(round(seg[r].calQ(),2));
```
r++;

```
 $("#Qtotal").html(round(Q_total,2));
 } 
 catch(err) {
```
//

```
 }
```
});

LifeArray = [];

```
 $(".Life").each(function(){
```
## try {

```
 LifeArray[m] = seg[m].calLife();
```

```
 $(this).html(round(seg[m].calLife(),2));
```

```
 $("#lifemin").html(round(Math.min.apply(Math, LifeArray),2));
```
 $m++;$ 

```
 } 
 catch(err) {
 //
```
}

## });

```
 $(".Tout").each(function(){
```
try {

```
 $(this).html(round(seg[n].calTout(),2));
 n++;
 }
```

```
 catch(err) {
```
//

}

\$("#plot").show();

```
 plot(P,"Pchart","Pressure (kPa)");
   plot(Qdata,"Qchart","Heat Loss (W)");
   plot(Temp,"Tchart","Temperature (C)");
 }
```

```
 function addSeg(seg){
```
numseg++;

\$('#template .segnum').html(numseg);

\$('#accordionExample').append(\$('#template').html());

}

</script>

<script>

function round(value, decimals) {

return Number(Math.round(value +'e'+ decimals) +'e-'+ decimals).toFixed(decimals);

}

```
 function plot(data,name,title){
xval = [];
for (i = 0; i < numseg; i++) {
 xval[i] = "Section" + (i+1); } 
 var ctx = document.getElementById(name).getContext('2d');
 var myChart = new Chart(ctx, {
   type: 'line',
    data: {
       labels: xval,
       datasets: [{
          label: title,
          data: data,
       }]
    },
```
scales: {

options: {

yAxes: [{

ticks: {

beginAtZero: false

 } }] } } }); } </script>

</body>

```
 <div class="" id="template" style="display: none;">
```

```
 <div class="card">
```

```
 <div class="card-header" id="headingTwo">
```

```
 <h2 class="mb-0">
```

```
 <button class="btn btn-link collapsed" type="button" data-toggle="collapse" data-
```

```
target="#collapseTwo" aria-expanded="false" aria-controls="collapseTwo">
```

```
Section #<span class="segnum"></span>
```
</button>

```
 </h2>
```
</div>

 <div id="collapseTwo" class="collapse" aria-labelledby="headingTwo" dataparent="#accordionExample">

<div class="card-body">

<!-- Start Seg 2-->

<div class="row">

<div class="col-3">

<p>Diameter(inlet)(m)</p>

</div>

<div class="col-6">

<input type="number" class="form-control Diin" id="" value="0.1" aria-

describedby="emailHelp">

</div>

<div class="col">

</div>

</div>

<div class="row">

<div class="col-3">

<p>Diameter(outlet)(m)</p>

</div>

<div class="col-6">

 <input type="number" class="form-control Diout" id="" value="0.1" ariadescribedby="emailHelp">

<div class="col">

</div>

</div>

<div class="row">

<div class="col-3">

<p>Elevation length(m)</p>

</div>

```
 <div class="col-6">
```

```
 <input type="number" class="form-control Ele" id="" value="0" aria-
```
describedby="emailHelp">

</div>

<div class="col">

<div class="row">

<div class="col-3">

<p>Length(m)</p>

</div>

<div class="col-6">

<input type="number" class="form-control L" id="" value="10" aria-

describedby="emailHelp">

</div>

<div class="col">

</div>

</div>

<div class="row">

<div class="col">

<p>Thick (m)</p>

<div class="col-6">

 <input type="number" class="form-control Thick" id="" value="0.1" ariadescribedby="emailHelp">

</div>

<div class="col">

</div>

</div>

```
 <div class="row">
```
<div class="col-3">

<p>h (inside) (W/m<sup>2</sup>.K)</p>

</div>

<div class="col-6">

```
 <input type="number" class="form-control Hin" id="" value="2" aria-
describedby="emailHelp">
```
</div>

<div class="col">

</div>

<div class="row">

<div class="col-3">

<p>h (outside) (W/m<sup>2</sup>.K)</p>

</div>

<div class="col-6">

```
 <input type="number" class="form-control Hout" id="" value="2" aria-
```
describedby="emailHelp">

</div>

<div class="col">

</div>

</div>

```
 <div class="row">
```

```
 <div class="col-6">
```
<p>Select option units (this unit is installed behind pipe)</p>

</div>

<div class="col-6">

<div class="dropdown">

<select id="" class="form-control unit">

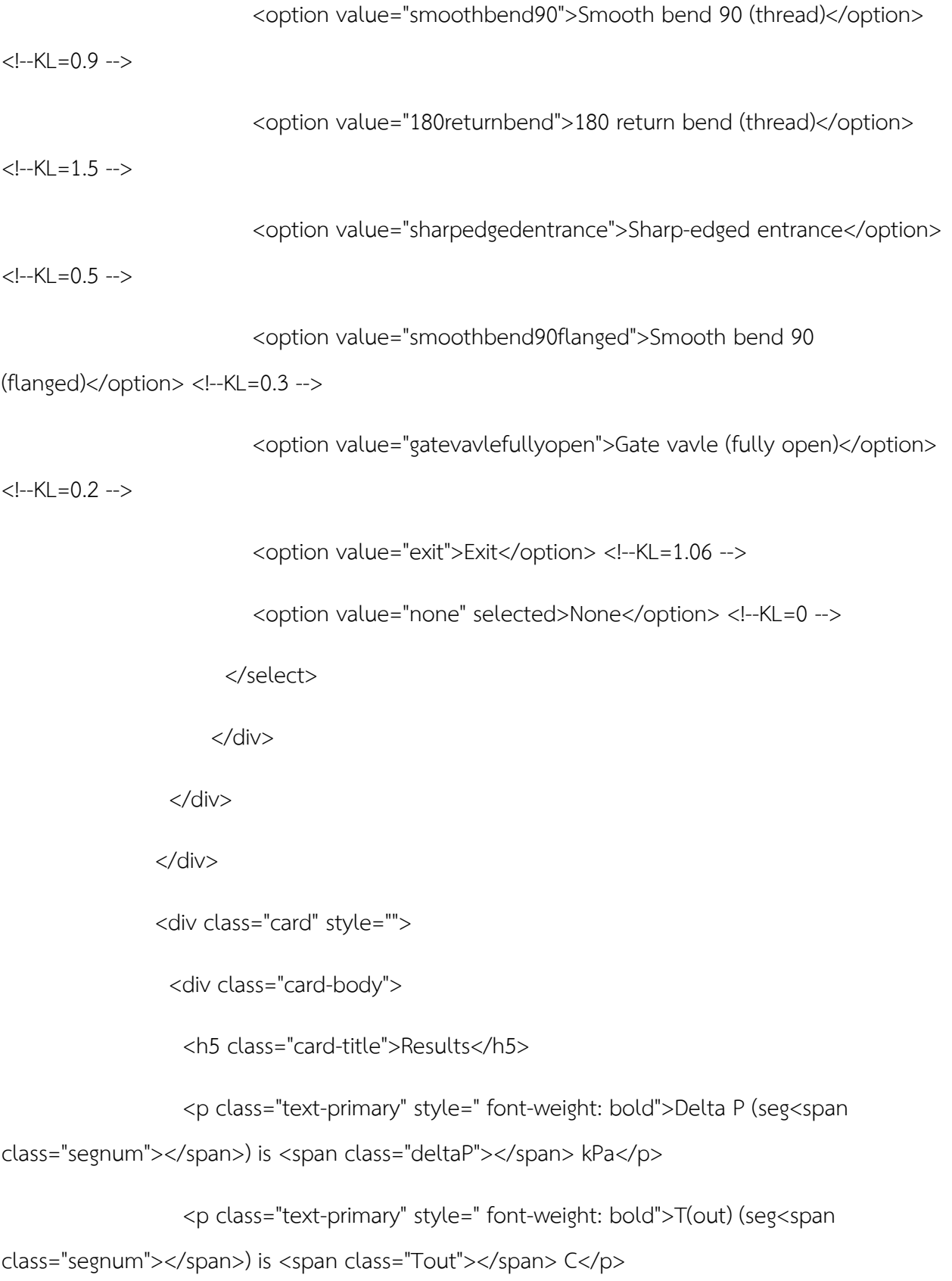

<p class="text-primary" class="NPSHrow" style=" font-weight: bold">NPSH

(seg<span class="segnum"></span>) is <span class="NPSH"></span> m</p>

<p class="text-primary" class="" style=" font-weight: bold">Q (seg<span

class="segnum"></span>) is <span class="Q"></span> W</p>

 <p class="text-primary" class="" style=" font-weight: bold">Life span (seg<span class="segnum"></span>) is <span class="Life"></span> year</p>

</div>

</div>

<!-- End Seg 2-->

</div>

</div>

</div>

</div>

</html>